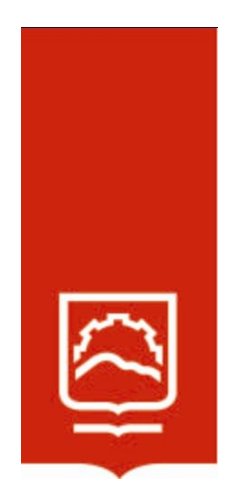

# **ESCUELA SUPERIOR POLITÉCNICA DE CHIMBORAZO**

**Obtención, análisis y verificación de un modelo matemático para la resolución de ecuaciones diferenciales ordinarias para la carrera de Física de la Escuela Superior Politécnica de Chimborazo**

# **JOSELYN ALEXANDRA MIRANDA MASAQUIZA**

**Trabajo de Titulación modalidad Proyectos de Investigación y Desarrollo, presentado ante el Instituto de Posgrado y Educación Continua de la ESPOCH, como requisito parcial para la obtención del grado de** 

**MAGÍSTER EN MATEMÁTICA, MENCIÓN MODELACIÓN Y DOCENCIA.**

# **RIOBAMBA - ECUADOR**

DICIEMBRE-2023

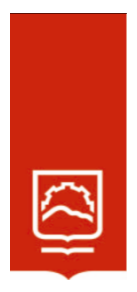

# **ESCUELA SUPERIOR POLITÉCNICA DE CHIMBORAZO**

EL TRIBUNAL DE TRABAJO DE TITULACIÓN CERTIFICA QUE:

El **Trabajo de Titulación modalidad Proyectos de Investigación y Desarrollo**, titulado Obtención, análisis y verificación de un modelo matemático para la resolución de ecuaciones diferenciales ordinarias para la carrera de física de la Escuela Superior Politécnica de Chimborazo, de responsabilidad de Joselyn Alexandra Miranda Masaquiza, ha sido minuciosamente revisado por los Miembros del Tribunal del trabajo de titulación, el mismo que cumple con los requisitos, científicos, técnicos, legales, en tal virtud el Tribunal autoriza su presentación

Bq. F. Andrea Nataly Donoso Barba, Mgtr. **PRESIDENTE** 

Mat. Luis Marcelo Cortez Bonilla; Mgtr. **DIRECTOR**

Dr. Franklin Marcelo Coronel Maji; Mgtr. **MIEMBRO**

Dr. Richard Willians Pachacama Choca; Mgtr **MIEMBRO**

Riobamba, Diciembre de 2023

 \_\_\_\_\_\_\_\_\_\_\_\_\_\_\_\_\_ Firmado electrónicamente por: **ANDREA NATALY DONOSO BARBA**

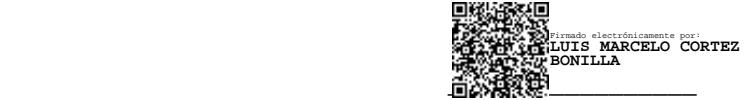

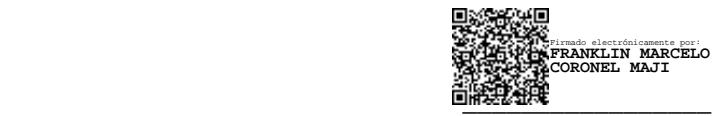

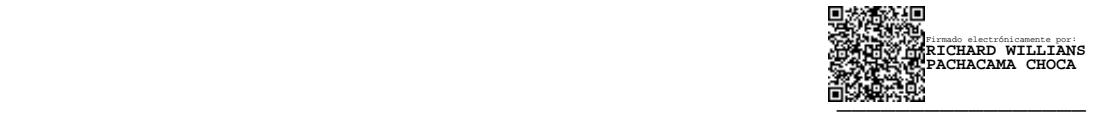

# **DECLARACIÓN DE AUTENTICIDAD Y CESIÓN DE DERECHOS DE AUTOR**

Yo, Joselyn Alexandra Miranda Masaquiza declaro que el presente proyecto de investigación es de mi autoría y que los resultados del mismo son auténticos y originales. Los textos constantes en el documento que provienen de otras fuentes están debidamente citados y referenciados.

Como autor, asumo la responsabilidad legal y académica de los contenidos de este Trabajo de Titulación de Maestría.

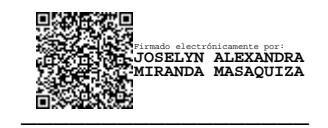

FIRMA No. 0604721654

# **©2023, Miranda Masaquiza Joselyn Alexandra**

Se autoriza la reproducción total o parcial, con fines académicos, por cualquier medio o procedimiento, incluyendo la cita bibliográfica del documento, siempre y cuando se reconozca el Derecho de Autor

### **DEDICATORIA**

Dedico esta tesis a todas las personas que luchan por el conocimiento y la mejora continua. A aquellos que dedican su vida a la investigación y a la búsqueda de soluciones a los problemas de nuestra sociedad.

En especial, dedico este trabajo a Elvira Masaquiza, quien ha sido mi fuente de inspiración constante. Gracias por su dedicación, por su compromiso y por su ejemplo de superación.

Finalmente, dedico este trabajo a mi futuro yo. A esa persona que seré mañana, con más experiencias, más aprendizaje y más logros. Espero que esta tesis sea solo el comienzo de una carrera llena de éxitos y crecimiento personal.

**Joselyn**

# **AGRADECIMIENTO**

A Dios por haberme bendecido con una mamá maravillosa, quien siempre ha creído en mí y ha sido mi motor que impulsa mis sueños y esperanza. Madre eres mi guía, mi ejemplo de humildad y de progreso.

A mis padrinos Guido y Amparito, quienes han fomentado en mí el deseo de superación y de triunfo. Ustedes con su valioso apoyo incondicional han contribuido al alcance de este gran logro como una meta más conquistada.

A mis tutores, por su guía experta y su paciencia durante todo el proceso de investigación. Gracias por su disposición para escucharme, por sus consejos y por haberme ayudado a enfocar mis ideas de la mejor manera.

Mis compañeras y amigas, hoy culmina prodigioso camino, pero siempre estaré agradecida por su apoyo, su constancia al estar en las horas más difíciles. Sin duda, no habría sido lo mismo sin ustedes.

**Joselyn**

# **TABLA DE CONTENIDO**

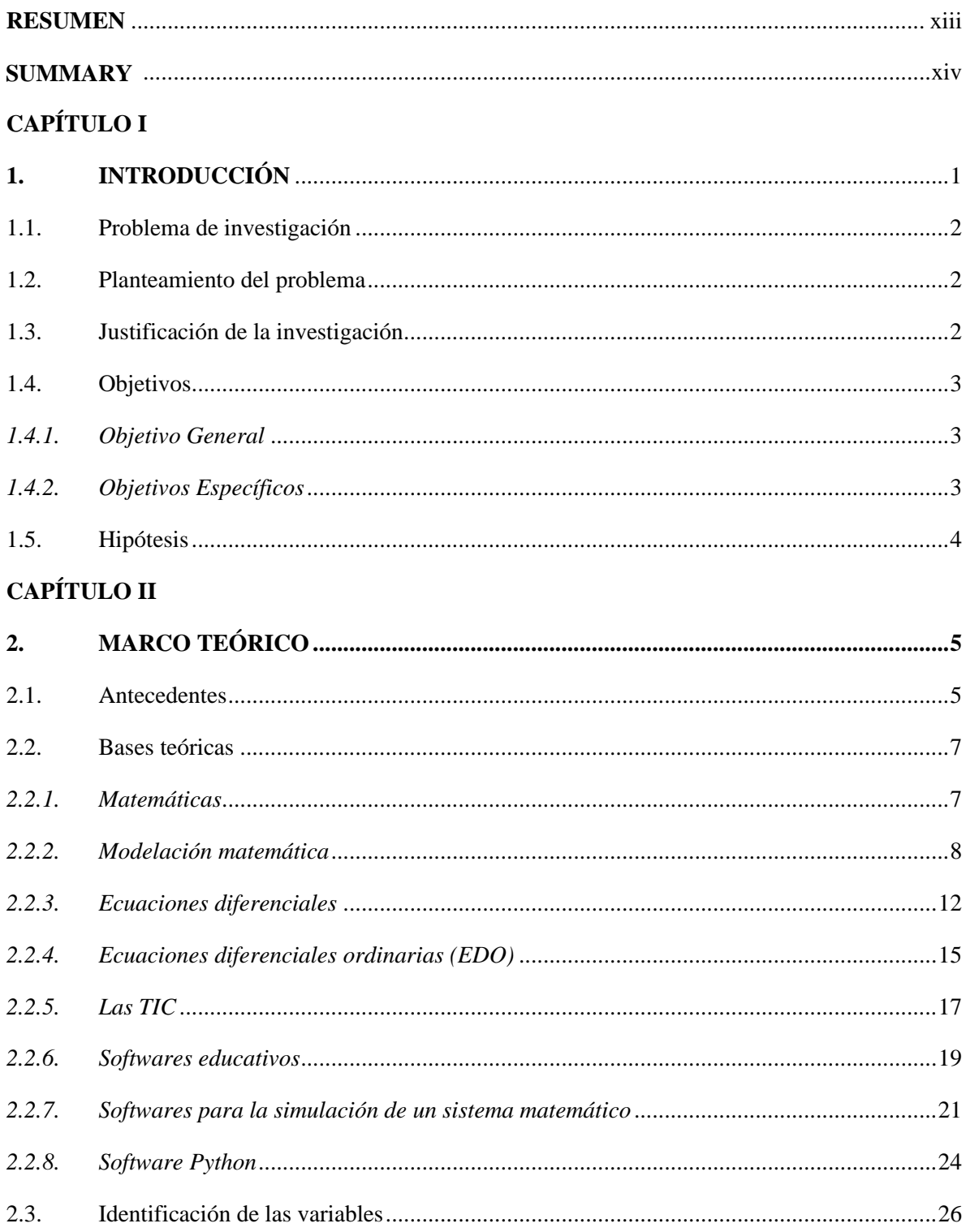

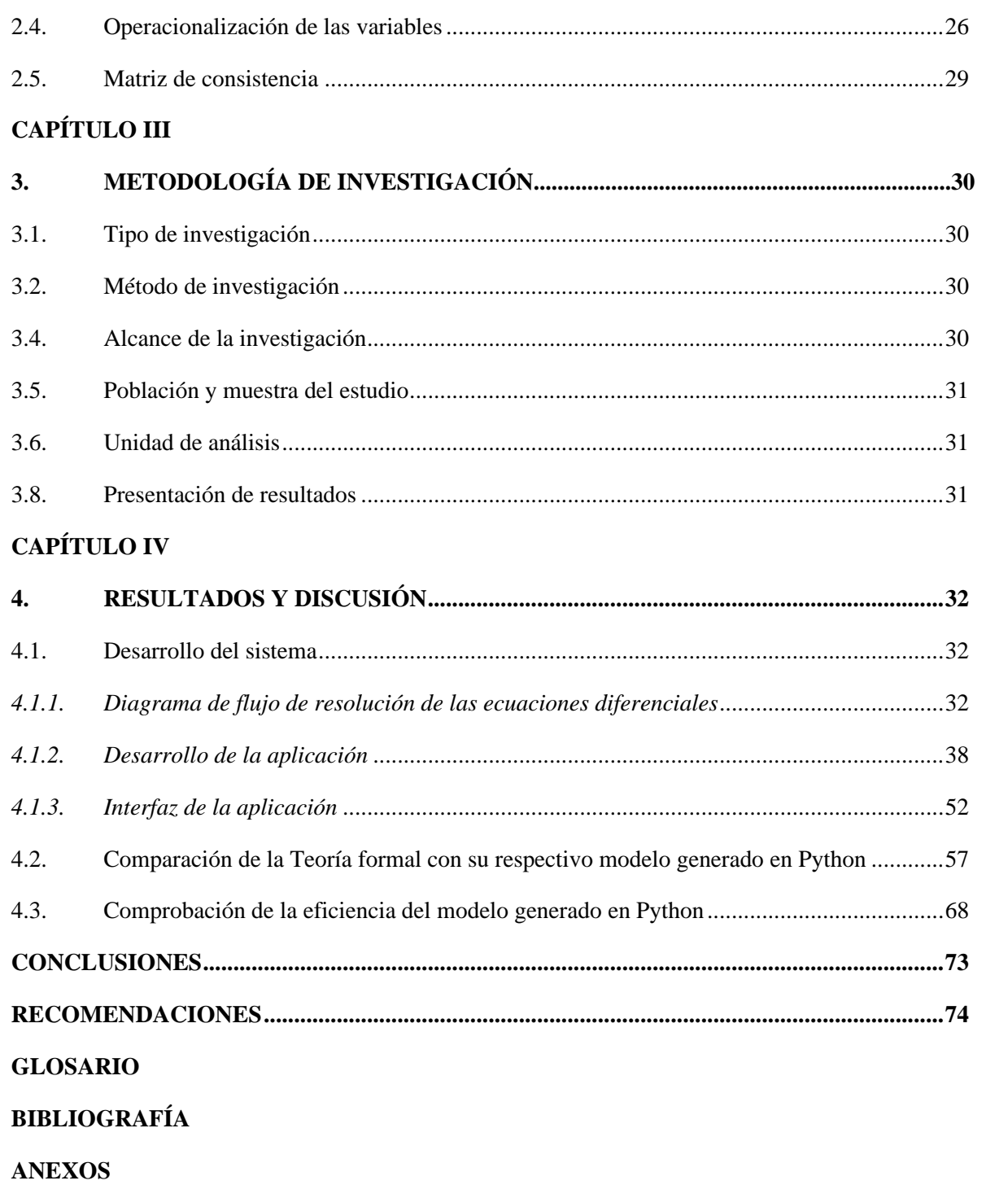

# **ÍNDICE DE TABLAS**

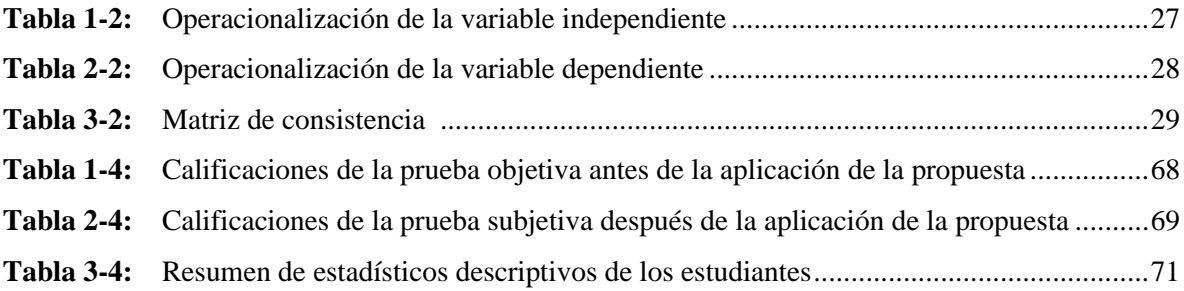

# **ÍNDICE DE FIGURAS**

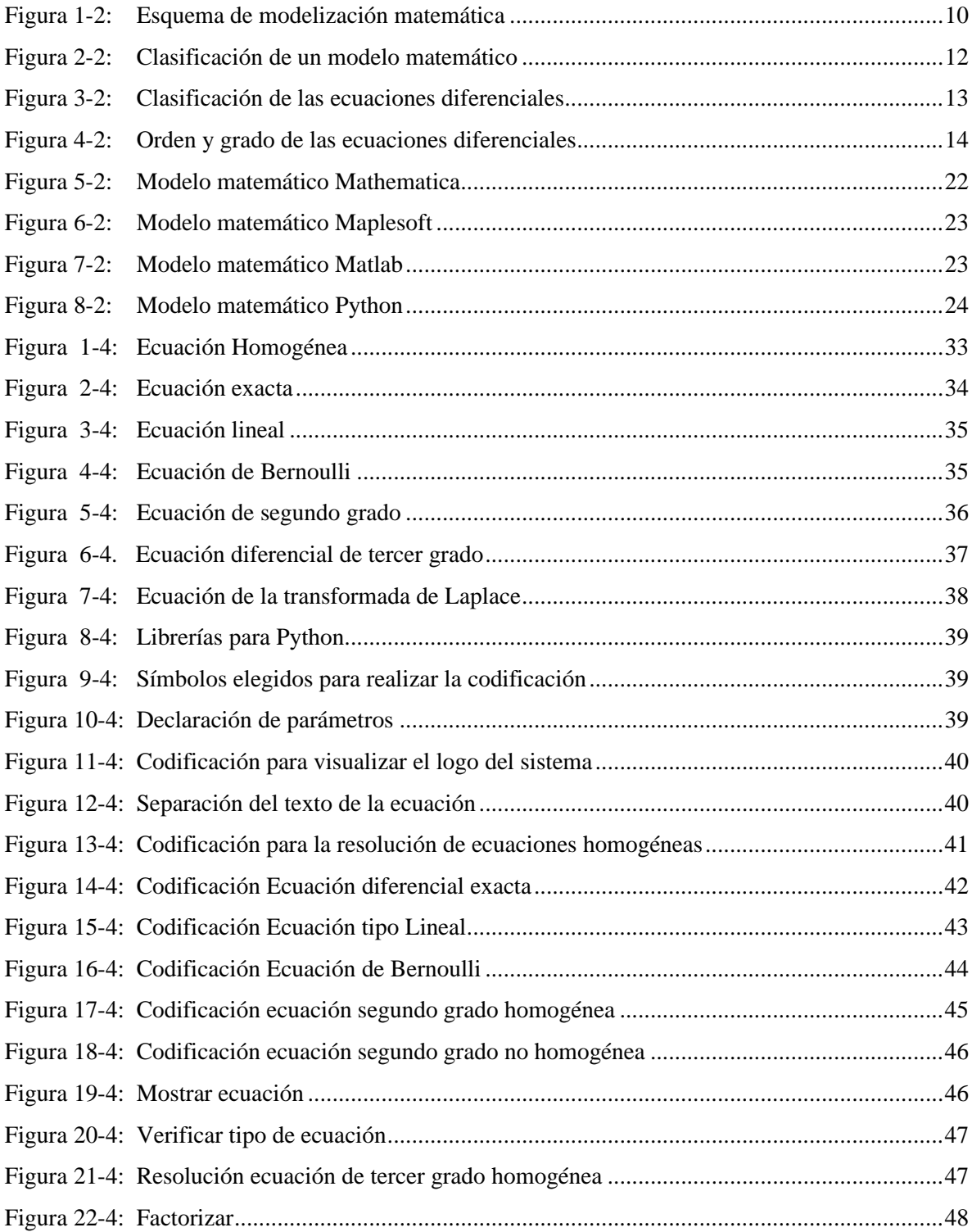

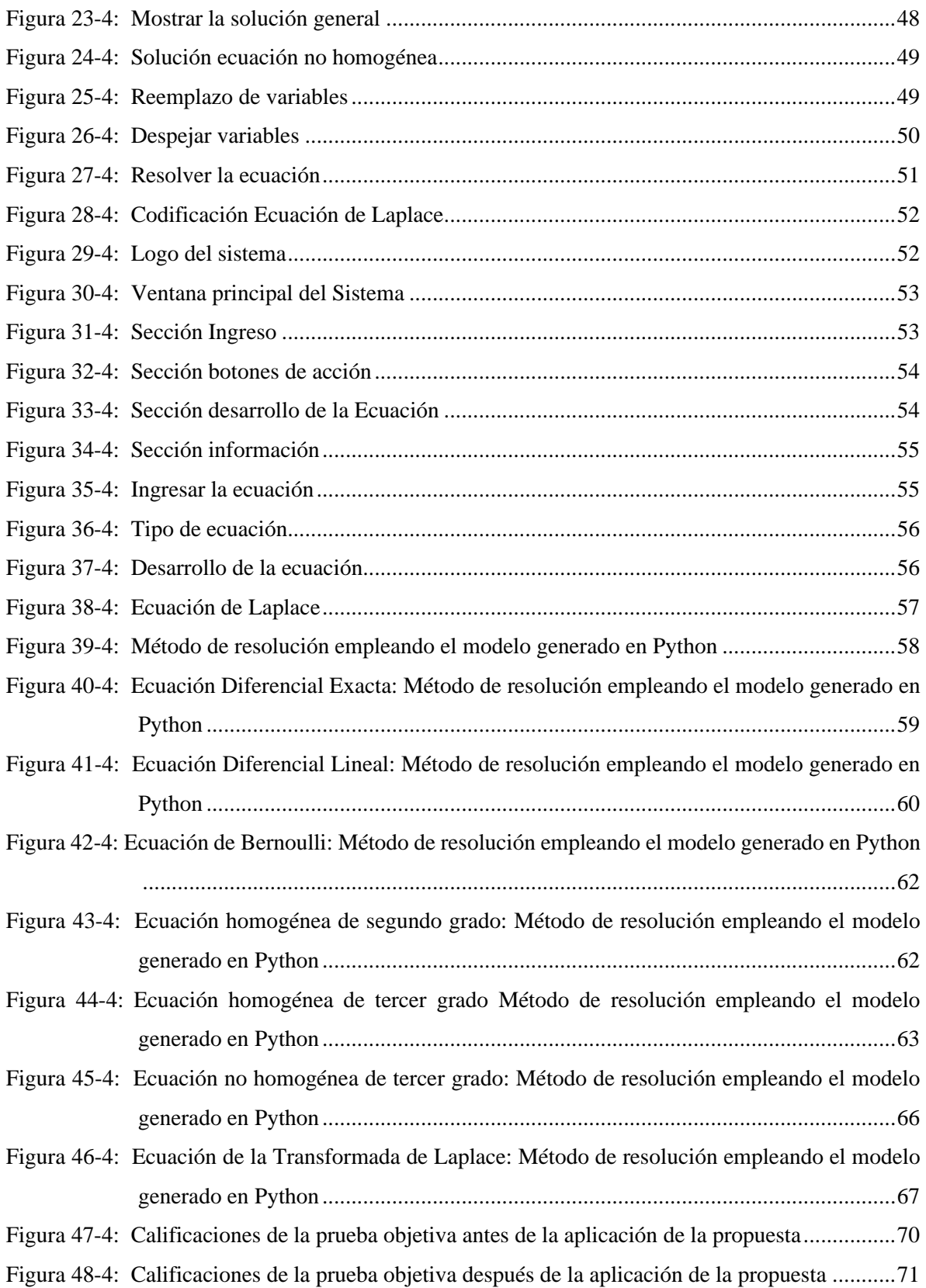

# **ÍNDICE DE ANEXOS**

**ANEXO A.** [Socialización de la aplicación diseñada](#page-92-1)

#### <span id="page-12-0"></span>**RESUMEN**

El objetivo de la presente investigación fue obtener, analizar y verificar un modelo matemático para la resolución de ecuaciones diferenciales ordinarias para la carrera de Física de la Escuela Superior Politécnica de Chimborazo. El alcance del trabajo de investigación fue de tipo experimental con un enfoque cuantitativo, además de ser propositiva descriptiva. Se aplicó un cuestionario a 42 estudiantes de la Carrera de Física de la Escuela Politécnica de Chimborazo para evaluar el nivel de aprendizaje acerca de las ecuaciones diferenciales ordinarias, el cual fue rendido en dos momentos, el primero para medir el aprendizaje con la enseñanza tradicional y el segundo después del uso de la aplicación propuesta. En base a los resultados preliminares obtenidos se diseñó un modelo matemático para la resolución de ecuaciones diferenciales ordinarias basada en el lenguaje de programación Python para ayudar a solucionar problemas y consolidar de mejor manera los conocimientos. La evaluación desarrollada evidenció que la aplicación del modelo matemático generado en Python permite superar dificultades que los estudiantes presentan en la enseñanza tradicional, debido a que en la evaluación inicial, los estudiantes obtuvieron una calificación promedio de 6,2519, mientras que en la evaluación posterior al uso de la generada se obtuvo un puntaje promedio de 7,59. Con ello se concluye que el modelo matemático desarrollado para la resolución de ecuaciones diferenciales ordinarias ayudó al aprendizaje y comprensión de la materia, por lo cual se considera importante capacitar a los docentes en la utilización de aplicaciones y software educativos en el aula de clases, ya que se considera como una estrategia didáctica adecuada para facilitar el aprendizaje.

**Palabras claves**: MATEMÁTICAS, MODELO MATEMÁTICO, ECUACIONES DIFERENCIALES ORDINARIAS>, <APRENDIZAJE>, <CÁLCULO>.

> LUIS **ALBERTO CAMINOS VARGAS**

Firmado digitalmente<br>porLUIS ALBERTO<br>CAMINOS VARGAS DN: cn=LUIS<br>ALBERTO CAMINOS<br>VARGAS c=EC **ERIOBAMBA** Motivo:Soy el auto de este documento Fecha:2023-11-20<br>11:17-05:00

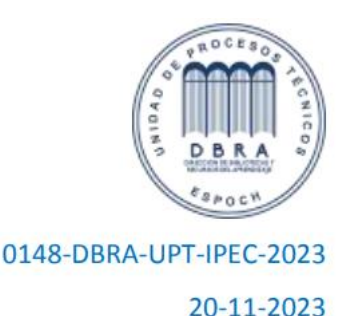

# <span id="page-13-0"></span>**SUMMARY**

The objective of this research was to obtain, analyze and verify a mathematical model for the resolution of ordinary differential equations for the Physics course at the Polytechnic School of Chimborazo. The scope of the research project was experimental with a quantitative approach, in addition to being descriptive and propositional. A questionnaire was applied to 42 students of the Physics Career of the Polytechnic School of Chimborazo to evaluate the level of learning about ordinary differential equations, which was given in two moments, the first one to measure the learning with traditional teaching and the second one after the use of the proposed application. Based on the preliminary results obtained, a mathematical model for solving ordinary differential equations based on the Python programming language was designed to help to solve problems and consolidate knowledge in a better way. The evaluation developed showed that the application of the mathematical model generated in Python allows overcoming difficulties that students present in traditional teaching, because in the initial evaluation, students obtained an average score of 6.2519, while in the evaluation after the use of the generated model, an average score of 7.59 was obtained. With this, it is concluded that the mathematical model developed for the resolution of ordinary differential equations helped the learning and understanding of the subject, so it is considered important to train teachers in the use of educational applications and software in the classroom, since it is considered as an appropriate teaching strategy to facilitate learning.

**Keywords:** MATHEMATICS, MATHEMATICAL MODEL, ORDINARY DIFFERENTIAL EQUATIONS>, <LEARNING>, <CALCULUS>

# <span id="page-14-0"></span>**CAPÍTULO I**

# <span id="page-14-1"></span>**1. INTRODUCCIÓN**

El constante avance tecnológico y la creciente relevancia de la programación en el ámbito científico han impulsado el desarrollo de herramientas computacionales que simplifican y potencian la resolución de problemas matemáticos complejos. Entre estos desafíos, la resolución de ecuaciones diferenciales ordinarias (EDO) ha sido un área fundamental en diversas disciplinas científicas, incluyendo la Física, la Ingeniería y la Biología, entre otras (Camero et al., 2016).

Las ecuaciones diferenciales ordinarias (EDO) desempeñan un papel fundamental en la modelización y comprensión de diversos fenómenos físicos. Estas ecuaciones describen el comportamiento de sistemas que cambian con respecto al tiempo o a otras variables independientes, y su resolución resulta esencial para entender fenómenos naturales y artificiales en el campo de la Física. En el contexto de la carrera de Física, el estudio y la comprensión de las EDO son de vital importancia, ya que estas herramientas matemáticas permiten describir el movimiento de partículas, el flujo de corrientes eléctricas, la propagación de ondas, la dinámica de fluidos y muchas otras situaciones complejas presentes en diversos campos de la Física.

El presente trabajo de investigación se enfoca en la obtención, análisis y verificación de un modelo matemático para la resolución de ecuaciones diferenciales ordinarias en el contexto de la carrera de Física. El objetivo principal es desarrollar una metodología que facilite la resolución precisa y eficiente de diferentes tipos de EDO, lo que permitirá a los estudiantes y profesionales de Física comprender mejor los fenómenos físicos subyacentes y obtener soluciones más acertadas en sus investigaciones y aplicaciones prácticas.

A lo largo de este trabajo, explorará diversos métodos numéricos y analíticos para resolver EDO, destacando sus ventajas y limitaciones. También se profundiza en la importancia de la verificación y validación de los resultados obtenidos, garantizando la fiabilidad y precisión de los modelos matemáticos empleados. Con este estudio se contribuye significativamente a la formación académica y profesional de los futuros profesionales, brindándoles una herramienta sólida para abordar problemas complejos en sus respectivas áreas de interés basadas en herramientas tecnológicas. Asimismo, se espera que este trabajo fomente la curiosidad y el interés por la investigación matemática aplicada a la Física, enriqueciendo así el conocimiento científico y tecnológico de nuestra sociedad.

#### <span id="page-15-0"></span>**1.1.Problema de investigación**

Actualmente la integración de las Tecnologías de la Información y la Comunicación (TIC) en la enseñanza aprendizaje permite crear ambientes innovadores de aprendizaje, lo cual hace posible el desarrollo de modelos y metodologías didácticas, de prototipos y otros recursos para la formación adecuada de las comunidades académicas. Uno de estos recursos es el uso de herramientas software, estas pueden ser elaboradas en función de los requerimientos de los estudiantes y docentes para su aplicación en las diversas asignaturas (Castro et al., 2015).

Los procesos de enseñanza y aprendizaje en el área de las matemáticas han tenido que ser modificados para alcanzar los aprendizajes esperados, de esta forma al incorporar las tecnologías en la asignatura de Matemáticas, estas ofrecen una gran variedad de recursos y aplicaciones, las cuales pueden ser utilizadas como herramientas para hacer cálculos complejos, resolver problemas, realizar gráficos e interpretar y analizar datos (Herrera, 2022).

#### <span id="page-15-1"></span>**1.2. Planteamiento del problema**

¿Es factible obtener un modelo matemático para la resolución de ecuaciones diferenciales ordinarias para la carrera de Física de la Escuela Superior Politécnica de Chimborazo?

¿Se puede utilizar un modelo matemático en el proceso de enseñanza y aprendizaje en ecuaciones diferenciales ordinarias?

¿El modelo matemático que se genere a través de un programa en Python para resolver las Ecuaciones Diferenciales Ordinarias aportará al aprendizaje?

¿Se puede realizar el análisis, comparación y verificación de la Teoría formal con el modelo generado en Python?

#### <span id="page-15-2"></span>**1.3. Justificación de la investigación**

La presente investigación aporta al conocimiento debido a que las ecuaciones diferenciales son utilizadas para modelar y comprender problemas de la vida real, por lo tanto, es un campo muy importante para los estudiantes. Las ecuaciones diferenciales ordinarias son herramientas básicas para los profesionales de especialidades relacionadas con la ciencia y la tecnología, como es el caso de los ingenieros informáticos, eléctricos, mecánicos entre otros. Esto es debido a que las EDO posibilitan describir fenómenos basados en la variación y, por tanto, permiten modelizar y resolver problemas procedentes de contextos muy diversos.

Además, es de gran aporte práctico ya que el uso de la tecnología en la modelación matemática es importante y muy relevante, porque brindan ayuda a los estudiantes en la visualización de relaciones de la matemática, permitiendo establecer representaciones exactas de configuraciones geométricas, porque en este contexto, los jóvenes tienen la oportunidad de mover partes de estas configuraciones y observar las invariantes que se producen en una construcción matemática.

Los beneficiarios de la investigación serán los docentes y los estudiantes, debido a que actualmente el aprendizaje memorístico de procedimientos analíticos no es suficiente para alcanzar la formación integral de los alumnos. El nuevo perfil del estudiante requiere el desarrollo de una serie de competencias donde no solamente se adquieran conocimientos para la resolución de problemas, sino también las habilidades para hacer uso de ellos en contextos cotidianos y específicos de cada profesión, como es la utilización de recursos tecnológicos en el proceso de aprendizaje.

#### <span id="page-16-0"></span>**1.4.Objetivos**

#### <span id="page-16-1"></span>*1.4.1. Objetivo General*

Obtener, analizar y verificar un modelo matemático para la resolución de ecuaciones diferenciales ordinarias para la carrera de Física de la Escuela Superior Politécnica de Chimborazo.

#### <span id="page-16-2"></span>*1.4.2. Objetivos Específicos*

- Obtener un modelo matemático que será utilizado en el proceso de enseñanza y aprendizaje en ecuaciones diferenciales ordinarias.
- Aportar al aprendizaje con el modelo matemático obtenido a través de la generación de un programa en Python que permita resolver las Ecuaciones Diferenciales Ordinarias.
- Analizar, comparar y verificar la Teoría formal con su respectivo modelo generado en Python, propuesto para los estudiantes de la carrera de Física.

### <span id="page-17-0"></span>**1.5. Hipótesis**

**Hipótesis alternativa:** El modelo matemático obtenido a través de la generación de un programa en Python para la resolución de Ecuaciones Diferenciales Ordinarias aportará en el aprendizaje de los estudiantes de la Carrera de Física de la Escuela Superior Politécnica de Chimborazo.

**Hipótesis nula:** El modelo matemático obtenido a través de la generación de un programa en Python para la resolución de Ecuaciones Diferenciales Ordinarias no aportará en el aprendizaje de los estudiantes de la Carrera de Física de la Escuela Superior Politécnica de Chimborazo.

# <span id="page-18-0"></span>**CAPÍTULO II**

# <span id="page-18-1"></span>**2. MARCO TEÓRICO**

#### <span id="page-18-2"></span>**2.1. Antecedentes**

Una vez que se ha realizado la revisión en distintos repositorios y bases de datos acerca del tema de estudio se encontraron trabajos similares que servirán de punto de partida para el desarrollo del presente trabajo de investigación. Entre dichas investigaciones se mencionan los siguientes:

El trabajo desarrollado por Valle (2011) con el tema "Aplicación de un modelo informático para la resolución de ecuaciones diferenciales y su incidencia en el aprendizaje de los estudiantes del cuarto semestre de ingeniería Civil de la UTA periodo septiembre-febrero del 2010-2011" tuvo como objetivo analizar la aplicación de un modelo informático y su incidencia en el aprendizaje de la resolución de ecuaciones diferenciales. El desarrollo de la aplicación se basó en el programa visual Basic 6.0, generando ventanas de trabajo de fácil utilización para la reducción del tiempo de resolución. Finalmente se concluyó que la presentación del modelo informático representa claras opciones e ideas que generen ilimitado número de propuestas de ecuaciones diferenciales que se resuelvan mediante este modelo, de esta manera los autores plantearon la solución de ecuaciones diferenciales de segundo orden no únicamente con un modelo informático aplicado sino con uno que ya existe en el mercado como fue Maple.

De igual manera la investigación desarrollada por Kraus (2014) con el tema: *"Integration of Modelica-based Models with the JModelica Platform"* tuvo como objetivo describir el Software Modelica y los paquetes de código abierto utilizados para la resolución óptima de problemas de control, así como NMPC. Una vez descrito esto, se implementó un modelo de dos tanques en serie utilizando estas herramientas para optimizar el caudal de agua en los mismos. Otro objetivo fue probar algunas opciones de optimización dentro de la plataforma JModelica.org que permita a los usuarios implementar diferentes métodos de resolución y encontrar soluciones óptimas. El objetivo final fue implementar un NMPC para el modelo de caldera de vapor desarrollado en la cátedra de Automatización de la Universität des Saarlandes. Una vez desarrollados los ejemplos se demostró que con la plataforma JModelica.org se pueden implementar los modelos con menor esfuerzo y conocimiento en programación, lo que la hace más accesible para más personas de la comunidad industrial y científica.

En la investigación realizada por De Faria (2016) con el tema "Modelos matemáticos con ecuaciones diferenciales" tuvo como objetivo utilizar ecuaciones diferenciales o ecuaciones en diferencia para construir modelos matemáticos que describan situaciones dadas utilizando herramientas computacionales para simular los modelos construidos. En la investigación se determinó que cuando el modelo utilizado es muy complejo se requiere realizar una simulación del fenómeno, empleando análisis numérico y tecnología digital para aproximar las soluciones numéricas de los modelos empleados y simular, es decir, reproducir de manera aproximada las principales características de su comportamiento. Para realizar simulaciones con el modelo construido se empleó el software gratuito Easy Java Simulations (EJS) que es una herramienta de modelado de alto nivel que ayudan a crear simulaciones digitales en Java, este software utilizó archivos auxiliares y de librerías para ejecutar el programa compilado. Finalmente se resaltó que los textos de base empleados para trabajar con modelos matemáticos vía ecuaciones diferenciales fueron Blanchard, Devaney y Hall (2012), Edwards y Penney (2001), Zill (2006).

De igual forma el artículo realizado por Hernández et al., (2016) con el tema: "Modelos de aplicación de ecuaciones diferenciales de primer orden con geogebra: actividades para resolver problemas de mezclas" tuvo como objetivo diseñar una actividad para abordar los problemas de mezclas en un curso de ecuaciones diferenciales que permita cambios de representación en registros gráficos, algebraicos y lenguaje natural con la ayuda del software libre Geogebra, esperando disminuir la dificultad que presentan los estudiantes al enmarcar la ecuación diferencial modelando un problema de mezcla. La actividad se basó en dos marcos, didáctico y matemático, los cuales fueron desarrollados con aportes de diversas fuentes consultadas sobre el objeto de investigación. La selección de los participantes se realizó por muestreo intencional y durante el desarrollo de este proceso se escogieron dieciocho (18) estudiantes de un programa académico de ingeniería civil del curso de ecuaciones diferenciales. Los instrumentos utilizados fueron: encuestas a los estudiantes sobre la aplicación de modelos de ecuaciones diferenciales de primer orden a utilizar y prueba de aplicación con 3 problemas de primer orden con el software libre Geogebra. Se analizaron las respuestas dadas por los estudiantes para resolver una serie de problemas de implementación de primer orden con el software libre Geogebra. Estos problemas permitieron el registro de transferencias del lenguaje natural a representaciones algebraicas y ejecutables mediante preguntas que pretenden orientar al estudiante durante el desarrollo de este, con el fin de brindar herramientas para plantear la ecuación diferencial que se ajuste a los problemas. Como resultado se obtuvo una propuesta de utilizar Geogebra como recurso didáctico para facilitar la resolución de problemas de aplicación de ecuaciones diferenciales de primer orden (problemas de mezclas).

### <span id="page-20-0"></span>**2.2. Bases teóricas**

#### <span id="page-20-1"></span>*2.2.1. Matemáticas*

Según Holguín et al., (2016) las matemáticas constituyen una ciencia de modelos y relaciones, entender y utilizar dichos modelos constituye una gran parte de la habilidad o competencia matemática; a medida que se relacionen ideas matemáticas con experiencias cotidianas y situaciones del mundo real, las personas reconocen que las ideas son realmente útiles y eficaces. También menciona que, las matemáticas es una ciencia lógica deductiva, que utiliza símbolos para generar una teoría exacta de deducción e inferencia lógica basada en definiciones, axiomas, postulados y reglas que transforman elementos primitivos en relaciones y teoremas más complejos.

De acuerdo con Camoli (2020) las matemáticas es una ciencia antigua cuyo avance se debe a la actividad productiva de los seres humanos que, como ciencia particular, con su propio ente de estudio, ha recibido el mayor predominio de las ciencias naturales para la formación de los nuevos conceptos y métodos matemáticos desde su surgimiento.

Plaza (2016) asevera que, las matemáticas, en el contexto de las ciencias, se sustenta en tres estructuras, las mismas que se indican a continuación:

- Como una herramienta de apoyo y materia formativa.
- Como una función específica en el nivel superior.
- Los conocimientos nacen integrados.

#### **Enseñanza de matemáticas**

Holguín et al., (2016) indica que, las matemáticas son atractivas si su enseñanza se da a través de una adecuada orientación que envuelva una constante interacción entre el docente y sus estudiantes entre éstos y sus compañeros, de manera que sean capaces, a través de la exploración, abstracción, clasificación, medición y estimación, llegar a resultados que les permitan comunicarse, efectuar interpretaciones y representaciones.

Por otro lado, Camoli (2020) manifiesta que, enseñar matemáticas consiste en enseñar a solucionar problemas porque a partir de esta enseñanza los alumnos observan la utilidad de las matemáticas en el mundo y estudiar matemáticas tiene como propósito dar la solución a los problemas, por ende, hay que tener mucho cuidado de no convertir la resolución de problemas en un ejercicio rutinario que no le reprima al alumno a desarrollar su creatividad y mejorar su autonomía para utilizar los conocimientos adquiridos en el momento de representar y discutir situaciones reales.

#### **Las matemáticas como disciplina**

Cerda et al., (2017) menciona que, la disciplina de matemáticas está presente en todo sistema educativo formal en el currículo, ya que en el currículo se considera importante el aprendizaje de esta disciplina. A pesar de esta finalidad consensuada, dicho acuerdo deja de existir en el instante de resolver cuál sería la forma idónea de llevar a cabo el proceso de enseñanza-aprendizaje de esta disciplina en la clase, debido a que en este proceso intervienen factores, como, la formación de los maestros, su seguridad sobre la disciplina, la didáctica utilizada en la clase, la autonomía de trabajo, el nivel cultural de los padres, el clima escolar y la propuesta educativa del establecimiento, entre otros.

En términos de Porras y Fonseca (2015) las matemáticas promueven habilidades y destrezas, tales como el razonamiento lógico, competencias y la creatividad, por lo que es necesario introducir estrategias que ayuden al estudiante a considerar a las matemáticas como una disciplina útil y eficaz, que experimente una matemática más ajustable a su contenido, de modo que reduzca el pensamiento equivocado de mirar las matemáticas separadas de la realidad.

#### <span id="page-21-0"></span>*2.2.2. Modelación matemática*

Para Curth (2015) un modelo matemático es la expresión formal a través del uso del lenguaje matemático, de las relaciones entre los componentes de un sistema. Existen dos procesos en la construcción de un modelo matemático que son: la selección de los componentes, variables y relaciones presentes en el sistema que se requiere modelar, la cual debe estar acorde al nivel de detalle que se necesita y la cuantificación de dichas relaciones. Las relaciones pueden ser representadas por una ecuación sencilla o por una red compleja de ecuaciones que se interconectan. Por consiguiente, el lenguaje simbólico de las matemáticas se convierte en una herramienta ideal para este fin, debido a que permite expresar ideas de gran complejidad.

De acuerdo a Molina (2017) la modelación matemática es una actividad en donde se puede representar, manipular y comunicar objetos del mundo real con fórmulas y contenidos matemáticos y que, en cierto modo, ayuden a la simulación de procesos complicados, creen presunción y propongan experimentos o métodos de validación., por consiguiente, un modelo matemático debe reflejar la estructura del sistema en estudio y ser capaz de predecir el resultado de forma eficiente y correcta; por tal razón, puede ser presentada como una estrategia que permite simular e interpretar varias dificultades y situaciones de la vida real o académica.

Según Villa (2013) la modelación matemática es una fase muy compleja durante la resolución de un problema, por la gran diversidad de problemas de aplicación, esencialmente en los modelos matemáticos donde el modelado implique en una ecuación diferencial, y la falta de un conjunto de pautas específicas que permitan obtener la solución. Igualmente, la modelación matemática debe entenderse como una actividad que no se agota en la elaboración de representaciones matemáticas relacionadas a la realidad de estudio, sino que de la misma manera reconoce otros aspectos de las matemáticas en la sociedad.

#### **Momentos de una modelación matemática**

Según Zaldívar et al., (2017) son tres momentos importantes los que deben seguirse en la modelación matemática:

- Introducción al contexto real.
- Matematización de la situación a partir de los datos del contexto.
- Síntesis y regreso al contexto real.

#### **Rol del docente y estudiante en una modelación matemática**

Por otro lado, Zaldívar et al., (2017) afirma que, en el transcurso de una modelación matemática, tanto el docente como el estudiante cumplen roles específicos, los cuales son:

**Rol del docente. –** elegir la situación que se va a modelar según el contenido que desea tratar, buscando la situación más conveniente, la proposición de situaciones donde los estudiantes logren interpretar, explicar y justificar modelos matemáticos, así como motivar a compartir su forma de pensar.

**Rol del estudiante. -** efectuar predicciones y conclusiones, para de esta manera generalizarlas, justificarlas y aplicarlas a la práctica y, finalmente, presentarlas a otros sujetos; y sugerir situaciones de su realidad y crear modelos para escenarios específicos, las acciones antes mencionadas promueven el desarrollo de sus habilidades matemáticas y herramientas que les permitan representar, estimar, llegar a aproximaciones, analizar errores, razonar, revisar la inconsistencia de soluciones e informar resultados.

Morales et al., (2021) señala que, el esquema para el proceso de una modelación matemática es el que se ilustra a continuación:

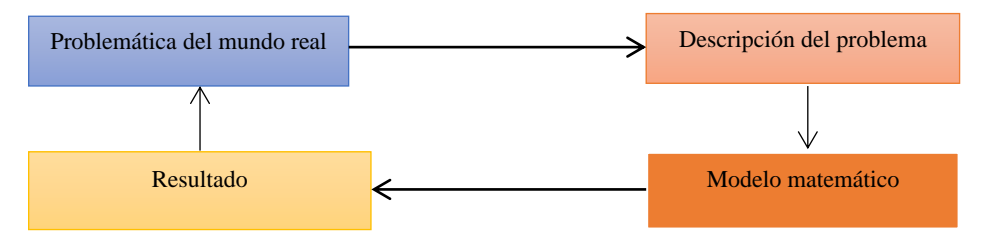

**Figura 1-2:** Esquema de modelización matemática Fuente: Morales et al., (2021)

<span id="page-23-0"></span>Bocco (2010) define a cada etapa de la modelización matemática de la siguiente forma:

**Observar problema del mundo real:** se debe observar y analizar los componentes de la situación o problema real, lo cual permite seleccionar las características relevantes de los aspectos a analizar, seleccionar el conjunto de variables que sintetizan el comportamiento del problema, para lo cual se identifica las variables externas al mismo.

**Descripción coloquial del mundo real:** Una vez que se ha observado el problema se realiza el modelo preliminar, en e cual se explica de manera clara la relación matemática que vinculan las variables que se encuentran presentes en la situación-problema. Con la formulación preliminar del modelo se procede a revelar la información que ayuda a analizar la viabilidad de las decisiones a implementar, es decir se determina si se van a utilizar fórmulas conocidas, realización de nuevas ecuaciones o funciones que describan el problema, entre otras.

**Modelo matemático**: Utilizando las herramientas matemáticas como definiciones, algoritmos, propiedades y teoremas se debe construir las expresiones matemáticas que relacionan las variables que describen la situación-problema.

**Resultado:** Con los valores medidos para las variables que se encuentran presentes en el modelo se debe realizar el cálculo con el modelo que se ha construido. Los resultados se deben contrastar. Evaluar e interpretar teniendo en cuenta los valores que se han estimado u observado en la realidad. Con dicha evaluación se puede decidir la bondad y utilidad del modelo que se ha desarrollado, lo cual permite hacer un ajuste para mejorar la representación de la realidad.

De acuerdo al criterio de Avalos (2017) para la generación de un modelo matemático se debe efectuar cada uno de los pasos que se mencionan a continuación:

- Orientación acerca de cuál es la información que realmente se necesita, y a qué se reducirá el problema.
- Descripción cualitativa del modelo, se inicia por el más simple que describa el comportamiento económico del sistema.
- Descripción cuantitativa del modelo, hay que definir las variables y ver la forma en que están relacionadas.
- Introducción de las ecuaciones del modelo, se escriben las ecuaciones, con la ayuda de un diagrama o de una tabla.
- Análisis de las ecuaciones con la finalidad de dar respuesta a las cuestiones planteadas y encontrar la solución general.
- Examinar las hipótesis, en este punto se pretende simplificar el modelo, en caso de no dar respuesta a las preguntas iniciales, se debe regresar a los pasos (3), (4) y (5).
- Relacionar los resultados encontrados con hechos conocidos.

# **Clasificación de un modelo matemático**

Para Himmelblau y Bischoff (2021) un modelo matemático puede ser:

**Determinista. -** son los modelos en los que cada variable y parámetro puede asignarse a un número fijo definido o una serie de números fijos, para una serie dada de condiciones.

**Probabilístico. -** se sustituyen los valores constantes por otros valores que muestran probabilidad de cambio, por lo tanto, estamos ante un modelo probabilístico en donde se introduce el principio de incertidumbre.

En la siguiente figura se muestra cómo se clasifica un modelo matemático:

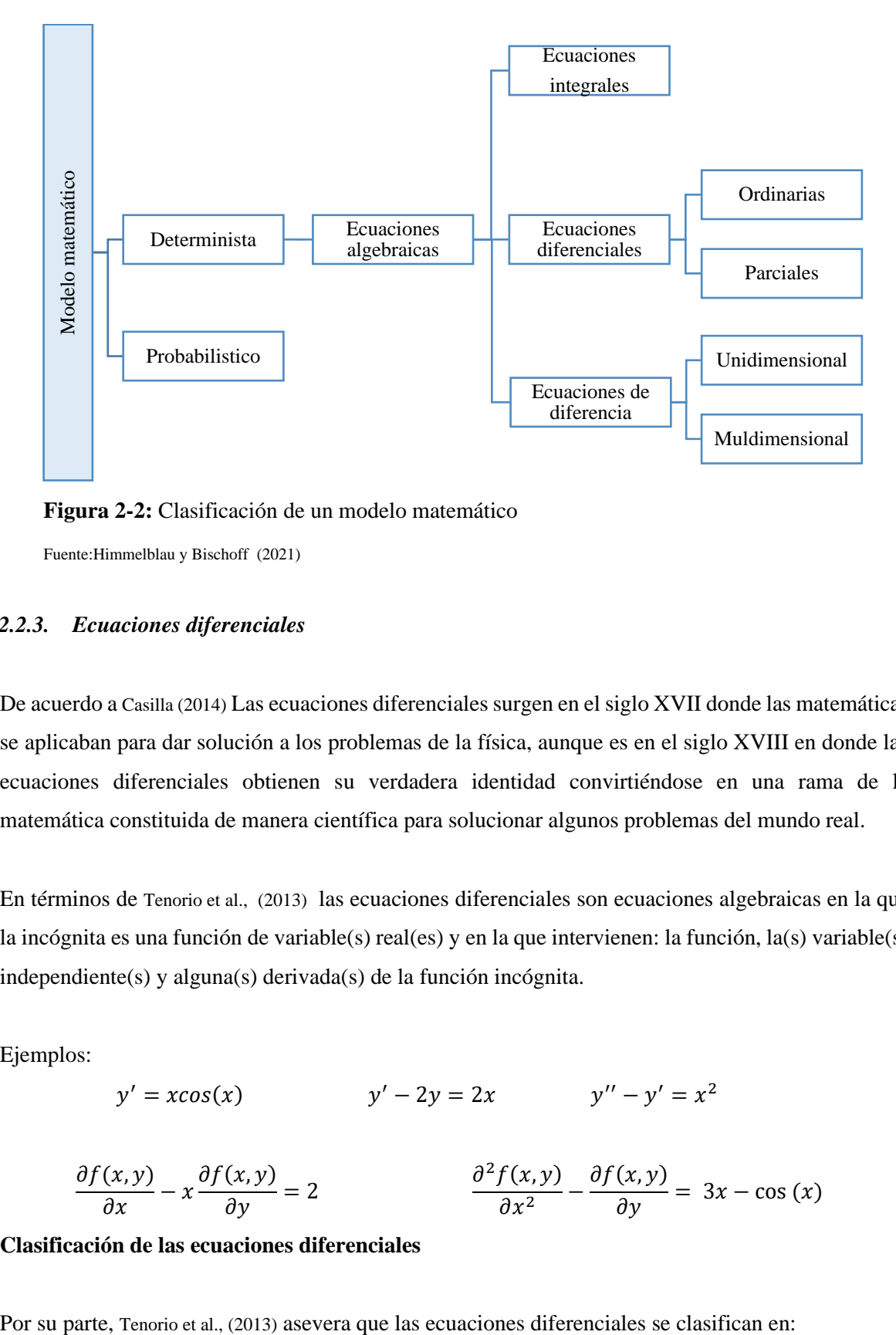

<span id="page-25-1"></span>**Figura 2-2:** Clasificación de un modelo matemático

Fuente:Himmelblau y Bischoff (2021)

### <span id="page-25-0"></span>*2.2.3. Ecuaciones diferenciales*

De acuerdo a Casilla (2014) Las ecuaciones diferenciales surgen en el siglo XVII donde las matemáticas se aplicaban para dar solución a los problemas de la física, aunque es en el siglo XVIII en donde las ecuaciones diferenciales obtienen su verdadera identidad convirtiéndose en una rama de la matemática constituida de manera científica para solucionar algunos problemas del mundo real.

En términos de Tenorio et al., (2013) las ecuaciones diferenciales son ecuaciones algebraicas en la que la incógnita es una función de variable(s) real(es) y en la que intervienen: la función, la(s) variable(s) independiente(s) y alguna(s) derivada(s) de la función incógnita.

Ejemplos:

$$
y' = x\cos(x)
$$
  $y' - 2y = 2x$   $y'' - y' = x^2$ 

$$
\frac{\partial f(x,y)}{\partial x} - x \frac{\partial f(x,y)}{\partial y} = 2 \qquad \qquad \frac{\partial^2 f(x,y)}{\partial x^2} - \frac{\partial f(x,y)}{\partial y} = 3x - \cos(x)
$$

#### **Clasificación de las ecuaciones diferenciales**

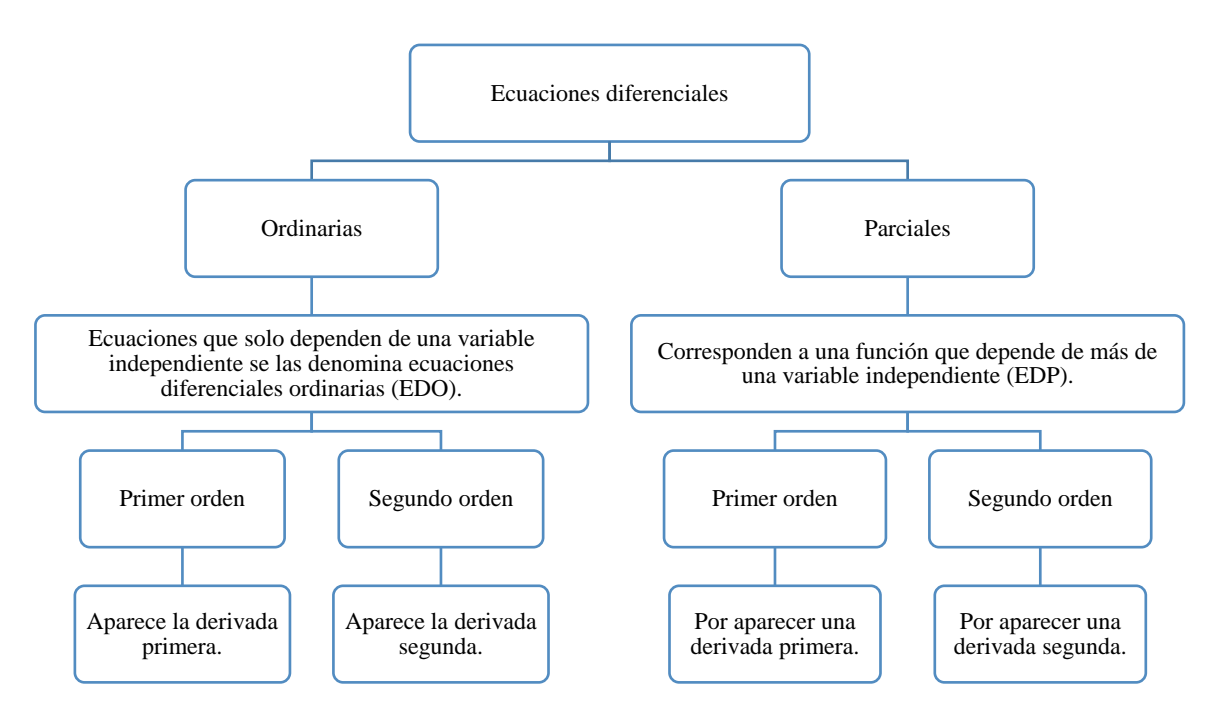

<span id="page-26-0"></span>**Figura 3-2:** Clasificación de las ecuaciones diferenciales

Fuente: Tenorio et al., (2013)

#### **Orden y grado de las ecuaciones diferenciales**

Según Bonilla (2021) las ecuaciones diferenciales tienen un orden y grado, por tanto, el orden de una ED corresponde al número de la mayor derivada que aparece en la ecuación, en cambio, el grado de una ED es la potencia a la que está elevada la derivada de mayor orden, siempre que la ecuación diferencial esté dada en forma polinomial.

A continuación, se muestra como se presentan las ecuaciones diferenciales por orden y grado.

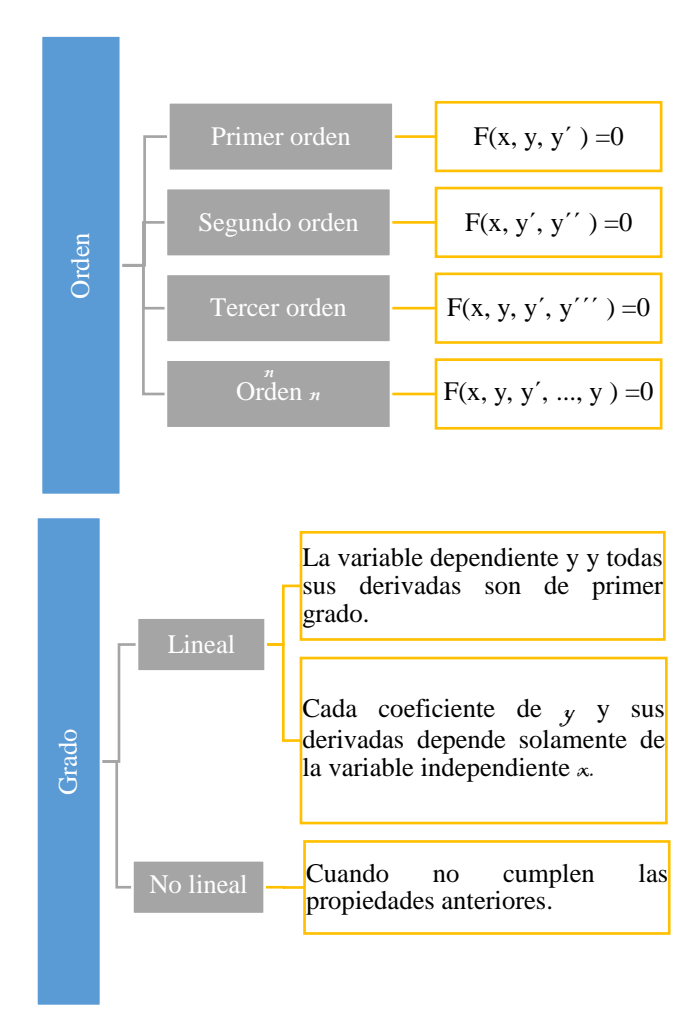

<span id="page-27-0"></span>**Figura 4-2:** Orden y grado de las ecuaciones diferenciales

Fuente: Bonilla (2021)

### **Solución de una ecuación diferencial**

Bonilla (2021) señala que, la solución de una ecuación diferencial es una función  $y = \varphi(x)$  determinada en el intervalo (a,b), con sus derivadas sucesivas que satisfacen esta ecuación. Esto significa que al sustituir la función y sus derivadas en la ecuación diferencial se obtiene una identidad para toda x en el intervalo (a,b).

Por otro lado, Casilla (2014) menciona que, la solución de una ecuación diferencial es una expresión de la variable dependiente en términos de la variable independiente que satisface la ecuación diferencial dada, por lo que existen dos tipos de soluciones de ecuaciones diferenciales, tanto, las soluciones generales como las particulares; las dos soluciones hacen uso de algunos pasos de integración para resolver las ecuaciones.

#### <span id="page-28-0"></span>*2.2.4. Ecuaciones diferenciales ordinarias (EDO)*

Casilla (2014) menciona que, las ecuaciones diferenciales ordinarias son aquellas ecuaciones derivadas de una o más variables dependiente en relación a una única variable independiente.

Por otro lado, Camoli (2020) señala que, las ecuaciones diferenciales ordinarias constituyen el objetivo natural del análisis matemático, por lo que es una disciplina fundamental para analizar fenómeno físicos, químicos, biológicos, económicos y de ingeniería, desde la óptica de las matemáticas. La finalidad esencial de las ecuaciones diferenciales es analizar el proceso de cambio en el mundo físico, así como también los fenómenos naturales que aparecen las variables que se relacionan con los índices de cambios a través de las leyes generales de la naturaleza que siguen dichos fenómenos.

Por su parte, Moya et al., (2020) menciona que una ecuación diferencial ordinaria (EDO) si es una ecuación diferencial que únicamente contiene derivadas ordinarias. Es decir, una ecuación diferencial ordinaria involucra a una variable independiente x, una función y (x) y una o varias variables derivadas de y(x).

Ejemplos:

$$
F\left(x,y,\frac{dy}{dx},\ldots,\frac{d^ny}{dx^n}\right)=0
$$

### **Soluciones de ecuaciones diferenciales ordinarias (EDO)**

La solución de una ecuación diferencial es una expresión de la variable dependiente en términos de la variable independiente que satisface la ecuación diferencial dada, por lo que la solución se puede clasificar en dos tipos.

Según Moya et al., (2020) indican, las soluciones de ecuaciones diferenciales ordinarias son las siguientes:

#### **Solución general**

Si una Ecuación Diferencial Ordinaria de orden *n* tiene una solución que tiene *n* constantes arbitrarias se llama solución de la EDO. Las *n* constantes arbitrarias se llaman parámetros esenciales.

Por ejemplo, en la ecuación  $y = c_1 \cos x + c_2 \sin x$  se contituye en una solución general de  $y'' + y =$ 0 porque y tiene dos constates  $c_1$  y  $c_2$ , la ecuación diferencial ordinaria es de segundo orden (Caicedo, y otros, 2010).

Si se asignan valores arbitrarios a  $c_1$  y  $c_2$  en la solución general, se obtienen soluciones particulares, por ejemplo  $c_1 = 2$ , y  $c_2 = 3 \Rightarrow y = 2\cos x + 3\sin x$  solución particular de la ecuación diferencial ordinaria.

#### **Solución particular**

La solución se obtiene asignando valores particulares a las constantes arbitrarias en la solución general de la ecuación diferencial, y luego la solución resultante es una solución particular. El resultado de eliminar una constante arbitraria da como resultado una ecuación diferencial de primer orden, y eliminar dos constantes arbitrarias da como resultado una ecuación diferencial de segundo orden.

De esta forma, siendo  $y = f(x)$  una función continua en un intervalo I. La función  $y = f(x)$  es una solución particular de la ecuación diferencial  $F(x, y, y', ... y^{(n)}) = 0$  en I si la satisface cuando y y sus derivadas se reemplazan por  $f(x)$  y las derivadas correspondientes (Caicedo, y otros, 2010).

Por ejemplo,  $y = c_1 \cos x + c_2 \sin x$  es una solución de:

$$
\frac{d^2y}{dx^2} + y - 0
$$

Solución

$$
y' = -c_1 sin x + c_2 cos x
$$

$$
y'' = -c_1 \cos + c_2 \sin x
$$

Reemplazando y' y y'' en la ecuación diferencial ordinaria

$$
-c_1\cos - c_2\sin x + c_1\cos x + c_2\sin x = 0
$$

#### <span id="page-30-0"></span>*2.2.5. Las TIC*

Según Padilla y Conde (2020) señalan, las tecnologías de la información y la comunicación (TIC) se conciben a las herramientas de gestión del conocimiento que proporcionan la comunicación global, fortifican las oportunidades de aprendizaje y mejoran el intercambio de la información. Por tal razón, son elementos educativos que optimizan los procesos de enseñanza y aprendizaje, puesto que implementan metodologías de enseñanza, que generan motivación en las tareas por parte de los estudiantes.

Chérrez y Quevedo (2018) manifiestan que, las TIC forman parte esencial de la vida de las personas en muchos ámbitos, especialmente en la educación, por lo que en efecto es de utilidad mediar el aprendizaje con el uso de la tecnología, la cual permita la motivación necesaria por parte de los alumnos y que facilite una experiencia práctica para apropiarse al nuevo conocimiento, de forma especial en materias que poseen un porcentaje sustancial de conceptos teóricos y complejos de asimilar, situación que ocurre en áreas técnicas.

#### **Competencias TIC**

De acuerdo a Padilla y Conde (2020) las competencias TIC permiten que tanto el docente como el estudiante adquiera competencias digitales, como ser buscador, analizador y evaluador de la información, solucionador de problemas con criterio para la toma de decisiones, creativos e innovadores, eficaces al usar herramientas de productividad, colaboradores y productores; también indica que hay cuatro competencias TIC con las que se debe contar las prácticas educativas:

**Competencia tecnológica. -** es la capacidad que tiene el docente para usar de manera eficaz las herramientas tecnológicas que proporcionen vínculos entre alumno, maestro, investigador y otros.

**Competencia pedagógica. -** es el conocimiento que construye el docente a partir de sus propias experiencias.

**Competencia educativa. -** es la sistematización de diferentes procesos que se llevan a cabo en los establecimientos educativos, como, por ejemplo: la planeación, organización de recursos, recolección de evidencias y la evaluación de lo planificado.

**Competencia investigativa. -** consiste en la generar un nuevo conocimiento, que puede darse de forma reflexiva al investigar las prácticas del profesor, mediante la observación y la sistematización de experiencias.

#### **TIC en educación matemática**

En palabras de Stein et al., (2020) las TIC comprenden herramientas que pueden usarse para diseñar ejemplos ilustrativos en matemáticas, proporcionando así la conceptualización de los alumnos durante el aprendizaje, principalmente el basado en problemas, siendo esto un apoyo didáctico para los docentes en los procesos de aprendizaje y de enseñanza innovadora de las matemáticas, por ende, el uso de las TIC tiene gran impacto en el logro de los estudiantes en el área de matemáticas.

Según Lai y Lin, (2018) las TIC son relevantes en la educación matemática, debido a que, permiten generar en los estudiantes habilidades de exploración, comunicación y resolución de problemas, aplicadas en contextos reales y prácticos; lo cual en varias ocasiones es considerado como un desafío para las instituciones, ya que requiere que el personal docente cuente con la adquisición de competencias digitales, las mismas que permitan a los estudiantes desarrollar las habilidades anteriormente señaladas. Por tanto, el desarrollo de los establecimientos educativos requiere de la competencia digital de los docentes, en la búsqueda de que estos se transformen en líderes escolares en TIC, aportando de este modo a la formación de los estudiantes.

Stein et al., (2020) las TIC son importantes para la educación matemática, ya que, aportan al desarrollo de escenarios realistas, además brindan capacidades para la computación, la construcción y la representación visual, logrando que los estudiantes accedan a contenidos y contextos matemáticos que, por el contrario, estarían muy complejos de estudiar; por tanto, las calculadoras, las herramientas de software informático y otras tecnologías ayudan en la recopilación, grabación, organización y análisis de los contenidos y más considerando

#### **Uso de TIC y la modelación matemática**

Según Morales et al., (2021) el uso de TIC para simulación de modelos presenta oportunidades didácticas, ya que ayuda a elevar la calidad del proceso de enseñanza aprendizaje de las ciencias y la matemática, debido a que son herramientas didácticas, que ayudan a potenciar el desarrollo de las habilidades científicas, tal es el caso, de la modelación, como parte indispensable de la explicación científica y como forma de adquirir conocimientos, cualidades y valores que contribuyen a elevar la formación científica y matemática.

De acuerdo a Zaldívar et al., (2017) el momento preciso para la modelación matemática en la incorporación de TIC, posee tres tiempos importantes, que son:

- Planteamiento de la situación real. en este momento la tecnología ayuda tener una mejor comprensión de la situación-problema que se plantea.
- Formulación del modelo matemático. en este instante los recursos tecnológicos brindan elementos para aproximarse a la creación de un modelo matemático, e incluso vislumbrar la respuesta sin tener aún el resultado analítico.
- Vinculación de los resultados matemáticos con la situación real. es este momento la tecnología permite analizar la respuesta matemática en términos de la misma situación real. Además, apoya a la identificación de posibles errores en los resultados del trabajo con el modelo matemático

## <span id="page-32-0"></span>*2.2.6. Softwares educativos*

Según Molina y Coronel (2019) se utilizan varios sinónimos para hacer referencia a los softwares educativos, como por ejemplo programas educativos y programas didácticos para distinguir de manera genérica los programas para computadoras creados con el determinado propósito de ser utilizados como medio didáctico, que facilitan los procesos de enseñanza y de aprendizaje, es decir, son un conjunto de herramientas que permitan la enseñanza, el aprendizaje y desarrollo de ciertas habilidades cognitivas por medio de la aplicación de un programa informático.

De acuerdo a Prieto y Riveros (2018) el software educativo es un programa que requiere de un computador cuyas características estructurales y funcionales sirvan de apoyo al proceso de enseñanza y aprendizaje, además es un programa de instrucciones mediante el cual el usuario tiene la ventaja de experimentar la auto enseñanza acerca de algún tema o tópico en particular navegando mediante su contenido. Asimismo, es denominado programa de apoyo curricular, debido a que busca reforzar, completar o servir de material pedagógico en una o más asignaturas.

#### **Características de los softwares educativos**

Para Molina y Coronel (2019) las características de los softwares educativos son muy importantes, y dichas características son:

- Facilidad de manejarlos.
- Accesibles tanto para el docente como al estudiante.
- Variedad de software para matemáticas, idiomas, geografía, dibujo entre otros.
- Versión pagada y libre, esta última no es tan conocida, por eso obvian en utilizarla.
- Instalación y desinstalación sencilla o transparente para el usuario.
- No demanda de entretenimiento previo o lectura exhaustiva de manuales.

#### **Funciones de los softwares educativos**

Para Prieto y Riveros (2018) los softwares educativos, pueden realizar múltiples funciones en los procesos de enseñanza y aprendizaje, las principales funciones son:

- Proporcionar información, a través de enciclopedias, base de datos, entre otros.
- Entretener, mediante juegos, información, entre otros.
- Instruir (guiar aprendizajes), por medio de tutoriales, simuladores, entre otros.
- Motivar, a través de información, imágenes, video, sonido, entre otros.
- Evaluar conocimientos y habilidades.
- Ofrecer entornos para la creación, investigación, expresión personal y tratamiento de datos.
- Facilitar la comunicación interpersonal, realización de trámites burocráticos (formularios), entre otros.
- Realizar publicidad, imagen, venta, entre otros.

#### **Tipos de software educativos**

Los tipos de softwares educativos pueden ser:

**Simuladores:** son aplicativos donde se busca representar mediante modelación parte de la realidad, por ende, el término simulación se refiere al proceso de diseñar un modelo de un sistema real y llevar a cabo experiencias con él, entonces la simulación es una realidad simulada en donde los estudiantes exploran de modo progresivo, generan nuevos aprendizajes recibiendo una retroalimentación automatizada de los contenidos previamente estudiados llevando a nuevas formas de pensamiento y comprensión (Piña y Puglla, 2022).

**Constructores. -** son programas que tienen un entorno programable, suministran a los usuarios elementos simples a través de los cuales pueden construir entornos y elementos más complejos; de igual modo, proporcionan a los estudiantes la construcción de sus propios aprendizajes, la misma que surge de la reflexión que efectúan al diseñar programas y comprobar la relevancia de sus ideas cuando los ejecuten (Molina, 2019).

Molina (2019) indica que este tipo de softwares educativos distinguen dos tipos:

**Específicos. -** ponen a disposición de los estudiantes una serie de mecanismos de actuación que les permiten llevar a cabo operaciones de un cierto grado de complejidad mediante la construcción de determinados entornos, modelos o estructuras, y de esta manera avanzan en el conocimiento de una disciplina o entorno específico;

**Lenguajes de programación. -** ofrecen laboratorios simbólicos en los que se pueden construir un número ilimitado de entornos. Aquí los alumnos se convierten en profesores del computador. Además, con los interfaces convenientes, pueden controlar pequeños robots construidos con componentes convencionales de manera que sus posibilidades educativas se ven ampliadas.

#### <span id="page-34-0"></span>*2.2.7. Softwares para la simulación de un sistema matemático*

En términos de Angulo et al., (2017) el software que se utiliza para la simulación de un sistema matemático ayuda al usuario a representar el fenómeno y proyectar su funcionamiento bajo las variables establecidas, de igual forma el software es empleado para realizar o ilustrar problemas matemáticos, facilitando la resolución de los mismos. De esta manera, el poder gráfico de las herramientas tecnológicas puede posibilitar el acceso a modelos visuales, por lo cual la capacidad de las herramientas tecnológicas para hacer cálculos amplía el rango de los problemas a los que tiene acceso los estudiantes y de igual forma les permite ejecutar procedimientos rutinarios de manera rápida y precisa.

# **Características de los softwares para la simulación de un sistema matemático**

Según Angulo et al., (2017) las características generales de los programas matemáticos son:

- Son gratuitos y de código abierto.
- Están disponibles en español, incluida la ayuda.
- Presentan foros en varios idiomas.
- Ofrecen Wikis donde compartir las realizaciones propias con los demás.

### **Tipos de softwares para la simulación de un sistema matemático**

Los software más importantes en diversas áreas del conocimiento en matemáticas e ingeniería ayudan a cálculos matemáticos y físicos, diseño y administración de bases de datos, realización de videojuegos, diseño mecánico CAD, manufactura industrial CAM, simulación de procesos, entre otras áreas. Para la Fundación Universitaria Konrad Lorenz (2016) los softwares más utilizados se mencionan a continuación:

• Mathematica: es un programa utilizado en áreas científicas, de ingeniería, matemática y áreas computacionales. Además de ser un sistema de álgebra computacional, Mathematica es también un poderoso lenguaje de programación de propósito general.

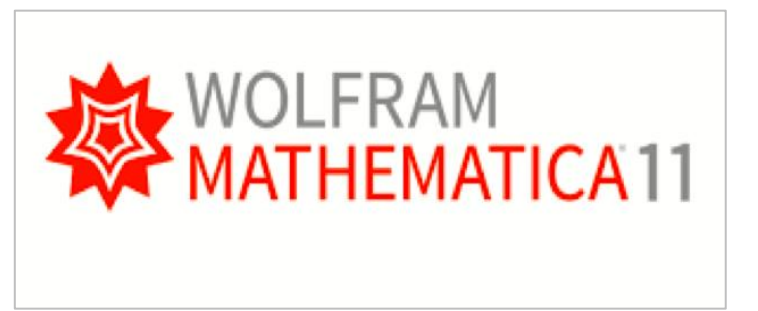

**Figura 5-2:** Modelo matemático Mathematica **Fuente:** Fundación Universitaria Konrad Lorenz (2016)

<span id="page-35-0"></span>• Maple: es un software de modelación matemática que permite la solución rápida de problemas matemáticos académicos y de ingeniería.
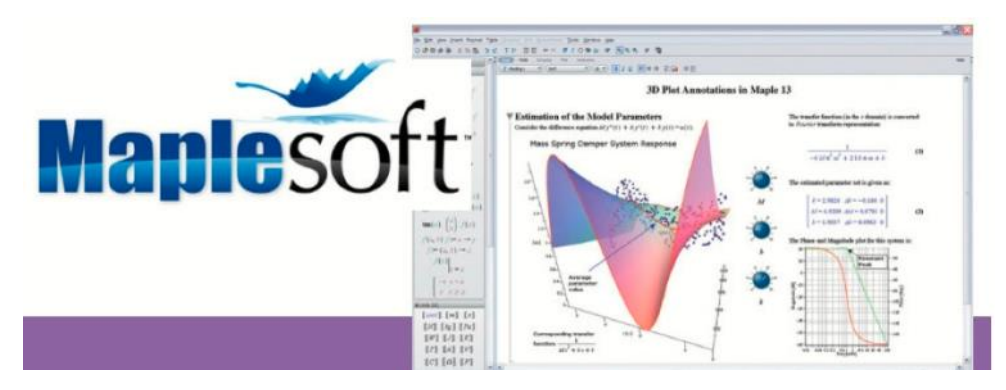

**Figura 6-2:** Modelo matemático Maplesoft  **Fuente:** Fundación Universitaria Konrad Lorenz (2016)

• Matlab: es un software simulador que proporciona un entorno interactivo que permite desarrollar algoritmos o crear modelos matemáticos.

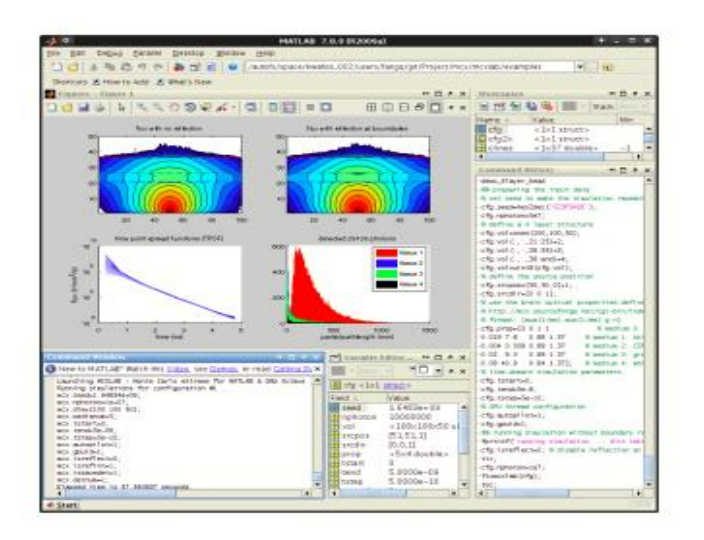

**Figura 7-2:** Modelo matemático Matlab **Fuente:** Fundación Universitaria Konrad Lorenz (2016)

• Python: es un lenguaje de programación cuya filosofía hace hincapié en una sintaxis que favorezca un código legible. Se trata de un lenguaje de programación que soporta orientación a objetos, programación imperativa y en menor medida, por tanto, es una programación funcional.

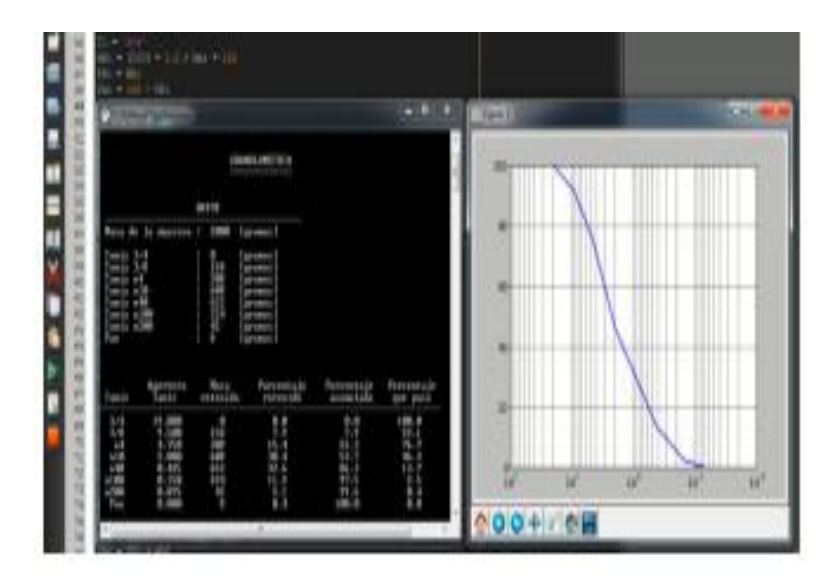

**Figura 8-2:** Modelo matemático Python **Fuente:** Fundación Universitaria Konrad Lorenz (2016)

#### **Programación de un sistema matemático**

Según García (2017) el primer acercamiento de programación para los estudiantes suele fundamentarse en un entorno de programación visual por bloques, y a pesar de facilitar la introducción de la programación en etapas tempranas, estos lenguajes no permiten un desarrollo más allá de su entorno visual (excepto interacciones simples a través de la informática física con herramientas como S4A).

#### **Selección del lenguaje de programación**

García (2017) manifiesta que, aunque se puede seguir un proceso formal y bien estructurado para la selección del lenguaje empleado en la introducción a la programación, hay gran cantidad de estudios que acreditan las ventajas de Python como candidato bien posicionado, pues en la transición de la programación visual por bloques a la programación textual, por las características que posee, Python es el mejor destinatario para dicha transición, inclusive posteriormente de haber probado con la transición de programación visual de otros lenguajes como por ejemplo Java.

### *2.2.8. Software Python*

Peña (2015) menciona que Guido van Rossum creó Python en diciembre de 1989, basándose en el lenguaje de programación ABC ayudó a implementar en los años 80. ABC tenía como objetivo principal la facilidad de aprendizaje para personas ajenas a las Ciencias de la Computación. Python fue conocido como lenguaje de script durante años, no fue hasta finales de los años 90 cuando se empezó a plantear su aplicabilidad en el aprendizaje de la programación, como primer lenguaje.

Python es realmente un lenguaje de propósito general y ha ido ganando popularidad en varios ámbitos como el desarrollo rápido de aplicaciones web, administración de sistemas, ciencia de datos, computación científica (donde domina con diferencia), inteligencia artificial, internet de las cosas, etc. También ha ido ganando en adeptos en comunidades como la de software libre, científica y educacional, por su sencillez y posibilidad de concentrarse en los problemas actuales.

### **Características de Python**

Según Peña (2015) las características principales de Python son:

- Sintaxis simple.
- Alta legibilidad (sangrado obligatorio).
- Entorno amigable de desarrollo (intérprete interactivo).
- Abstracciones de más alto nivel (mayor nivel de expresividad).
- Potente librería estándar y gran cantidad de módulos de terceros (actualmente son más de 100.000).
- Multi-paradigma (imperativo, POO y funcional).
- Disponibilidad de recursos educativos abiertos.
- Software libre y comunidad entusiasta.

### **Herramientas de Python**

De acuerdo con Challenger et al., (2014) las herramientas más importantes de Python se mencionan a continuación:

**Implementaciones:** Python posee varias implementaciones, la más importante, y que es la que se mantiene oficialmente, es CPython, elaborada completamente en lenguaje C y se considera como la más estable de todas.

**Entornos de Desarrollo Integrado:** se han elaborado una gran cantidad de entornos de desarrollo integrado, considerados entre los de mejor calidad: IDLE (Integrated DeveLopment Environment), un entorno de desarrollo bastante simple, cuenta con un intérprete al vuelo y fue desarrollado usando Tkinter; eclipse con el plugin PyDev, es una plataforma de desarrollo de aplicaciones llamada RCP, en la cual se montan varios plugins que extienden su funcionalidad

**Servidores de Aplicaciones:** es usado en conjunto con el servidor web Apache vía mod\_python, gracias a la API Web Server Gateay Interface, desarrollada para crear un estándar que sirviera para estos fines, otros servidores de aplicaciones y frameworks que hacen posible el desarrollo de aplicaciones web, como Zope, Pylons, web2py, TurboGears y Django.

### **2.3. Identificación de las variables**

#### **Variable independiente:**

Modelo matemático obtenido en Python

### **Variable dependiente:**

Resolución de ecuaciones diferenciales ordinarias

### **2.4. Operacionalización de variables**

Para realizar la operacionalización de las variables se considera las dos variables de estudio que son el modelo matemático y la resolución de ecuaciones diferenciales.

**Tabla 1-2:** Operacionalización de la variable independiente

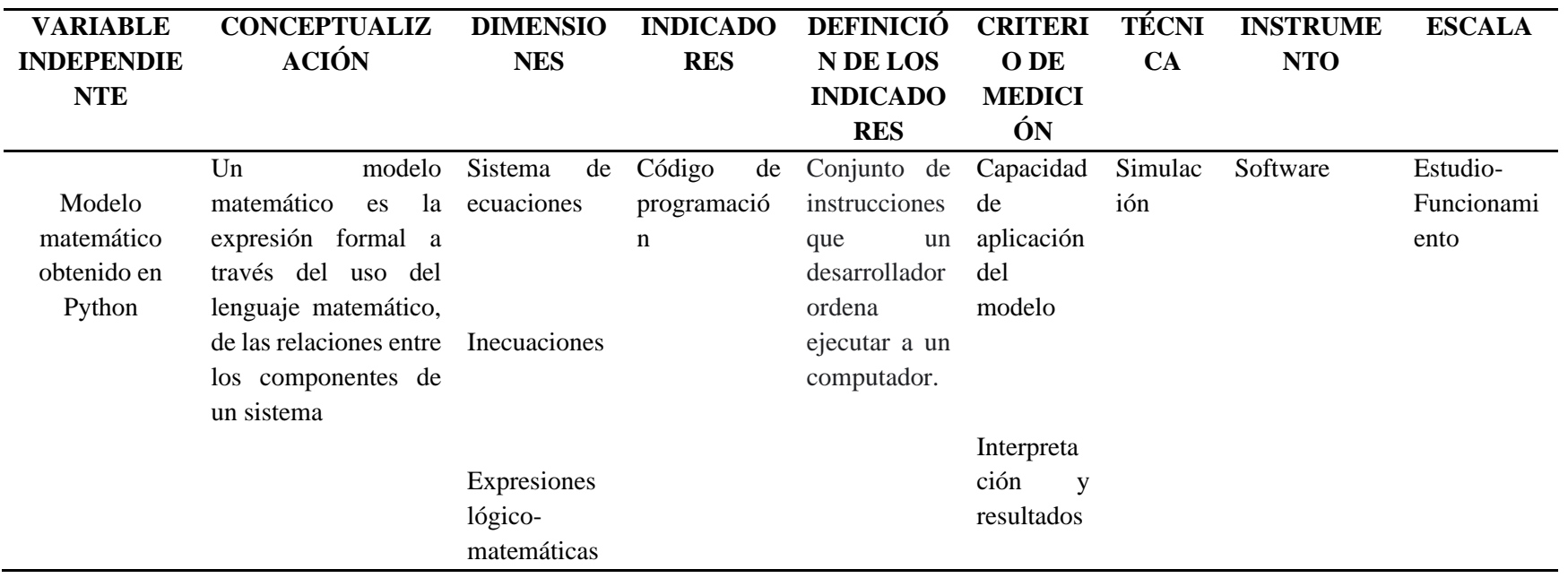

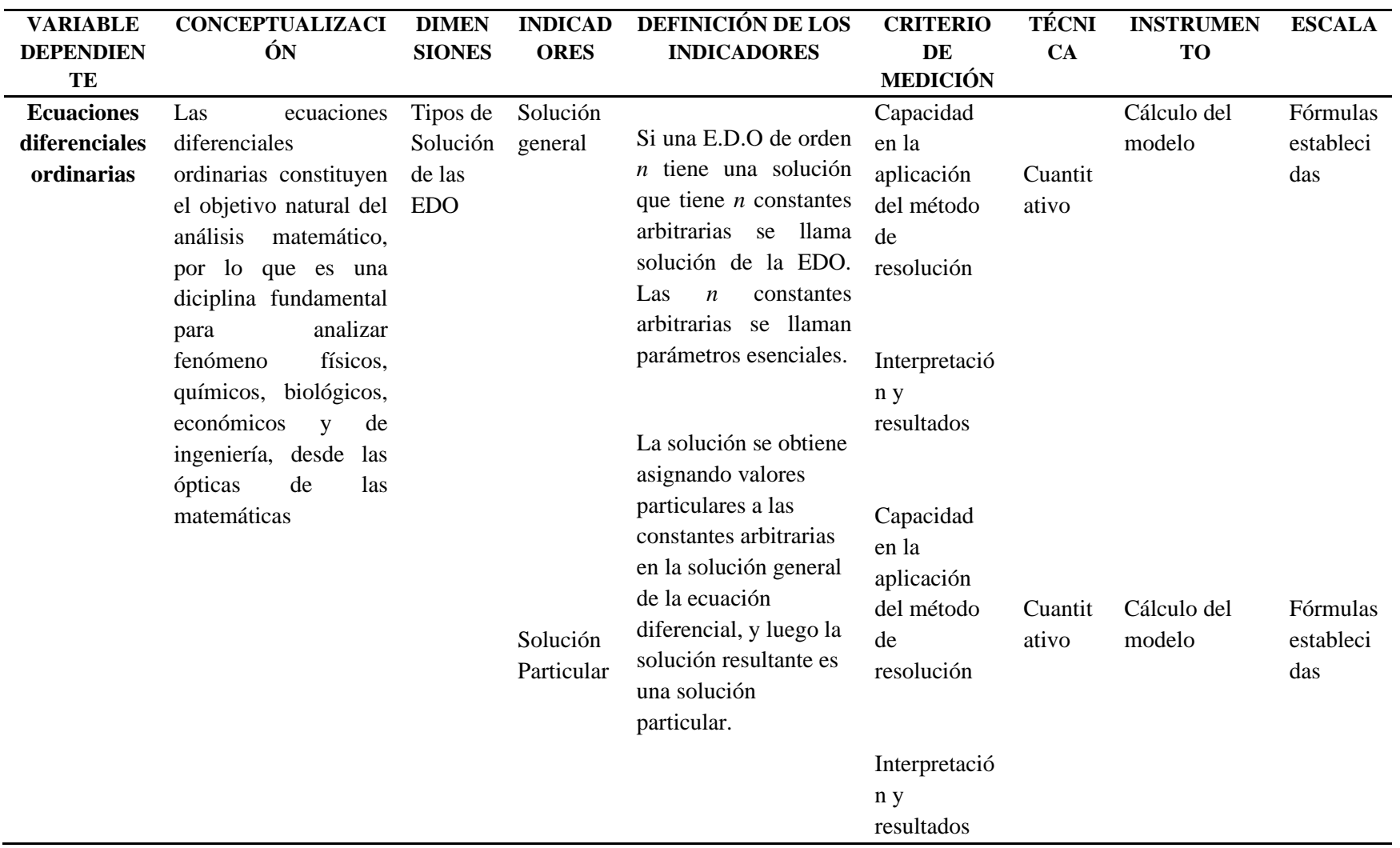

**Tabla 2-2:** Operacionalización de la variable dependiente

## **2.5. Matriz de consistencia**

### **Tabla 3-2:** Matriz de consistencia

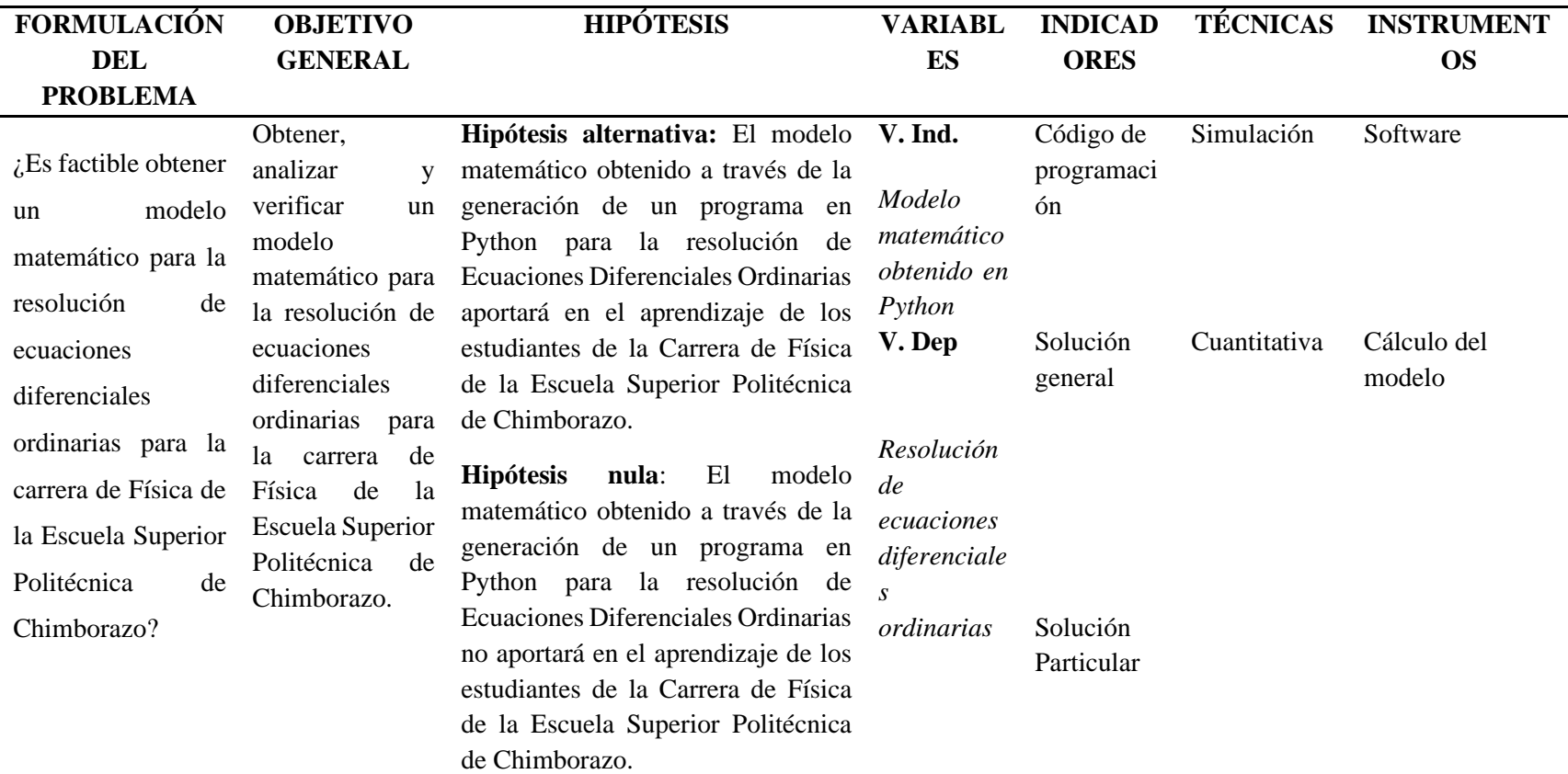

### **CAPÍTULO III**

#### **3. METODOLOGÍA DE INVESTIGACIÓN**

### **3.1.Tipo de investigación**

La investigación fue de tipo experimental debido a que se manipulará la variable de utilización de un software como una estrategia para desarrollar un modelo matemático que produce el aprendizaje de ecuaciones diferenciales ordinarias, además se planteó una hipótesis que debe ser comprobada.

#### **3.2. Método de investigación**

En la investigación se desarrolló un modelo matemático obtenido a través de la generación de un programa en Python que permita resolver las Ecuaciones Diferenciales Ordinarias, para ello se realizó una investigación teórica descriptiva de corte transversal en un primer momento, para detallar las variables involucradas en la resolución de las ecuaciones diferenciales a través de modelos matemáticos, así como las dificultades que presentan los estudiantes en el aprendizaje de los mismos.

### **3.3. Enfoque de investigación**

La presente investigación fue de tipo cuantitativa debido a que se trabajó con datos numéricos, debido a las expresiones matemáticas contenidas en los modelos matemáticos utilizados para la simulación y desarrollo de las ecuaciones diferenciales ordinarias.

#### **3.4. Alcance de la investigación**

De igual manera fue de tipo propositiva descriptiva, debido a que se realizó la caracterización del fenómeno y tomar la mezcla de teorías existentes de las ecuaciones diferenciales, en este tipo de estudio no solamente se relaciona la parte teórica con el fenómeno, sino que se proporciona una solución consistente a la problemática, la cual se denomina propuesta, siendo este caso una modelación matemática.

### **3.5. Población y muestra del estudio**

Para el desarrollo de la presente investigación se consideraron 42 estudiantes de tercer nivel de la materia de Ecuaciones diferenciales de la Carrera de Física de la Escuela Superior Politécnica de Chimborazo.

### **3.6. Unidad de análisis**

Estudiantes de tercer nivel de la materia de Ecuaciones diferenciales de la Carrera de Física de la Escuela Superior Politécnica de Chimborazo.

### **3.7. Técnicas e instrumentos de recolección de información**

No aplica

### **3.8. Presentación de resultados**

El presente trabajo es una connotación cuantitativa que permite reunir información por medio de la revisión bibliográfica y trabajos prácticos anteriores que emplea la modelación matemática, para diseñar una solución adecuada a los objetivos planteados.

# **CAPÍTULO IV**

### **4. RESULTADOS Y DISCUSIÓN**

Mientras que algunos problemas de Ecuaciones diferenciales ordinarias se pueden resolver con métodos analíticos, son mucho más comunes los problemas que no se pueden resolver de esta forma, motivo por el cual se debe recurrir a los métodos numéricos. Es aquí, donde se requiere integrar de los paquetes científicos de Python para resolver Ecuaciones diferenciales.

En el presente apartado se analiza los resultados obtenidos de la simulación de modelos matemático de las ecuaciones diferenciales Homogéneas, Exactas, Lineales, Bernoulli, Ecuaciones de segundo grado y Ecuación de Laplace utilizando el software Python, con su respectiva interfaz gráfica, lo cual facilita el manejo de dicho sistema. Este software pretende apoyar las explicaciones teóricas y resolución de ejercicios impartidos por docente, optimizando el tiempo para el desarrollo de más ejercicios y a su vez el estudiante pueda tener más horas de aprendizaje autónomo.

#### **4.1. Desarrollo del sistema**

#### *4.1.1. Diagrama de flujo de resolución de las ecuaciones diferenciales*

A continuación, se presenta el procedimiento para la resolución de cada una de las ecuaciones diferenciales en un diagrama de flujo, para de esa manera facilitar su proceso de codificación.

### **Ecuación Diferencial Homogénea**

Para la resolución de las ecuaciones diferenciales homogéneas se debe seguir la secuencia lógica establecida en la figura 1-4, la misma que parte del ingreso de la ecuación, la verificación de cada uno de sus componentes, el proceso interno de resolución según el método matemático que requiere cada una de ellas y finalmente muestra el resultado.

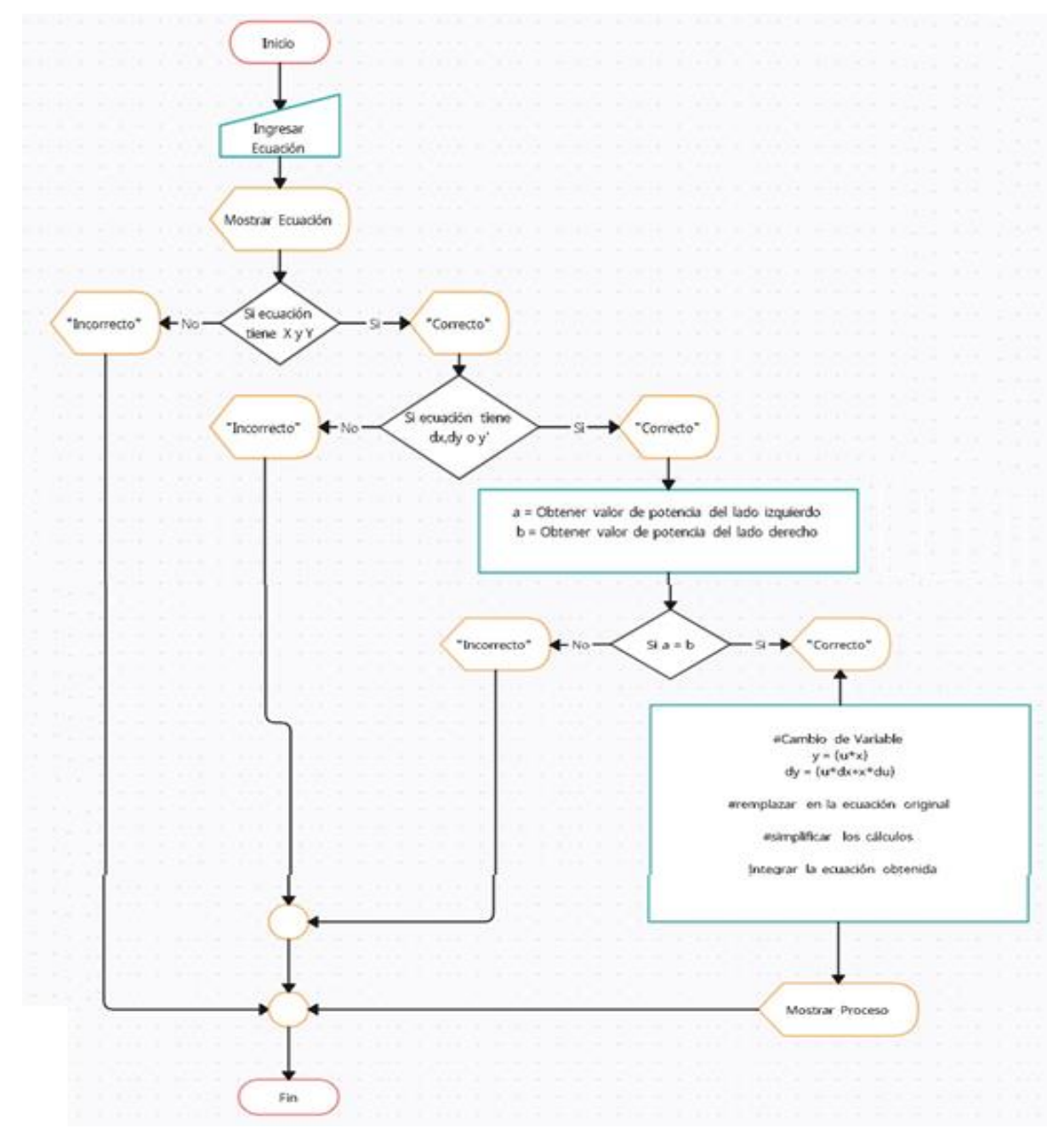

**Figura 1-4:** Ecuación Homogénea **Realizado por:** Miranda, J (2023)

### **Ecuación diferencial exacta**

Para la resolución de las ecuaciones diferenciales exactas se debe seguir la secuencia lógica establecida en la figura 2-4.

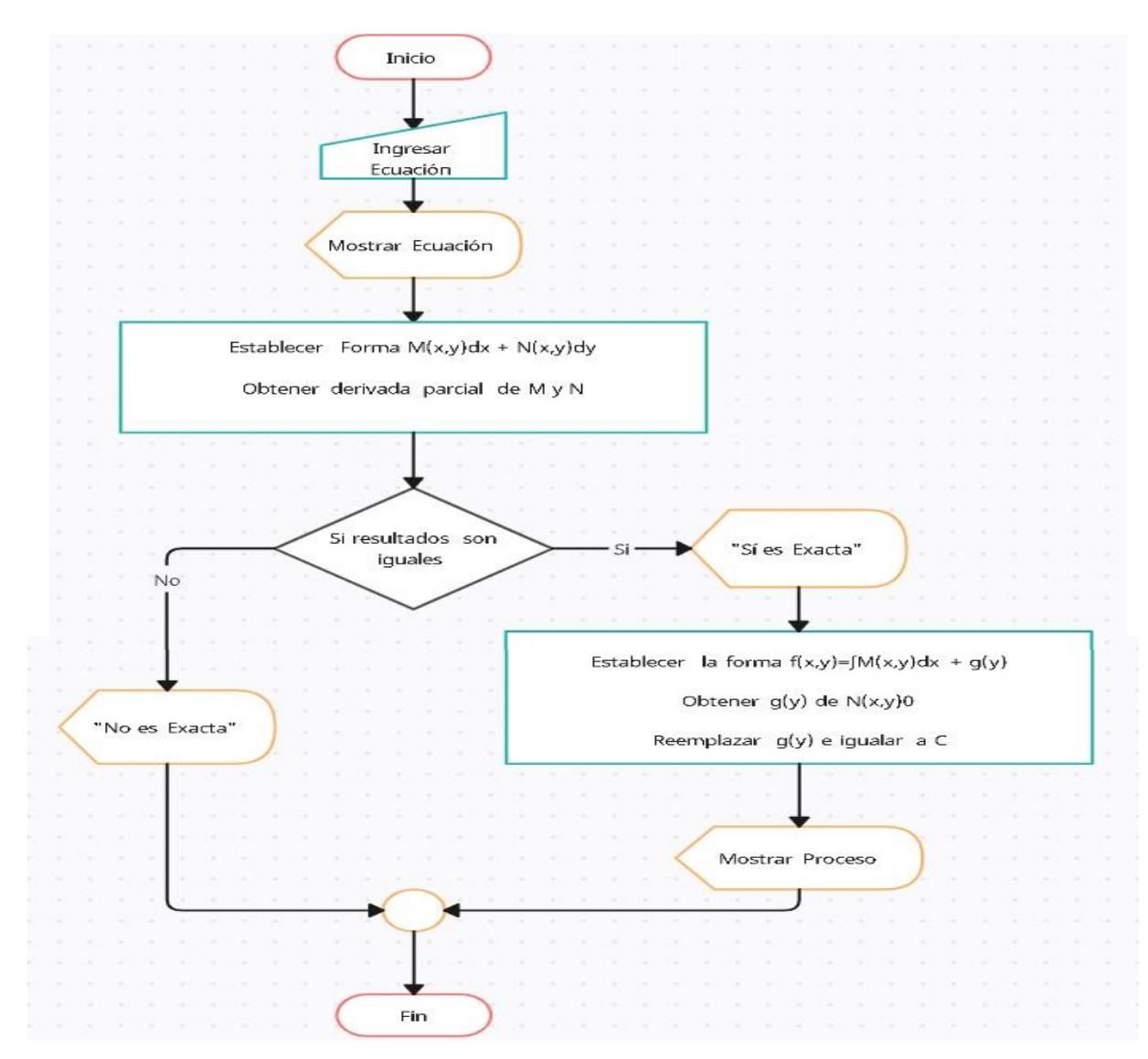

**Figura 2-4:** Ecuación exacta

**Realizado por:** Miranda, J (2023)

### **Ecuación diferencial lineal**

Para la resolución de las ecuaciones diferenciales lineales se debe seguir la secuencia lógica establecida en la figura 3-4.

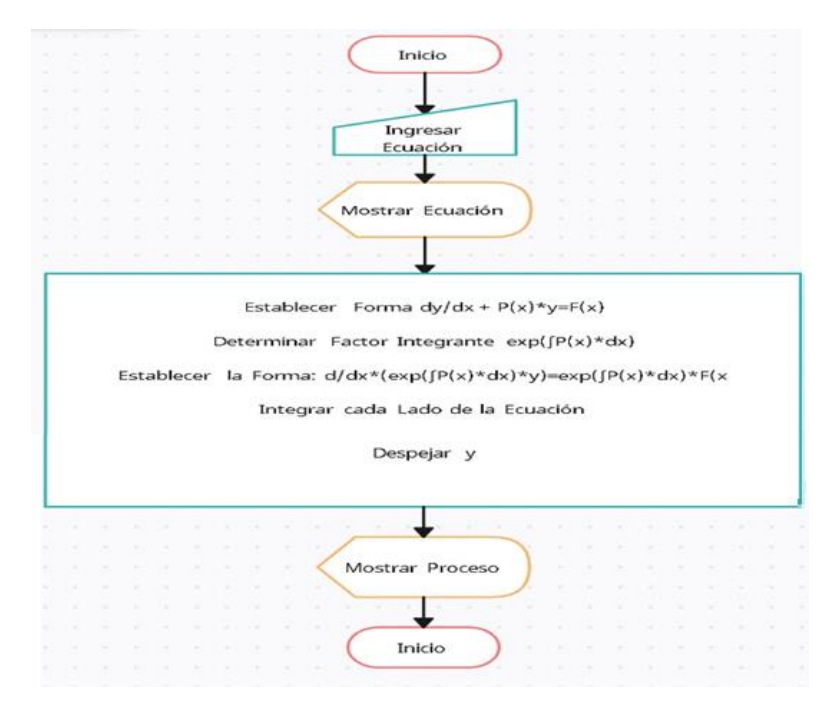

 **Figura 3-4:** Ecuación lineal

 **Realizado por:** Miranda, J (2023)

### **Ecuación de Bernoulli**

Para la resolución de las ecuaciones diferenciales de Bernoulli se debe seguir la secuencia lógica establecida en la figura 4-4.

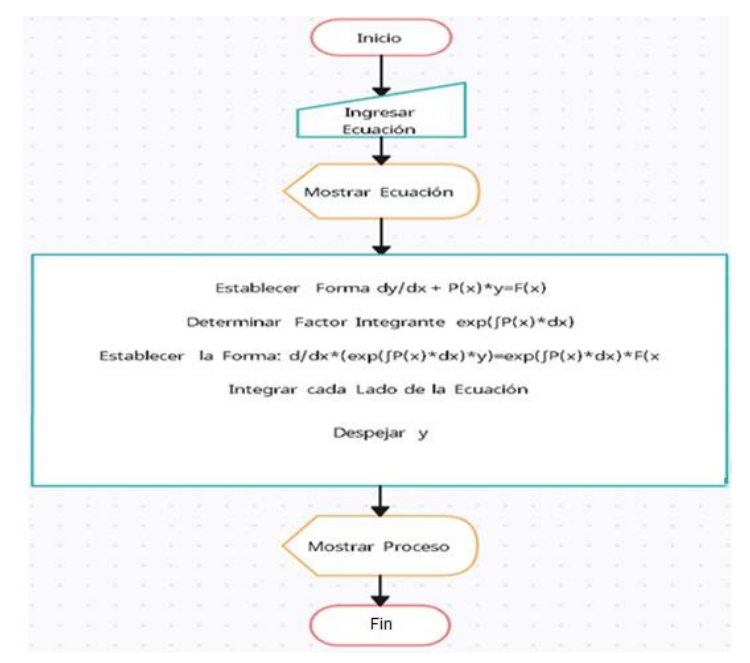

 **Figura 4-4:** Ecuación de Bernoulli

### **Ecuación de segundo grado**

Para la resolución de las ecuaciones diferenciales de segundo grado se debe seguir la secuencia lógica establecida en la figura 5-4.

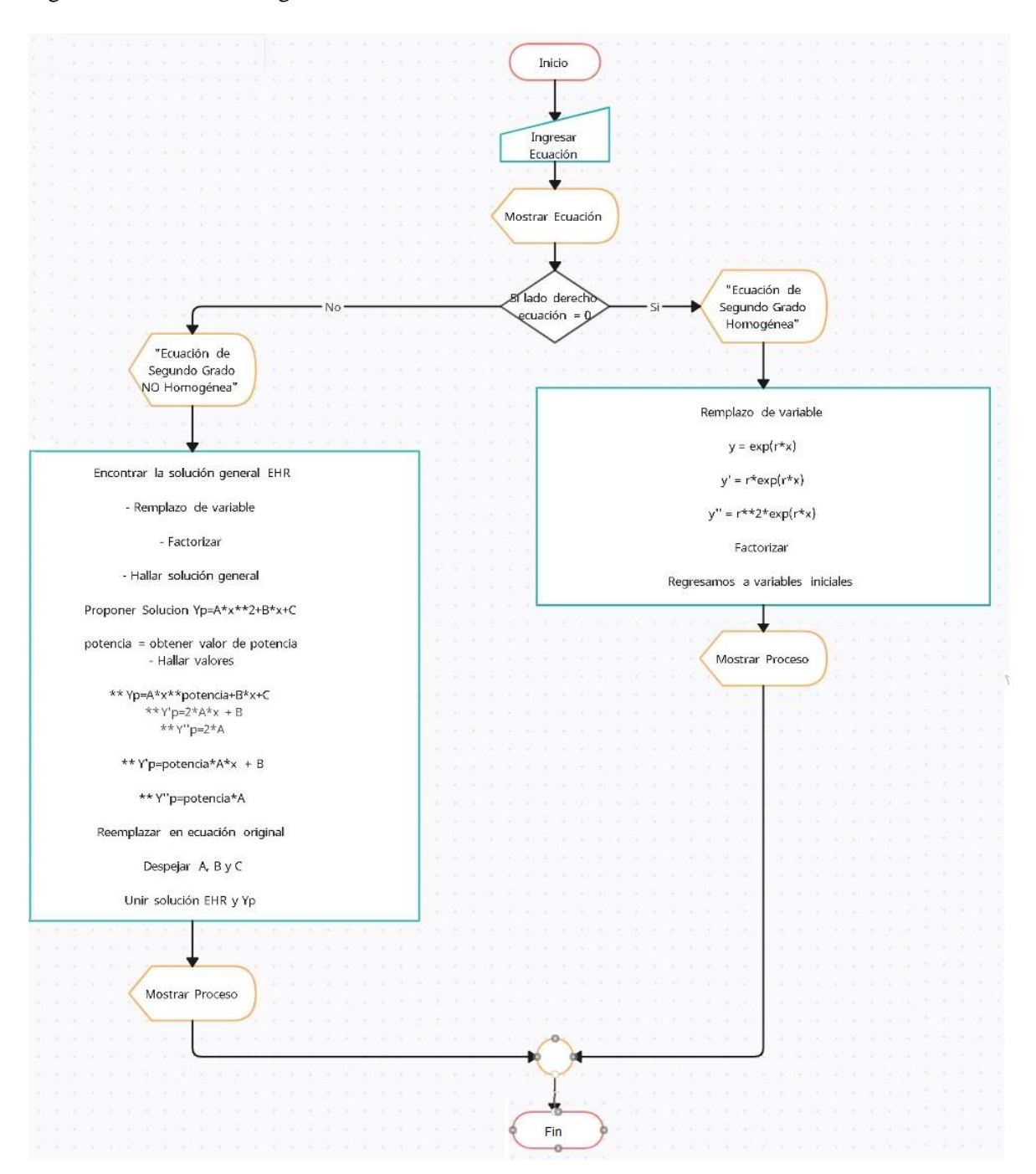

**Figura 5-4:** Ecuación de segundo grado

### **Ecuación diferencial de tercer grado**

Para la resolución de la ecuación diferencial de tercer grado se debe seguir la secuencia lógica establecida en la figura 6-4. El proceso es diferente si es una ecuación de tercer grado homogénea o no homogénea.

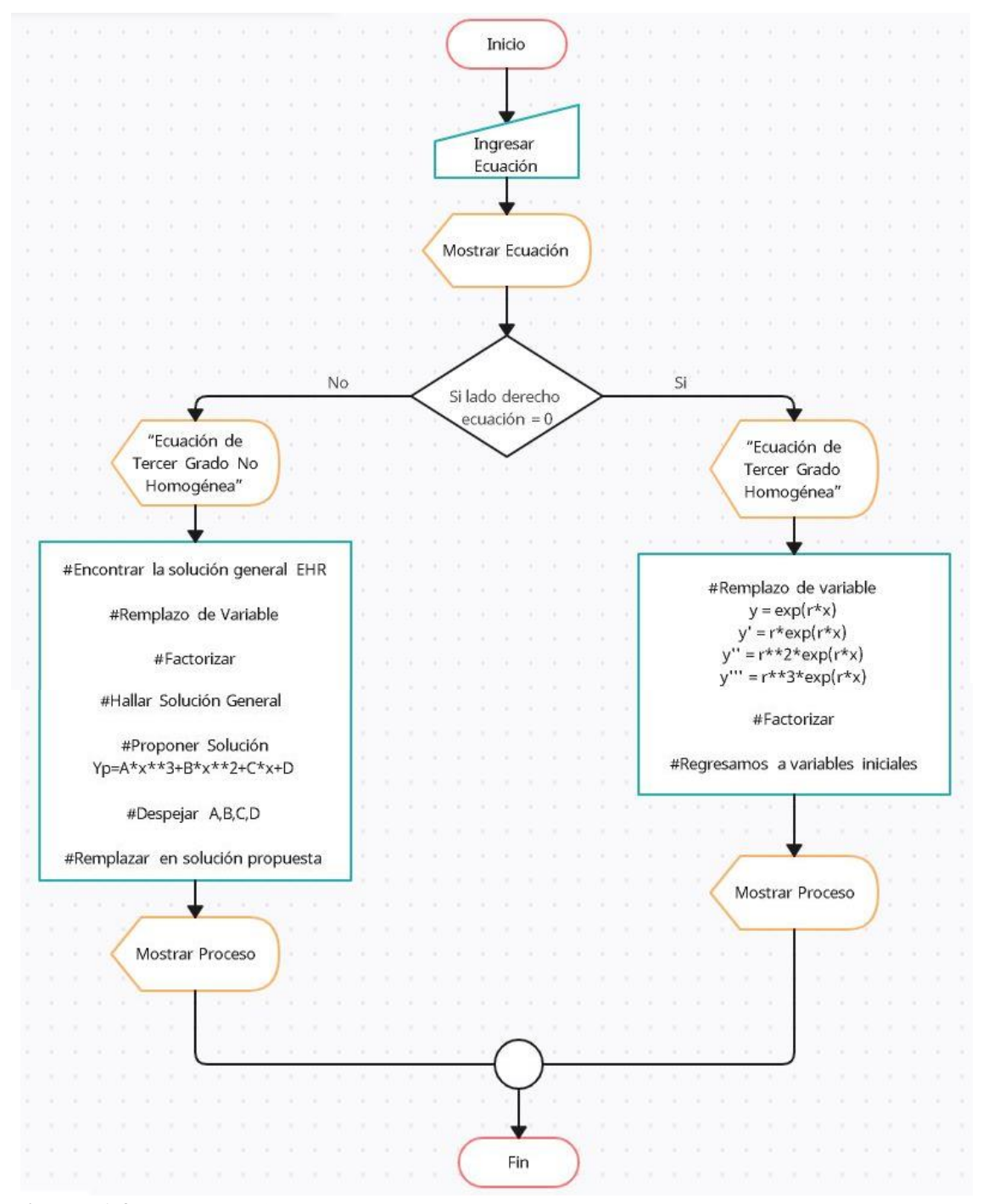

**Figura 6-4.** Ecuación diferencial de tercer grado

### **Ecuación de la Transformada de Laplace**

Para la resolución de las ecuaciones de la Transformada de Laplace se debe seguir la secuencia lógica establecida en la figura 7-4.

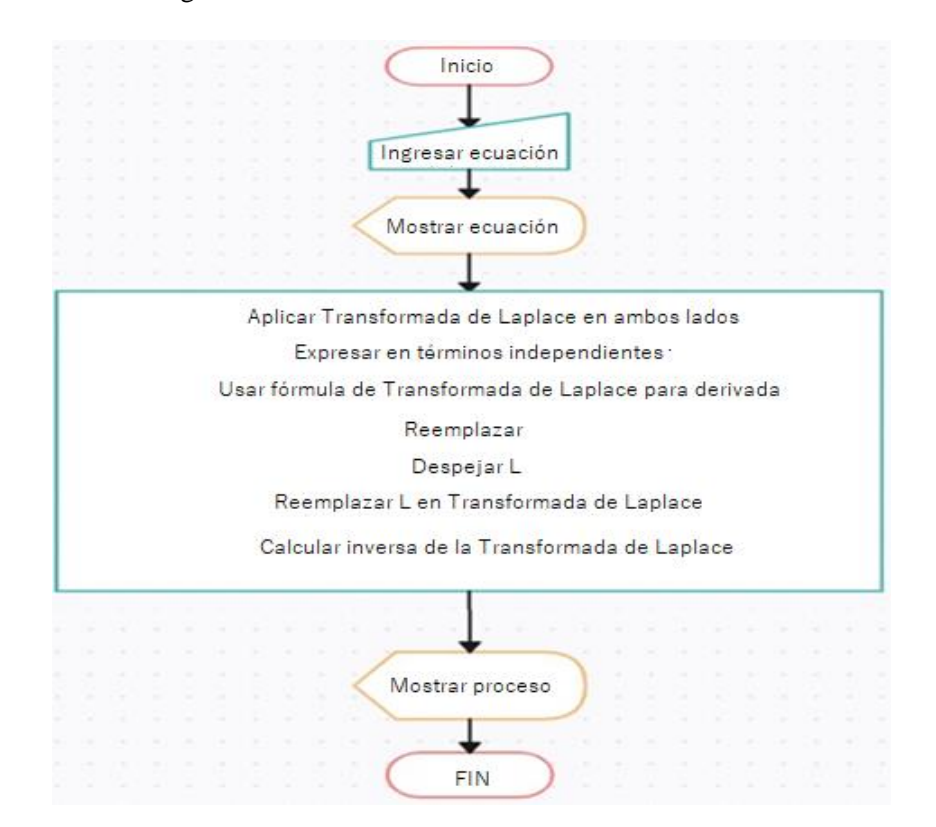

**Figura 7-4:** Ecuación de la transformada de Laplace

**Realizado por:** Miranda, J (2023)

### *4.1.2. Desarrollo de la aplicación*

Para el desarrollo del sistema se usó el lenguaje de programación Python. Las librerías utilizadas para su adecuado desarrollo fueron:

- Tkinter que es una librería de Python que permite el desarrollo de interfaces gráficas. Dentro de sus ventajas se destaca que su sintaxis es bastante clara, por lo cual es fácil de aprender y manipular.
- Sympy que permite el uso de fórmulas algebraicas, esta librería tiene como objetivo principal convertir en un sistema completo de álgebra computacional
- Re que permite usar expresiónes para separar un texto.

A continuación, se observa la importación de las librerías a la codificación del sistema.

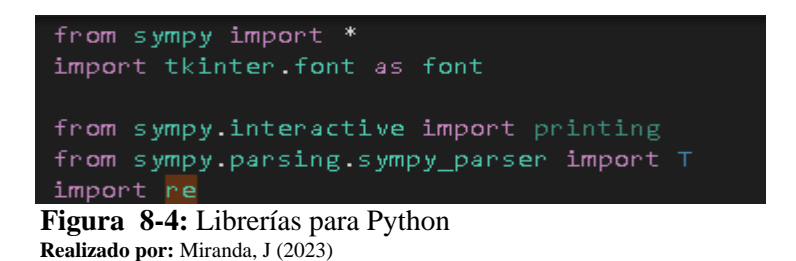

Con la ayuda de symbols() se puede declarar variables para el uso de expresiones matemáticas y polinomios. En el presente proyecto se empleó los símbolos más comunes para el planteamiento de ecuaciones que son x, y, z, dx, dy. dz como se evidencia a continuación.

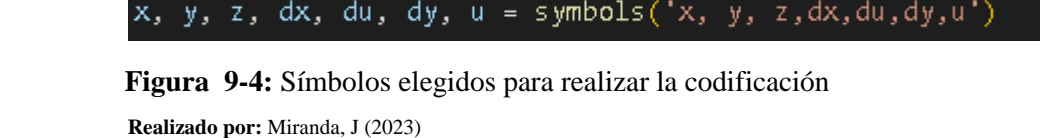

Luego de ello se declara los parámetros de configuración para crear la ventana principal del sistema de modelación de ecuaciones diferenciales. Como se observa a continuación, se emplea el método resizable() para permitir que la ventana raíz de Tkinter cambie su tamaño de acuerdo con las necesidades de los usuarios. Además, se emplea el método geometry(), el cual se empleó para establecer la posición de la ventana principal de la aplicación en el escritorio del usuario en pixeles.

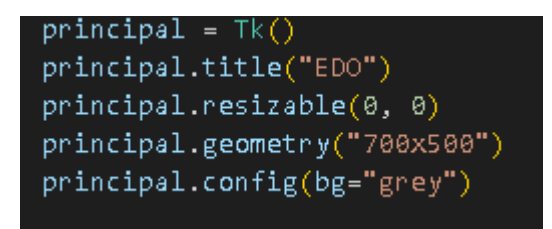

 **Figura 10-4:** Declaración de parámetros  **Realizado por:** Miranda, J (2023)

A continuación, se realiza la codificación de la ventana principal de la aplicación, en donde se encuentra el logo del sistema, y los botones que permitan el fácil acceso a la aplicación diseñada. Para la codificación se emplea las clases LabelFrame() que dibuja un borde alrededor de los widgets secundarios; la clase PhotoImage() que se emplea para mostrar íconos en escala de grises o en color verdadero, en este caso se colocó una imagen apropiada que representa a las ecuaciones diferenciales ordinarias y el widget Button() que se empleó para agregar el botón de ingreso.

```
# ventanaCaratula()
subVen = LabelFrame(principal, text="")
subVen.place(relx=0, y=0, relwidth=1, relheight=1)
logo = PhotoImage(file='logoED01.png')
imgLogo = Label(subVen, image=logo, bg='#000')
imgLogo.place(x=0, y=0, relwidth=1, relheight=1)
btnIngresar = Button(principal, text="INGRESAR", command=ventanaPrincipal)
btnIngresar.place(relx=0.4, rely=0.9, relwidth=0.2, height=40)
btnIngresar['font'] = font.Font(size=15)
```
 **Figura 11-4:** Codificación para visualizar el logo del sistema  **Realizado por:** Miranda, J (2023)

#### **Separación del texto de la ecuación**

Con el método Split () se separa el texto con una expresión definida, es decir separa la expresión una vez que encuentre un signo igual (=), con eso permite separar la parte izquierda y derecha de la ecuación. La codificación se puede visualizar a continuación:

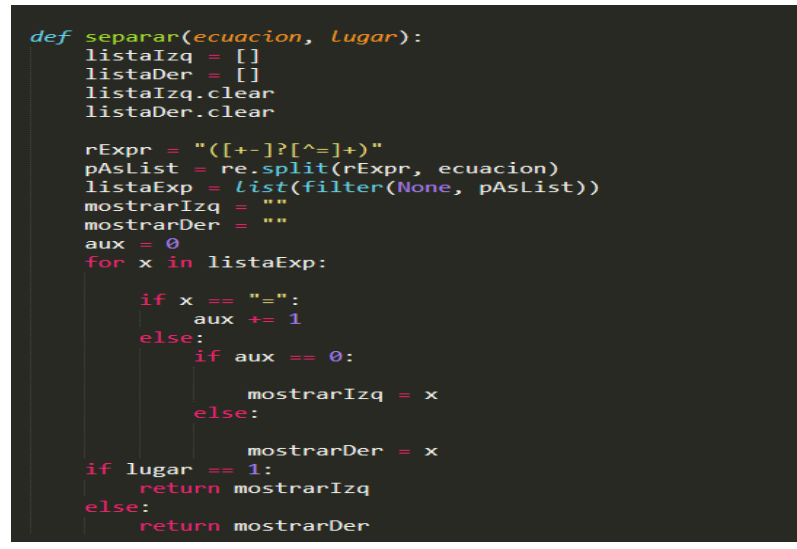

**Figura 12-4:** Separación del texto de la ecuación

**Realizado por:** Miranda, J (2023)

### **Codificación para resolución de ecuaciones homogéneas**

Para definir las funciones en el software Python se requiere hacer uso de la instrucción *def***.**, la misma que fue empleada para cada tipo de ecuación de las que se va a dar solución. La codificación se realiza siguiendo una secuencia lógica para que el sistema verifique si la ecuación ingresada contiene las variables declaradas, además si son de primero, segundo o tercer grado, para de acuerdo con ello devolver la respuesta correcta.

La codificación para la solución de la ecuación diferencial homogénea es la que se visualiza en la figura 13-4. La misma que sigue en primera instancia verifica si la ecuación es homogénea, una vez verificada se emplea el método replace(), que reemplaza cada aparición coincidente de una subcadena con otra cadena. Y una vez hecha la separación de variables se resulve la ecuación con el método dsolve (), el cual resuelve cualquier tipo (compatible) de ecuación diferencial ordinaria y sistema de ecuaciones diferenciales ordinarias.

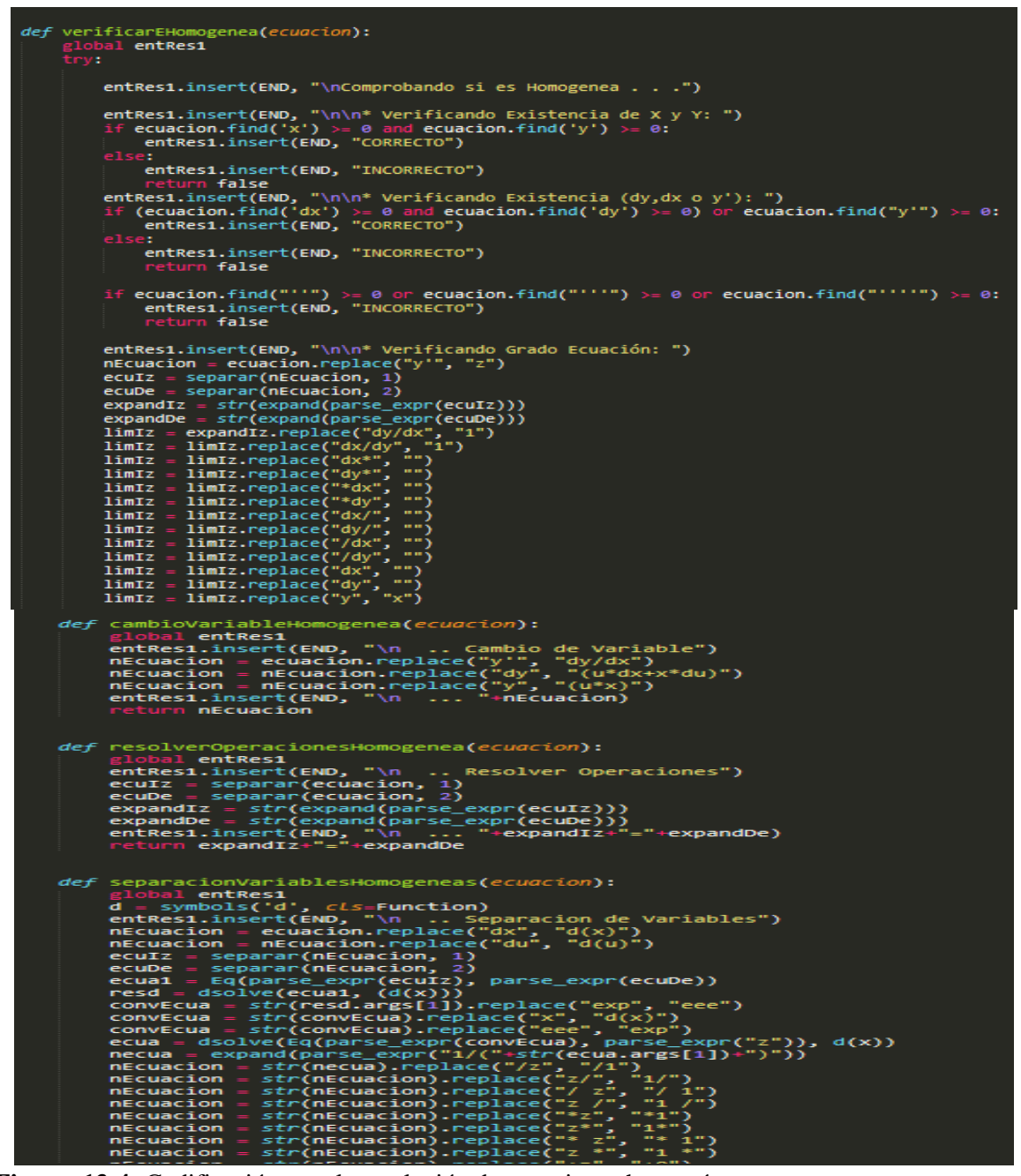

**Figura 13-4:** Codificación para la resolución de ecuaciones homogéneas

#### **Codificación Ecuación diferencial exacta**

El proceso de codificación para la resolución de ecuaciones diferenciales exactas contiene procesos lógicos para la verificación del tipo de ecuación que se ha ingresado, establecimiento de la forma de la función para posteriormente obtener la derivada y realizar el proceso correspondiente de acuerdo a las fórmulas matemáticas para finalmente mostrar su resultado. La codificación respectiva es la que se muestra en la figura 14-4.

```
def tipoExacta():
                         entRes1entEcu
          giodal entecu<br>
entResi.delete(1.0, END)<br>
ecuacion = entEcu.get()<br>
entResi.insert(END, "Ecuación: "+ecuacion)<br>
entResi.insert(END, "\n-- Verificando Tipo de Ecuación . . .")<br>
if verificanEExacta(ecuacion) == true:<br>
print(""
def separarGy(ecuacion):<br>global entRes1<br>global entEcu
          lista = []<br>lista.clear
         rExpr = "([+-]?[^+-]+)"<br>pAsList = re.split(rExpr, ecuacion)<br>lista = List(filter(None, pAsList))<br>mostrar = ""
          aux = 0x in lista:
                    if str(x).find('x') < 0:<br>| mostrar = mostrar + str(x)return mostrar
def verificarEExacta(ecuacion):
         global entRes1<br>
x, y, z = symbols('x y z')<br>
x, y, z = symbols('x y z')<br>
ecuacion = str(ecuacion).replace(" ", "")<br>
entRes1.insert(END, "\nComprobando si es Exacta . . .")<br>
entRes1.insert(END, "\n\n\" Establecer Forma M(x,
                       l entRes1
          deM = expand(parse_expr("("+str(valM)+").diff(y)"))<br>deN = expand(parse_expr("("+str(valN)+").diff(x)"))<br>antDac1 incant/cND "\n ## A"+ctr/valM\+"_"+ctr/daN\
```
**Figura 14-4:** Codificación Ecuación diferencial exacta **Realizado por:** Miranda, J (2023)

# **Codificación Ecuación tipo Lineal**

Para la resolución de ecuaciones diferenciales de tipo lineal en primera instancia se debe comprobar que la ecuación ingresada sea de tipo lineal. Una vez determinado esto se establece la forma correspondiente a la ecuación, determinar los factores integrantes, proceder a integrar cada lado de la función y despejar la variable correspondiente para que muestre la respuesta requerida. El proceso de codificación de resolución de dicha ecuación es la que se muestra en la figura 15-4.

```
def tipoLineal():
            pocincar();<br>obal en<mark>tRes1</mark><br>obal entEcu
       entRes1.delete(1.0, END)<br>ecuacion = entEcu.get()
       entRes1.insert(END, "Ecuación: "+ecuacion)<br>entRes1.insert(END, "\n-- Verificando Tipo de Ecuación . . .")<br>if verificarELineal(ecuacion) == true:
              print("")def verificarELineal(ecuacion):
              bal entRes1
      global entRes1<br>x, y, z, c = symbols('x y z c')<br>ecuacion = str(ecuacion).replace(" ", "")<br>ecuacion = str(ecuacion).replace("+y", "+1*y")<br>ecuacion = str(ecuacion).replace("+ y", "+1*y")<br>ecuacion = str(ecuacion).replace("- y
       positivo = true<br>if posdx > 0:
              sumespa = 3posdx -
                            str(ecuacion).find('dx +')if posdx > 0:
                    sumespa = 4positivo = falsepostx = str(ecuacion).find('dx-')if posdx > 0:
                             sumespa = 3
                             postx = str(ecuacion).find('dx -')f posdx \rightarrow 0:
                                 sumespa<br>Yosuasion\
                                                      \overline{a}
```
**Figura 15-4:** Codificación Ecuación tipo Lineal **Realizado por:** Miranda, J (2023)

### **Codificación Ecuación de Bernoulli**

La resolución lógica de una ecuación diferencial de Bernoulli consiste en primera instancia en establecer si la ecuación que se ingresa tiene la forma correspondiente a dicha ecuación, una vez comprobó este parámetro se sustituye la variable definida previamente y se procede a resolver como que fuese una ecuación lineal. Parte de la codificación de la ecuación diferencial de Bernoulli es la que se muestra en la figura 16-4.

```
def tipoBernoulli():
                                          l entResi<br>l entEcu
                      gnoma enteru<br>
entRes1.delete(1.0, END)<br>
ecuacion = entEcu.get()<br>
entRes1.insert(END, "Ecuación: "+ecuacion)<br>
entRes1.insert(END, "\n-- Verificando Tipo de Ecuación . . .")<br>
if verificarEBernoulli(ecuacion) == true:<br>
print(
          def obtenerValorY(ecuacion):<br>posdx = str(ecuacion).find('dx+')
                      posax = str(ecu<br>positivo = 0<br>sumespa = 0<br>positivo = true<br>if posdx > 0:<br>sumespa = 3
                                  posdx
                                                          str(ecuacion).find('dx +')f posdx > 0:<br>sumespa =
                                                                              \overline{4}e<sub>1se</sub>
                                              positivo = falseposdx
                                                                    = str(ecuacion).find('dx-')
                                                 if posdx > 0:.<br>sumespa =
                                                                                           \overline{\mathbf{3}}e1se:
                                                          posdx
                                                                                    str(ecuacion).find('dx -')\frac{1}{2} posdx > 0:<br>sumespa =
                      \begin{array}{lll} \texttt{posigual} = \texttt{str}(\texttt{ecuacion)}.\texttt{find('=')} \\ \texttt{sumvaly} = 0 \\ \texttt{resvaly} = 0 \\ \texttt{posy} = \texttt{str}(\texttt{ecuacion}).\texttt{find('* y')} \end{array}\frac{1}{2} \text{posy} > 0:<br>resvaly = 3
                                  resvary = 3<br>
posy = str(ecuacion).find('*y')<br>
if posy > 0:<br>
resvaly = 2<br>
else:<br>
mosy = str(ecuacion).find(')
                                              posv = str(ecuacion).find('v *')\begin{array}{lll} \textit{log} & \textit{log} & \textit{log} & \textit{log} \\ \textit{def} & \textit{verification} & \textit{if} \\ \textit{global} & \textit{entRec} & \textit{display} \\ \textit{global} & \textit{entRec} & \textit{sum} \\ \textit{x, y, z, c, w, u = symbols('x y z c w u')} \\ & \textit{equation} & \textit{extract}(\texttt{END}, "\\ \textit{entRes1.insert}(\texttt{END}, "\\ \textit{incent}( \texttt{END}, "\\ \textit{incent}( \texttt{END}, "\\ \textit{incent}( \texttt{END}, "\\ \textit{incentposIni
                                                                    15
                                   posini == -1:<br>posIni = str(ecuacion).find('* dy')
                                     if posIni
                                               | return false<br>| if posIni > 0:<br>| if posIni > 0:<br>| fundiv = str(ecuacion)[0, posIni]<br>| fundiv = str(ecuacion)[0, posIni]
                                   |<br>| else:<br>| fundiv = str(ecuacion)[0, posIni]<br>|e:
                                    fundiv = str(ecuacion)[0: posIni]\begin{array}{lll} {\sf newVal1&=&0} & & & & \\ {\sf newVal2&=&0} & & & \\ {\sf e} {\sf c} {\sf u} {\sf e} {\sf u} {\sf d} {\sf l}&= &0 & & \\ {\sf c} {\sf u} {\sf e} {\sf u} {\sf e} {\sf u} {\sf d} {\sf u} {\sf v} &\text{ } \end{array}\\ \begin{array}{lll} {\sf if} & {\sf len}({\sf fundiv})&>\circ\\ {\sf if} & {\sf len}({\sf fundiv})&>\circ\\ {\sf newVal1&=``("+{\sf other} {\sf v} {\sf d} {\sf u} {\sf v}+")'({\sf u}+{\sf fundiv}+")'' \\ & {\sf newVal2&=``else:<br>
Figure 16-4: Codificación Ecuación de Bernoulli<br>
Figure 16-4: Codification and the state of the set of the set of the set of the set of the set of the set of the set of the set of the set of the set of the set o
```
### **Codificación ecuación segundo grado**

Para la resolución de las ecuaciones diferenciales de segundo grado se presentan dos formas de soluciones, la homogénea y la no homogénea, cada una de estas tiene un proceso propio para obtener la respuesta de manera adecuada. Parte de la codificación de la ecuación diferencial de segundo grado homogénea es la que se muestra en la figura 17-4 y la codificación de la ecuación diferencial de segundo grado no homogénea en la figura 18-4.

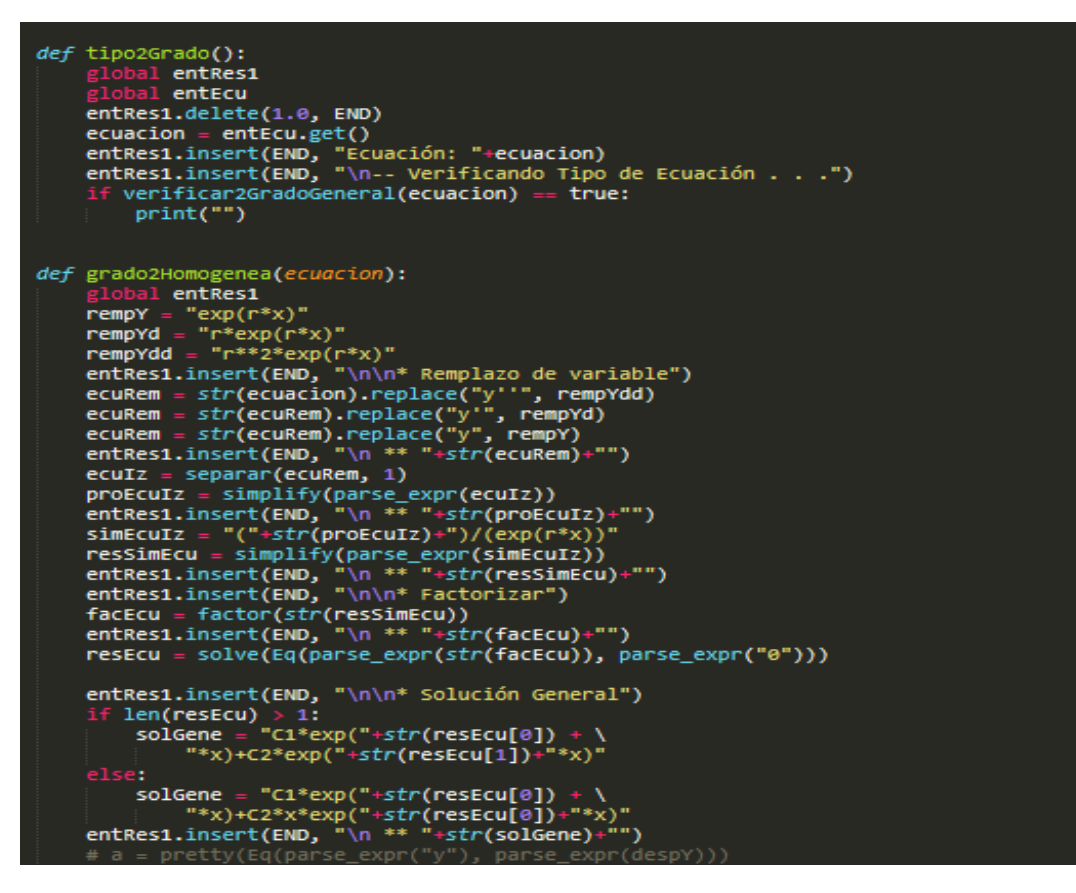

**Figura 17-4:** Codificación ecuación segundo grado homogénea

```
def verificar2GradoGeneral(ecuacion):
           al entRes1
    x, y, z, c, w, u, r = symbols('x y z c w u r')<br>if str(ecuacion).find('=0') >= 0:<br>entRes1.insert(END, "\n--- Ecuación de Segundo Grado HOMOGENEA")
          grado2Homogenea(ecuacion)
          entRes1.insert(END, "\n--- Ecuación de Segundo Grado NO HOMOGENEA")<br>entRes1.insert(END, "\n\n* Encontrar la solución general EHR")
          ecuaIz = separar(ecuacion, 1)<br>ecuaDe = separar(ecuacion, 2)
          resHomo = gradozHomogeneous(cciatz)resuYp =if str(ecuabe).find('sin') >= 0 or str(ecuabe).find('cos') >= 0 and str(ecuabe).find('exp') < 0:
               resuYp = resPSenCos(ecuaDe, ecuaIz)
               if str(ecuaDe).find('exp') >= 0 and str(ecuaDe).find('sin') < 0 and str(ecuaDe).find('cos') < 0:
                     resuYp = resPExp(ecuaDe, ecuaIz)
                      if str(ecuaDe).find('exp') < 0 and str(ecuaDe).find('sin') < 0 and str(ecuaDe).find('cos') < 0:<br>if str(ecuaDe).find('x') >= 0:
                                resuYp = resPFun(ecuaDe, ecuaIz)
          entRes1.insert(END, "\n\n* Solución")<br>entRes1.insert(END, "\n\n* Solución")<br>entRes1.insert(END, "\n ** y="+str(resHomo)+"+"+resuYp)
```
**Figura 18-4:** Codificación ecuación segundo grado no homogénea

**Realizado por:** Miranda, J (2023)

#### **Codificación de la Ecuación de tercer grado**

Para la resolución de las ecuaciones diferenciales de tercer grado se presentan dos formas de soluciones, la solución homogénea y la no homogénea, cada una de estas tiene un proceso propio de resolución. Parte de la codificación de la ecuación diferencial de tercer grado homogénea es la que se muestra a continuación.

Como en las resoluciones de las ecuaciones anteriores, en primer lugar, se muestra la ecuación que se va a resolver.

```
--------TERCER GRADO
def tipo3Grado():
   global entRes1
   global entEcu
   entRes1.delete(1.0, END)
   ecuacion = entEcu.get()entRes1.insert(END, "Ecuación: "+ecuacion)
   entResi.insert(END, "\n-- Verificando Tipo de Ecuación . . .")
   if verificar3GradoGeneral(ecuacion) == true:
       print("")
```
**Figura 19-4:** Mostrar ecuación

Luego de ello se realiza la verificación del tipo de ecuación que se ingresó, mostrando un mensaje si es homogéneo o no homogénea.

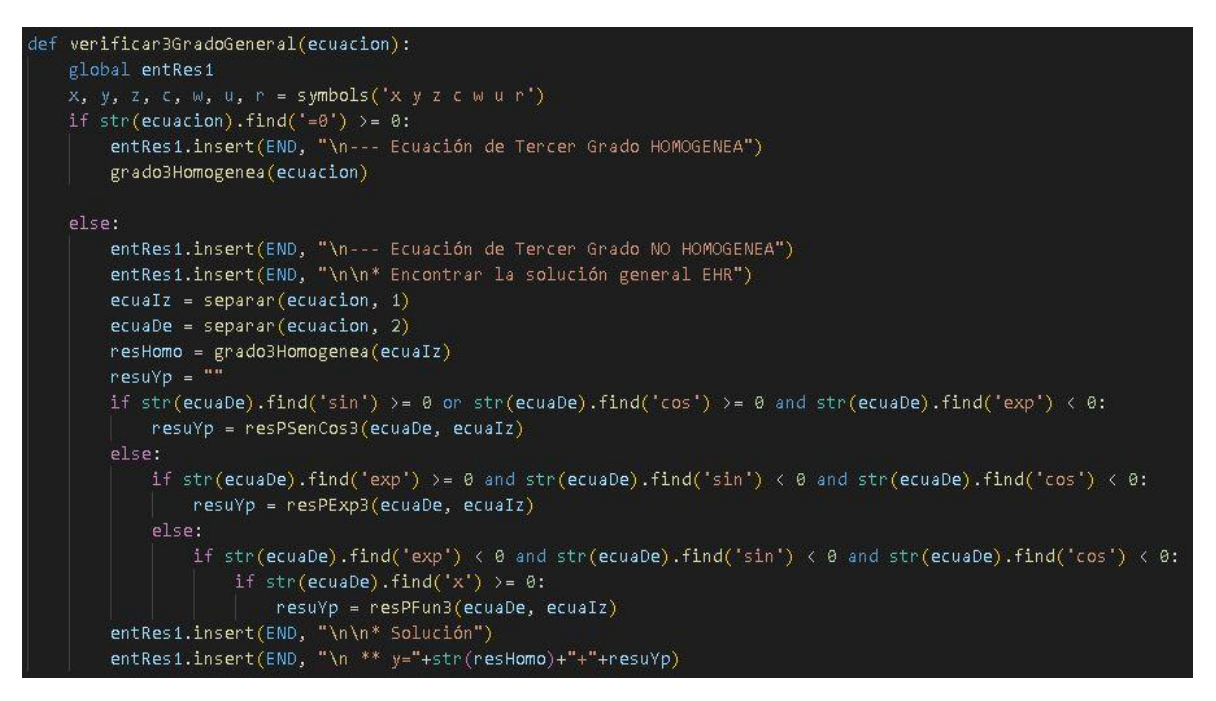

**Figura 20-4:** Verificar tipo de ecuación

**Realizado por:** Miranda, J (2023)

Si la ecuación es homogénea se procede a reemplazar la variable con el método replace () como se indicó anteriormente.

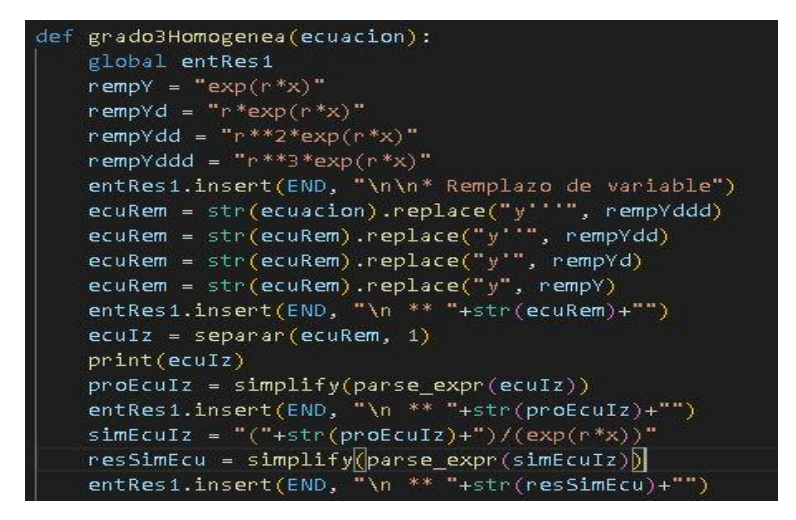

**Figura 21-4**: Resolución ecuación de tercer grado homogénea  **Realizado por:** Miranda, J (2023)

Luego del reemplazo correspondiente se procede a factorizar la expresión con el método factor(), que es el método que permite encontrar los factores de expresiones matemáticas en forma de variables. Dentro de este proceso se emplea el método solve () que se utiliza para resolver ecuaciones y expresiones que contienen variables matemáticas simbólicas.

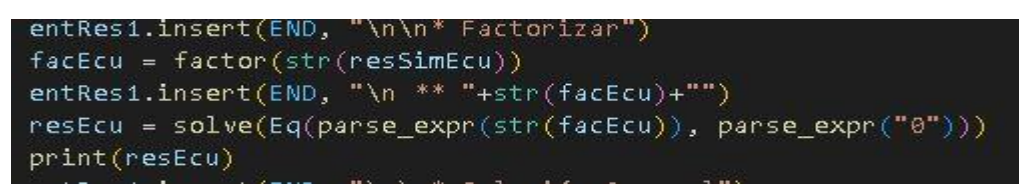

**Figura 22-4:** Factorizar

**Realizado por:** Miranda, J (2023)

Una vez realizado el procedimiento correspondiente, el sistema es codificado para que muestre la solución general, como se muestra a continuación.

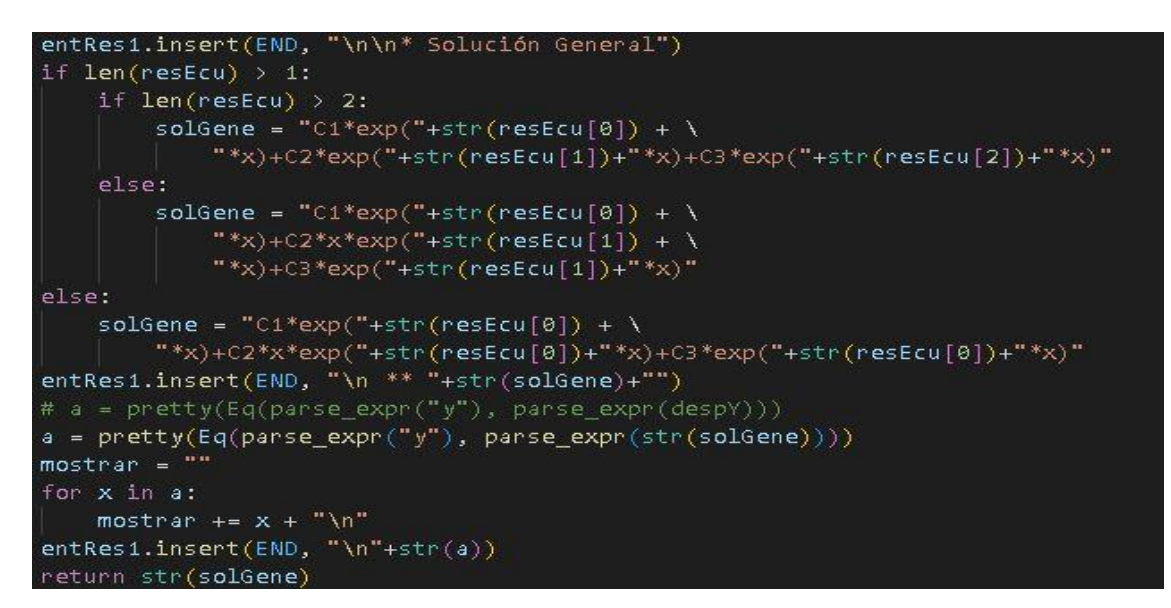

**Figura 23-4:** Mostrar la solución general

**Realizado por:** Miranda, J (2023)

En caso de ser una ecuación de tercer grado no homogénea se procede de la siguiente manera.

```
entRes1.insert(END, "\n\n* Proponer Solucion Yp="+fusar)
ecuEnv = fusarentRes1.insert (END, "\n ** Yp="+str(ecuEnv) )
dep = expand(parse\_expr(" "+str(eculenv) +") . diff(x, 1)")des = expand(parse\_expr("("+str(ecuEnv)+").diff(x,2)"))def = expand(parse\_expr("('+str(eculenv)+").diff(x,3)"))entRes1.insert(END, "\\n ** Y'p="+str(deP)+"")entRes1.insert(END, "\\n ** Y"p="+str(de5)+"")entRes1.insert(END, "\n ** Y'"'p="+str(deT)+"")
```
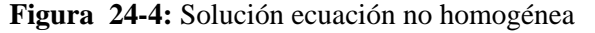

**Realizado por:** Miranda, J (2023)

Al igual que en la solución homogénea se realiza el reemplazo de variables, de igual manera dentro de este proceso se emplea la función collect (), la cual devuelve datos en un Array al controlador. Una vez que los datos están en una matriz, es usado por python for loop para procesarlos más.

| entRes1.insert(END, "\n\n* Reemplazar")                    |
|------------------------------------------------------------|
| eqIz = str(EcuaIz).replace("y''", "("+str(deT)+")")        |
| $eqIz = str(eqIz) .replace("y""", "("+str(deS)+")")$       |
| $eqIz = str(eqIz).replace("y'", "("+str(deP)+")")$         |
| $eqIz = str(eqIz) .replace("y", "("+str(exubn v) +")")$    |
| $ecuFac1 = str(eqIz) .replace(" ", "")$                    |
| $entRest1.insent(END, "\\n ** "+str(eqIz)+"="+ecuacion)$   |
| $ecuFac1 = collect(ecuFac1, "x**3")$                       |
| $ecuFac1 = collect(ecuFac1, "x**2")$                       |
| $ecuFac1 = collect(ecuFac1, "x")$                          |
| $entRes1.insent(END, "\\n ** "+str(ecuFac1))$              |
| $ecuRep = str(ecuFac1) \n .replace("x**3", "0")$           |
| $ecuRep = str(ecuRep).replace("x**2", "0")$                |
| $ecuRep = str(ecuRep).replace("x", "0")$                   |
| $ecuSim = simplify(ecuRep)$                                |
|                                                            |
| $\mathsf{v}$ aEn $\mathsf{v} = \mathsf{m}$                 |
| if $str(ecuSim)$ [0:1] == "-":                             |
| $ecuSim = str(ecuSim) [1:len(str(ecuSim-1))]$              |
| $ecuSim = " - "+str(ecuSim)$                               |
| else:                                                      |
| $ecuSim = "+ "+str(ecuSim)$                                |
|                                                            |
| $ecuSim0 = str(ecuFac1)$ .replace(str(ecuSim), str(vaEnv)) |
| print("//////"                                             |
|                                                            |
| print(ecuSim0)                                             |
| $ecuSim3 = str(ecuSim0).replace("x**3", "0")$              |
|                                                            |
| $ecuSim3 = collect(ecuSim3, "x")$                          |
| $ecuSim1 = str(ecuSim3) .replace("x**2", "0")$             |

**Figura 25-4:** Reemplazo de variables

**Realizado por:** Miranda, J (2023)

Luego del procedimiento indicado anteriormente se procede a despejar las variables

```
entRes1.insert(END, "\n ** "+str(ecuSim)+"="+str(res3))
elim2 = collect(simplify(parse expr(cons)), "x")\texttt{limite = 0}res2 = \cdotsres1 = \frac{mn}{2}res4 = \cdotscontrol = 0if str(elim2).find("x") > = 0:if str(elim2).find("*x") > = 0:
        limite = str(elim2).find("*x")contador = limite+1for i in range(limite+1):
            control = controlif str(str(elim2)[contador:1]), find('+) > = 0 or str(elim2)[contador:1]), find('-') > = 0:
                 if str(str(elim2)[contador:1]).find('-) >= 0:control = 1break
        res2 = str(elim2)[contador:limite]if str(elim2).find("x<sup>*</sup>")>= 0:limite = len(str(elim2))\texttt{inicio} = \texttt{str}(\texttt{elim2}).\texttt{find}("x^{**})contador = 0for i in range(inicio, limite):
             controlor = contactador + 1if str(str(elim2)[i:1]) . find('+) >= 0 or str(str(elim2)[i:1]) . find('-')) >= 0:if str(str(elim2)[contador:1]).find('-) >= 0:control = 1break
```
**Figura 26-4:** Despejar variables **Realizado por:** Miranda, J (2023)

Finalmente se resuelve la ecuación resultante con la ayuda del método solve () que como se indicó en pasos anteriores, puede utilizar para resolver ecuaciones y expresiones que contienen variables matemáticas simbólicas.

```
entResi.insert(END, "\n\n* Resolver")
Yp = 0if str(ecuacion).find("x***3") > = 0:funA = solve(Eq(parse_expr(str(ecu3)), parse_expr(str(res4))), "A")
    entRes1.insert(END, "\sqrt{n} ** A="+str(funA[0]))
    funB = str(ecu1).replace("A", str(funA[0]))funB = solve(Eq(parse\_expr(str(funB)), parse\_expr(str(res1))), "B")entRest.insert(END, "\\n ** B="+str(funB[0]))func = str(ecuSim1).replace("B", str(funB[0]))funC = str(funC).replace("A", str(funA[0]))
    funC = solve(Eq(parse_expr(str(funC)), parse_expr(str(res2))), "C")
    entRes1.insert(END, "\\n ** C="+str(func[0]))funD = str(ecuSim).replace("A", str(funa[0]))funD = str(funD).replace("B", str(funB[0]))funD = str(funD) \n . replace("C", str(func[0]))funD = solve(Eq(parse_expr(str(funD)), parse_expr(str(res3))), "D")
    entRes1.insert(END, "\\n ** D="+str(funD[0]))Yp = "("+str(funA[0])+") *x**3+("+str(funB[0])+ \lambda))") *x**2+("+str(func[0])+") *x+("+str(funD[0])+")"
else:
    if str(ecuacion).find("x**2") >= 0:
        funA = solve(Eq(parse_expr(str(ecu1)), parse_expr(str(res1))), "A")
        entRes1.insert(END, "N "*) 4 = "+str(funA[0]))funB = str(ecuSim1).replace("A", str(funA[0]))funB = solve(Eq(parse_expr(str(funB)), parse_expr(str(res2))), "B")
        entRes1.insert(END, "\n ** B="+str(funB[0]))
        func = str(ecuSim).replace("A", str(funA[0]))func = str(func).replace("B", str(funB[0]))funC = solve(Eq(parse_expr(str(funC)), parse_expr(str(res3))), "C")
```
**Figura 27-4:** Resolver la ecuación

**Realizado por:** Miranda, J (2023)

#### **Codificación Ecuación de la transformada de Laplace**

Para la resolución de la ecuación diferencial de la transformada de Laplace se debe verificar que la ecuación ingresada tenga la forma correspondiente, una vez verificado se procede a aplicar la trasformada de Laplace en ambos lados de la ecuación, luego expresarlos en términos independientes para posteriormente usar la fórmula de Laplace para derivar. Se debe reemplazar y despejar L en la transformada y finalmente calcular la inversa. Parte de la codificación de la ecuación diferencial de Laplace es la que se muestra en la figura 29-4.

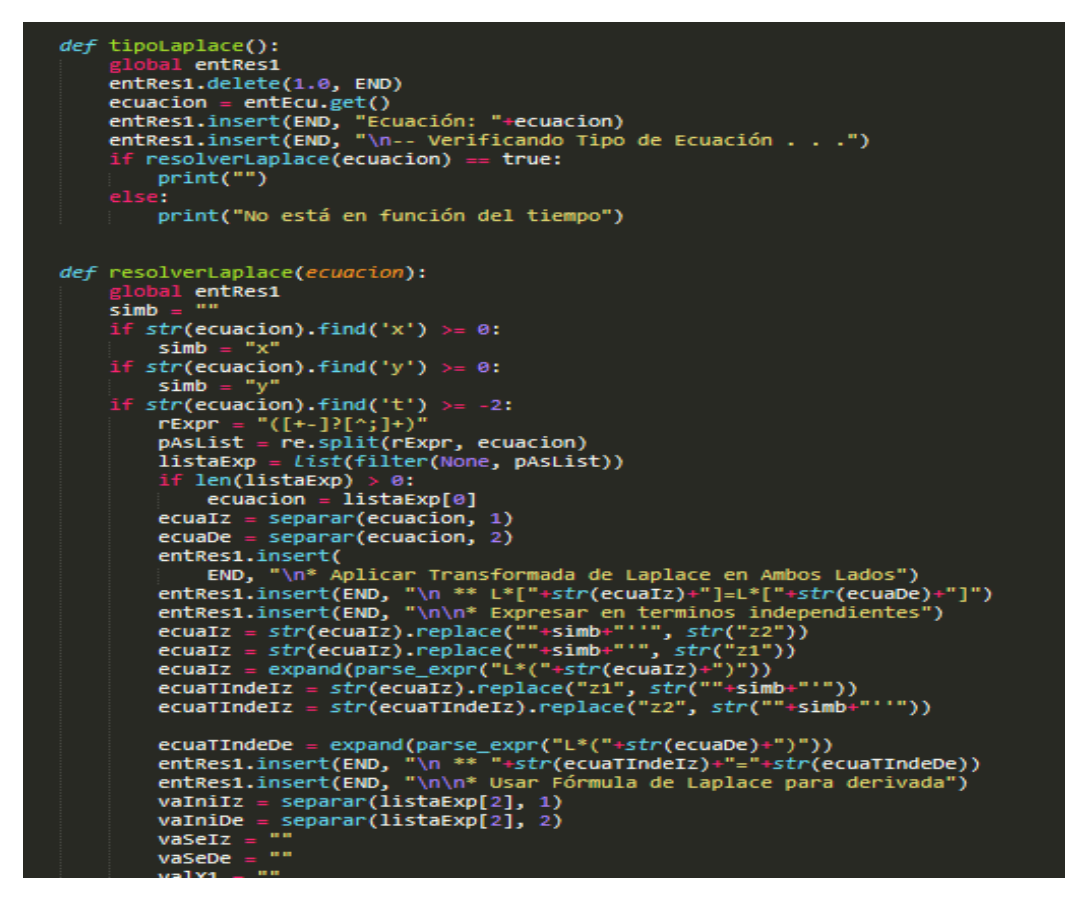

**Figura 28-4:** Codificación Ecuación de Laplace

**Realizado por:** Miranda, J (2023)

### *4.1.3. Interfaz de la aplicación*

Una vez realizada la codificación, el logo se visualiza de la siguiente manera.

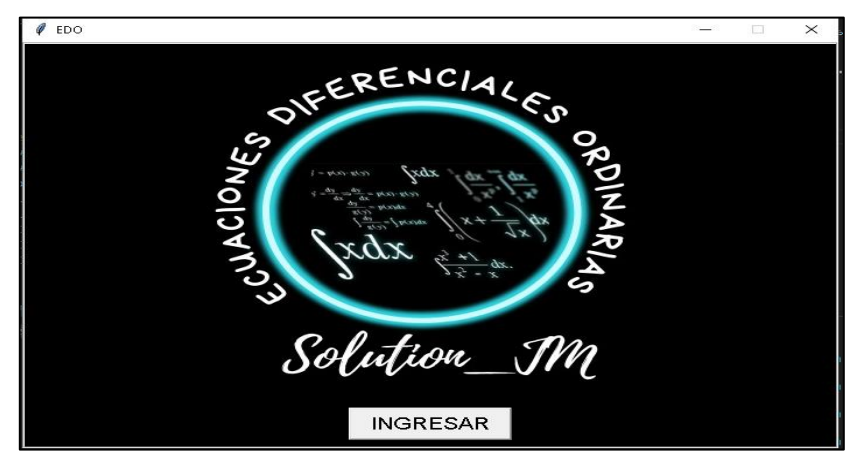

**Figura 29-4:** Logo del sistema

Una vez diseñada la interfaz se da clic en ingresar, lo cual abre la ventana principal del sistema donde se encuentran las opciones establecidas. Esta interfaz es sencilla y de fácil uso para estudiantes y docentes que requieran hacer uso de esta.

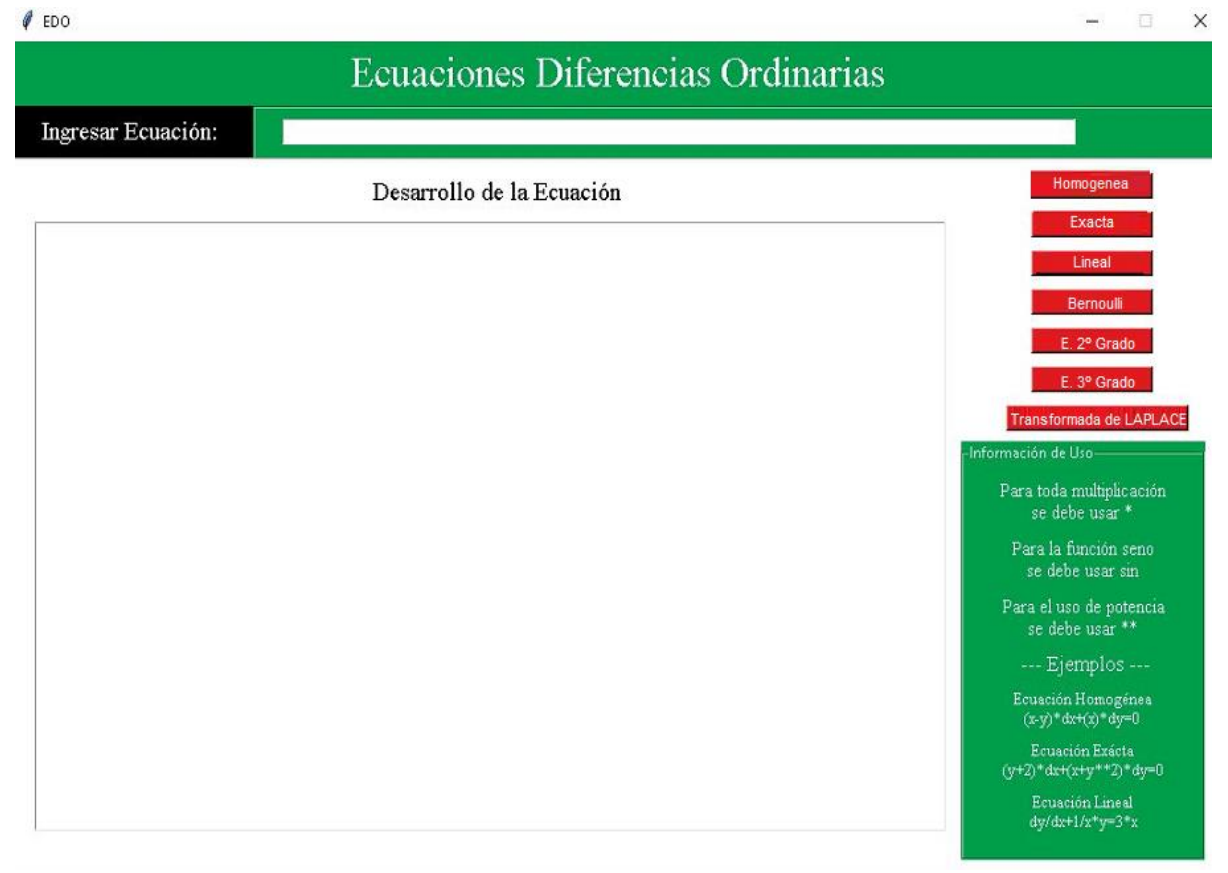

### **Figura 30-4:** Ventana principal del Sistema

**Realizado por:** Miranda, J (2023)

Esta ventana principal a su vez cuenta con varias secciones, las cuales se describen a continuación:

**Sección título:** en este sitio se muestra el nombre de la aplicación

**Sección Ingreso:** Permite el ingreso de la ecuación, conforme a los parámetros y formato que acepta sympy

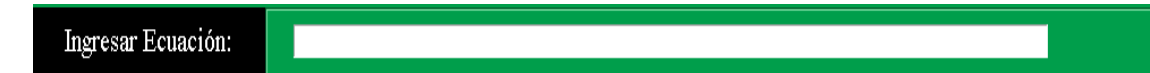

**Figura 31-4:** Sección Ingreso **Realizado por:** Miranda, J (2023)

Sección botones de acción: Resuelve la ecuación ingresada por el método correspondiente que se seleccione.

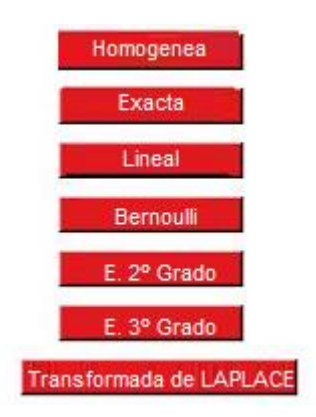

**Figura 32-4:** Sección botones de acción **Realizado por:** Miranda, J (2023)

**Sección desarrollo de la Ecuación:** en esta ventana **s**e muestra la resolución paso a paso de la ecuación ingresada.

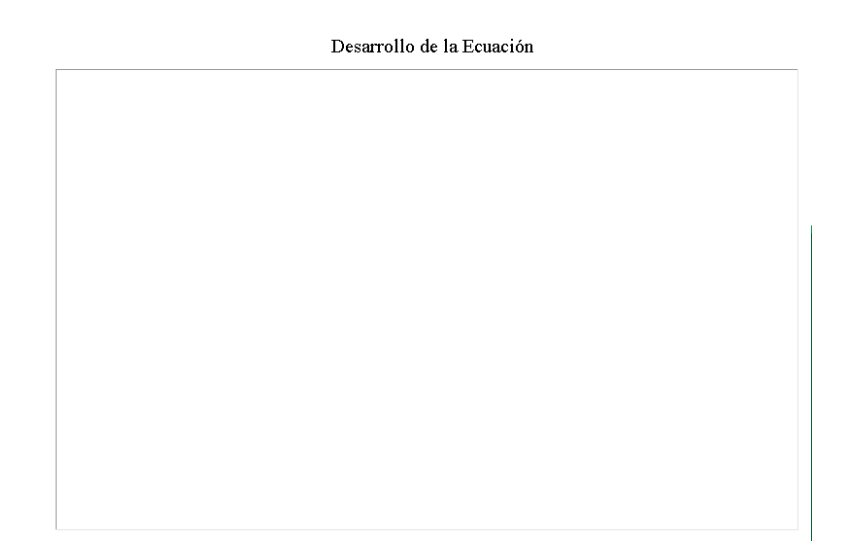

**Figura 33-4:** Sección desarrollo de la Ecuación **Realizado por:** Miranda, J (2023)

**Sección información:** Muestra los parámetros a tener en cuenta para el uso del sistema e ingreso de

la ecuación

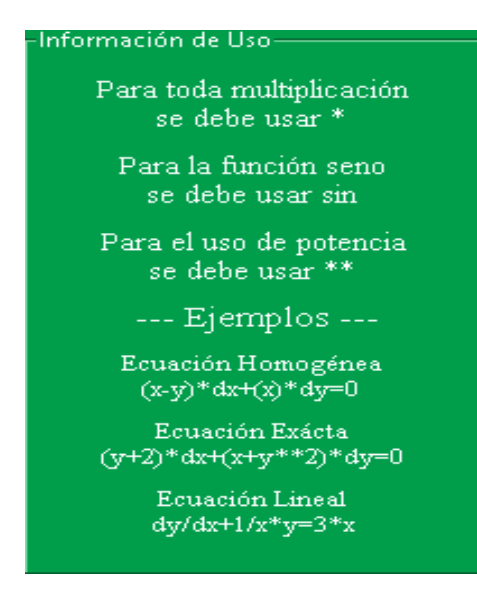

 **Figura 34-4:** Sección información  **Realizado por:** Miranda, J (2023)

### **Modo de Uso de la aplicación**

A continuación, se muestra el proceso de funcionamiento de la aplicación diseñada para la resolución de ecuaciones diferenciales.

1. Ingresar la ecuación con la que se va a trabajar.

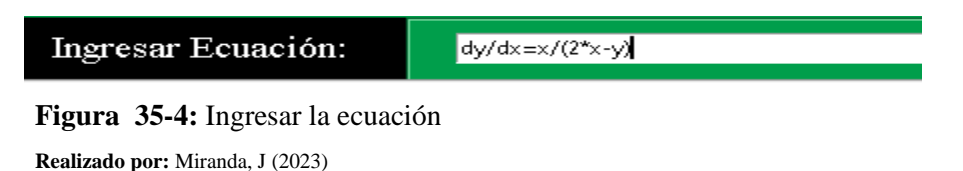

2. Seleccionar el tipo de ecuación con la que se va a trabajar para dar resolución de ejercicio planteado.

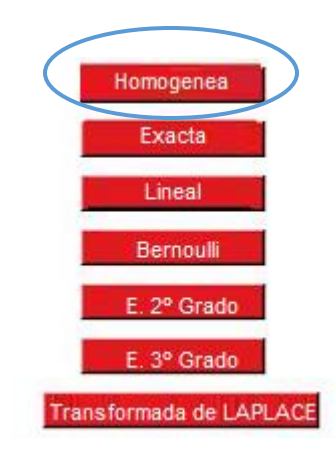

**Figura 36-4:** Tipo de ecuación

 **Realizado por:** Miranda, J (2023)

3. A continuación, se puede observar el proceso de resolución de la ecuación ingresada en la sección Desarrollo de la Ecuación

# Desarrollo de la Ecuación

Ecuación: -- Verificando Tipo de Ecuación . . . \* Aplicar Transformada de Laplace en Ambos Lados  $*$   $L$   $[$   $]$  =  $L$   $[$   $]$ 

\* Expresar en terminos independientes

 **Figura 37-4:** Desarrollo de la ecuación

 **Realizado por:** Miranda, J (2023)

Es importante considerar que para la resolución de la ecuación se usó el mejor método que se ajusta a cada una de ellas, tomando en consideración el tipo de ecuación. De esta forma, para el uso de la transformada de Laplace la ecuación debe estar en función del tiempo.

 $\ell$  EDO

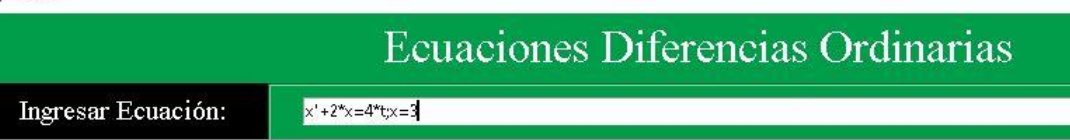

Desarrollo de la Ecuación

```
Ecuación: x'+2*x=4*t;x=3-- Verificando Tipo de Ecuación . . .
* Aplicar Transformada de Laplace en Ambos Lados
 ** L* [x'+2*x] = L* [4*t]* Expresar en terminos independientes
\qquad \  \  \pi\,\pi\  \  2\,\pi{\rm L}\,\pi\,x\  \  +\  \  {\rm L}\,\pi\,x\,^\dagger\!=\!4\,\pi{\rm L}\,\pi\,\texttt{t}* Usar Fórmula de la Transformada de Laplace para derivada
 ** L[x]=L
 ** L[x'] = s * L - (3)\star\star L[x''] =
** L[t**n]=1/(s**(1+1))* Reemplazar
 ** L*(s + 2) - 3=4*(s**(-2))* Despejar L
 ** L=(3*5**2 + 4) / (5**2*(5 + 2))* Reemplazar L en la Transformada de Laplace
** L[x] = (3*5**2 + 4) / (5**2*(5 + 2))* Hallar x
 ** x=L**-1[(3***2 + 4)/(5**2*(5 + 2))]\star\star x=3 *L **-1 *s ** 2/ (s ** 3 + 2 *s ** 2) + 4 *L **-1/ (s ** 3 + 2 *s ** 2)
* Calcular Inversa de la Transformada de Laplace
** x=2*t - 1 + 4*exp(-2*t)
```
 **Figura 38-4:** Ecuación de Laplace

 **Realizado por:** Miranda, J (2023)

#### **4.2.Comparación de la Teoría formal con su respectivo modelo generado en Python**

A continuación, se presenta la solución de las ecuaciones diferenciales que se están estudiando (homogénea, exacta, Lineal, Bernoulli, EDO de segundo grado, EDO de tercer grado, y la ecuación de la transformada de Laplace) por el método de resolución matemático y empleando el modelo matemático generado en Python para establecer una comparación, en cuanto al proceso y facilidad de utilización.

#### **Ecuación homogénea: Método de resolución formal**

Resolver la siguiente ecuación:  $x \frac{dy}{dx}$  $\frac{dy}{dx} = y + 2xe^{\frac{y}{x}}$  $\boldsymbol{\chi}$ 

Cambio de variable

$$
x\frac{(udx + xdu)}{dx} = (ux) + 2xe^{(-\frac{ux}{x})}
$$

Resolver ecuaciones

$$
\frac{du}{dx}x^2 + ux = ux + 2xe^{-u}
$$

Separación de variables

Integrar Ecuación

$$
\frac{du}{dx} = d(u)e^{(-\frac{u}{2})}
$$

$$
\ln(x) = e^{(\frac{x}{2})}
$$

 $y = x \ln(2\ln(x))$ 

Resultado

**Ecuación homogénea: Método de resolución empleando el modelo generado en Python**

```
Ecuación: x*(dy/dx) = y + 2*x*exp(-y/x)-- Verificando Tipo de Ecuación . . .
Comprobando si es Homogenea . . .
* Verificando Existencia de X y Y: CORRECTO
* Verificando Existencia (dy, dx o y'): CORRECTO
* Verificando Grado Ecuación: CORRECTO
 ** Si es Homogénea
  .. Cambio de Variable
  ... x^* ((u^*dx+x^*du)/dx) = (u^*x) + 2^*x^*exp(-u^*x)/x).. Resolver Operaciones
  ... du^x x^{x*2}/dx + u^x x = u^x x + 2^x x^x exp(-u).. Separacion de Variables
  ... dx/x = d(u) * exp(u)/2.. Integrar Ecuación
  ... log(x) = exp(u)/2.. Regresar a Letra Inicial
  ... log(x) = exp(y/x)/2.. Resultado
[ {y: x*log(2*log(x))}]
```
**Figura 39-4:** Método de resolución empleando el modelo generado en Python  **Realizado por:** Miranda, J (2023)

#### **Ecuación Diferencial Exacta: Método de resolución formal**

**Resolver:**  $2xydx + (x^2 - 1)dy = 0$ 

### **Solución**

Identificando  $M(x, y) = 2xy, N(X, Y) = x^2 - 1$ , tenemos que  $\partial M/\partial y = 2x = \partial N/\partial x$ . Así que la ecuación es exacta y por tanto existe una función f tq:

$$
\frac{\partial f}{\partial x} = 2xy, \qquad \frac{\partial f}{\partial y} = x^2 - 1
$$

Para encontrarla se integra la primera ecuación respecto a x:  $f(x, y) = x^2y + g(y)$ .
Derivando respecto a *y*, y utilizando la segunda ecuación:

 $\partial f / \partial y = x^2 + g'(y) = x^2 - 1$ 

 $q'(y) = -1$ . Que integrando nos da:  $q(y) = -y$ 

Así que  $f(x, y) = x^2y - y$ . Y como la ED es una diferencial exacta de f (x, y), la solución es:  $x^2y - y = c$ ,  $y = c/(1 - x^2)$ 

El intervalo de definición es cualquier intervalo que no contenga a  $x = 1$  ó  $x = -1$ .

**Ecuación Diferencial Exacta: Método de resolución empleando el modelo generado en Python**

```
Ecuación: (2*x*y)*dx+(x**2-1)*dy=0-- Verificando Tipo de Ecuación . . .
Comprobando si es Exacta . . .
* Establecer Forma M(x, y) dx + N(x, y) dy** M(x, y) = (2 \cdot x \cdot y)N(x, y) = (x * * 2 - 1)* Obtener derivada parcial de M y N
** \partial (2*x*y)=2*x \partial (x*x*2-1)=2*x** ECUACION SI ES EXACTA
* Establecer la forma f(x, y) = fM(x, y) dx + g(y)** \int (2*x*y)*dx=x**2*y + g(y)* Obtener g(y) de N(x, y)
** - 1* Integrar--> -y
* Reemplazar g(y) e igualar a C
** x**2*y - y=Cx * y - y = C
```
**Figura 40-4:** Ecuación Diferencial Exacta: Método de resolución empleando el modelo generado en Python **Realizado por:** Miranda, J (2023)

#### **Ecuación Diferencial Lineal: Método de resolución formal**

Resolver  $dy/dx - 3y = 6$ 

Como  $P(x) = -3$ , tenemos que el factor integrante es:

 $e^{\int (-3)dx} = e^{-3x}$ 

 $e^{-3x} \frac{dy}{dx}$  $\frac{dy}{dx} - 3e^{-3x}y = 6e^{-3x} \qquad \qquad \frac{d}{dx}$  $\frac{a}{dx}[e^{-3x}y] = 6e^{-3x}$ 

Entonces  $3e^{-3x}y = -2e^{-3x} + c$ , y la solución general es:

$$
y = -2 + ce^{3x}, -\infty < x < \infty
$$

**Ecuación Diferencial Lineal: Método de resolución empleando el modelo generado en Python**

```
Ecuación: dy/dx -3*y=6
-- Verificando Tipo de Ecuación . . .
Comprobando si es Lineal . . .
* Establecer Forma dy/dx + P(x)*y=F(x)
** Prueba=(3*1)*y** P(x) = (-(3*1))F(x) = 6* Determinar Factor Integrante exp(fP(x)*dx)
** exp(f(-(3*1))) * dx = exp(-3*x)* Establecer la Forma: d/dx * (exp(fP(x) * dx) * y) = exp(fP(x) * dx) * F(x)** d/dx* (exp (-3*x) *y) = exp (-3*x) *6
**** d*y*exp(-3*x)/dx=6*exp(-3*x)* Integrar cada Lado de la Ecuación
** \exp(-3*x)*y=-2*exp(-3*x)+ c
* Despejar y
** c*exp(3*x) - 23 \times xy = c*e - 2
```
**Figura 41-4:** Ecuación Diferencial Lineal: Método de resolución empleando el modelo generado en Python

 **Realizado por:** Miranda, J (2023)

#### **Ecuación de Bernoulli: Método de resolución formal**

$$
2\frac{dy}{dx} - y = 2e^{x}y^{2}
$$

Establecer la forma

$$
\frac{dy}{dx} + P(x)y = Q(x)\frac{dy}{dx} + P(x)y = Q(x)y^{n}
$$

$$
\frac{dy}{dx} + \left(-\frac{1}{2}\right)y = y^{2}e^{x}
$$

Sustituir la variable

$$
u = y^{1-n}
$$
  
\n
$$
n = 2 \qquad u = y^{1-2} \qquad y = \frac{1}{u} \qquad \qquad y' = -\frac{1}{u^2}u' \qquad \qquad u' + \frac{u}{2} = -e^x
$$
\nPessel's case, we can use a quadratic equation.

Resolver como una ecuación lineal

$$
\frac{dy}{dx} + P(x)y = F(x)
$$

$$
P = \left(1 * \frac{1}{2}\right)y
$$

$$
P(x) = \left(1 * \frac{1}{2}\right)
$$

$$
P(x) = -e^x
$$

Determinar el factor integrante

$$
e^{\int (1+\frac{1}{2})dx} = e^{\frac{x}{2}}
$$

$$
\frac{dy}{dx}e^{\frac{x}{2}}y = e^{\frac{x}{2}} - e^x
$$

$$
\frac{d(ye^{\frac{x}{2}})}{dx} = -e^{3\frac{x}{2}}
$$

 $\overline{1}$ 

Integrando

$$
e^{x}y = -\frac{2e^{3\frac{x}{2}}}{3} + c
$$

$$
y = ce^{-\frac{x}{2}} - \frac{2e^{x}}{3} + c
$$

**Ecuación de Bernoulli: Método de resolución empleando el modelo generado en Python**

```
Ecuación: (2) * dy/dx - y = 2 * exp(x) * y * x2
-- Verificando Tipo de Ecuación . . .
Comprobando si es Ecuación de Bernoulli . . .
* Establecer Forma dy/dx + P(x)*y=Q(x)*y**n
** dy/dx + (-1/2) * y = y * * 2 * exp(x)* Sustitur variable u=y**(1-n)
 ** n=2 u=y** (1-2) y=1/uy' = -1/u * x 2 * u'** -1/u**2*u'+(-1/2)*(1/u)=(1/u)**2*exp(x)
 ** u' + u/2 = -e^{x} (x)* Resolver Como Ecuación Lineal
Comprobando si es Lineal . . .
* Establecer Forma dy/dx + P(x)*y=F(x)
 ** Prueba=(1*1/2)*y** P(x) = ((1*1/2))F(x) = -e^{x} F(x)* Determinar Factor Integrante exp(\int P(x)*dx)
 ** \exp\left(\int \left(\frac{1 \cdot 1}{2}\right)^x dx\right) = \exp\left(\frac{x}{2}\right)** d/dx* (exp(x/2)*y) = exp(x/2)* - exp(x)
 **** d*y*exp(x/2)/dx = - exp(3*x/2)
* Integrar cada Lado de la Ecuación
 ** \exp(x/2)*y=-2*exp(3*x/2)/3+ c
```

$$
\begin{array}{rcl}\n\text{\textdegree} & \text{Pespejar y} \\
\text{\textdegree} & & \text{exp}(-x/2) = 2 \text{exp}(x)/3 \\
\text{\textdegree} & & \text{exp}(-x/2) = 2 \text{exp}(x)/3 \\
\text{\textdegree} & & \text{exp}(x)/3 \\
\text{\textdegree} & & \text{exp}(x)/3 \\
\text{\textdegree} & & \text{exp}(x)/3 \\
\text{\textdegree} & & \text{exp}(x)/3\n\end{array}
$$

**Figura 42-4:** Ecuación de Bernoulli: Método de resolución empleando el modelo generado en Python

**Realizado por:** Miranda, J (2023)

#### **Ecuación homogénea de segundo grado: Método de resolución formal**

Para resolver la EDO  $y'' - 3y' + 2y = 0$  consideramos la ecuación de segundo grado

$$
m^2-3m+2=0
$$

Sus soluciones son

$$
m=\frac{3\pm\sqrt{(-3)^2-4\cdot 2}}{2}
$$

Es decir, $m_1 = 1$ ,  $m_2 = 2$ . Ya que las soluciones son dos números reales diferentes, entonces las soluciones de la EDO son:

$$
y = c_1 e^x + c_2 e^{2x}
$$

Para cualquier constante  $c_1$ ,  $c_2$ 

**Ecuación homogénea de segundo grado: Método de resolución empleando el modelo generado en Python**

Ecuación: 
$$
y'' - 3xy' + 2xy = 0
$$

\n– Verificationalo Tipo de Ecuador. . .

\n–– Ecuador de Segundo Grado HOMOGENEA

\n\* Remplazo de variable

\n\*\* r\*\*2\*exp(r\*x) - 3\*r\*exp(r\*x) + 2\*exp(r\*x) = 0

\n\*\* (r\*\*2 - 3\*r + 2)\*exp(r\*x)

\n\*\* r\*\*2 - 3\*r + 2

\n\* Factorizar

\n\* (r - 2)\* (r - 1)

\n\* Solution General

\n\*\* C1\*exp(1\*x) + C2\*exp(2\*x)

\n\*\* 2\*x

\ny = C1\*e + C2\*e

**Figura 43-4:** Ecuación homogénea de segundo grado: Método de resolución empleando el modelo generado en Python

**Realizado por:** Miranda, J (2023)

### **Ecuación homogénea de tercer grado: Método de resolución formal**

Resolver la EDO  $y''' - y'' - 2y' = 0$ 

$$
2y = e^{rx}
$$

Se considera la ecuación de tercer grado

$$
r^3-r^2-2r=0
$$

Se factoriza

$$
r(r^{2} - r - 2) = 0
$$
  
\n
$$
r(r - 2)(r + 1) = 0
$$
  
\n
$$
r = 0 \t r = 0 \t y_{1} = e^{0x} = 1
$$
  
\n
$$
r - 2 = 0 \t r = 2 \t y_{2} = e^{2x}
$$
  
\n
$$
r + 1 = 0 \t r = -1 \t y_{3} = e^{-x}
$$

Solución general

$$
y = C_1 + C_2 e^{2x} + C_3 e^{-x}
$$

**Ecuación homogénea de tercer grado Método de resolución empleando el modelo generado en Python**

> Ecuación:  $y^{(+)}-y^{(+)}-2*y'=0$ -- Verificando Tipo de Ecuación . . . --- Ecuación de Tercer Grado HOMOGENEA \* Remplazo de variable  $\pi$ \* r\*\*3\*exp(r\*x)-r\*\*2\*exp(r\*x)-2\*r\*exp(r\*x)=0 \*\*  $r*(r**2 - r - 2)*exp(r**x)$  $\pi \pi$  r  $(\pi \pi \pi 2 - \pi - 2)$ \* Factorizar  $\pi \pi$  r  $\pi$  (r - 2)  $\pi$  (r + 1) \* Solución General \*\*  $C1*exp(-1*x) + C2*exp(0*x) + C3*exp(2*x)$  $-x$  $2 \cdot x$  $y = C_1 \cdot 6 + C_2 + C_1 \cdot 6$

**Figura 44-4:** Ecuación homogénea de tercer grado Método de resolución empleando el modelo

generado en Python

**Realizado por:** Miranda, J (2023)

## **Ecuación no homogénea de tercer grado: Método de resolución formal**

Resolver  $y''' - y'' - 3y' + 2y = x^3$ 

$$
EHR r^3 - r^2 - 3r + 2 = 0
$$

## **Reemplazo de variable**

$$
r3erx - r2erx - 3rerx + 2erx
$$

$$
(r3 - r2 - 3r + 2)erx
$$

$$
r3 - r2 - 3r + 2
$$

Factorizar

$$
(r-2)(r^2+r-1)
$$

Solución general

$$
C_1 e^{2x} + C_2 e^{(-\frac{1}{2} + \frac{\sqrt{5}x}{2})} + C_3 e^{(-\frac{\sqrt{5}}{2} - \frac{x}{2})}
$$
  

$$
y = C_1 e^{2x} + C_2 e^{(\frac{\sqrt{5}x}{2} - \frac{1}{2})} + C_3 e^{(-\frac{x}{2} - \frac{\sqrt{5}}{2})}
$$

**Proponer solución**  $Y_p = Ax^3 + Bx^2 + Cx + D$ 

$$
Y'p = 3Ax2 + 2Bx + C
$$

$$
Y''p = 6Ax + 2B
$$

$$
Y'''p = 6A
$$

Reemplazar

$$
6A - (6Ax + 2B) - 3(3Ax2 + 2Bx + C) + 2(Ax3 + Bx2 + Cx + D) = x3
$$
  

$$
2Ax3 + 6A - 2B - 3C + 2D + x2(-9A + 2B) + X(-6A - 6B + 2C)
$$

## **Despejar**

2

$$
6A - 2B - 3C + 2D = 0
$$

$$
-6A - 6B + 2C = 0
$$

$$
-9A + 2B = 0
$$

$$
2A = 1
$$

$$
Resolver
$$

$$
A = \frac{1}{2}
$$

$$
B = \frac{9}{4}
$$

$$
C = \frac{33}{4}
$$

$$
D = \frac{105}{8}
$$

**Solución**

$$
y = C_1 e^{2x} + C_2 e^{(-\frac{1}{2} + \frac{\sqrt{5}x}{2})} + C_3 e^{\left(-\frac{\sqrt{5}}{2} - \frac{1}{2}x\right)} + \frac{1}{2}x^3 + \left(\frac{9}{4}\right)x^2 + \left(\frac{33}{4}\right)x + \left(\frac{105}{8}\right)
$$

**Ecuación no homogénea de tercer grado: Método de resolución empleando el modelo generado en Python**

```
Ecuación: y'''-1*y'''-3*y'+2*y=x**3-- Verificando Tipo de Ecuación . . .
--- Ecuación de Tercer Grado NO HOMOGENEA
* Encontrar la solución general EHR
* Remplazo de variable
\pi* r**3*exp(r*x)-1*r**2*exp(r*x)-3*r*exp(r*x)+2*exp(r*x)
 ** (r**3 - r**2 - 3*r + 2)*exp(r**)** r**3 - r**2 - 3*r + 2
* Factorizar
** (r - 2) * (r * 2 + r - 1)* Solución General
** C1*exp(2*x) + C2*exp(-1/2 + sqrt(5)/2*x) + C3*exp(-sqrt(5)/2 - 1/2*x)\sqrt{5} \times 1 x \sqrt{5}القارات الم
                                       فتكاف فلألف
                                       2 \quad 22 \cdot x\overline{a}\mathbf{2}y = C_1 \cdot 6 + C_2 \cdot 6+ C_1 \cdot 6* Proponer Solucion Yp=A*x**3+B*x**2+C*x+D
 \texttt{**} \quad \texttt{Yp=}\texttt{A*} \texttt{x**3+B*} \texttt{x**2+C*} \texttt{x+D}** Y'p=3 *A*x **2 + 2*B*x + C
 ** Y''p=6*A*x + 2*B
 ** Y'''p=6*A
```

```
* Reemplazar
 ** (6*A)-1*(6*A*x + 2*B)-3*(3*A*x*x*2 + 2*B*x + C)+2*(A*x*x*3+B*x*x*2+C*x+D)=x**3** 2*A*x**3 + 6*A - 2*B - 3*C + 2*D + x**2*(-9*A + 2*B) + x*(-6*A - 6*B + 2*C)
* Despejar
 ** + 6*A - 2*B - 3*C + 2*D=0** -6*A - 6*B + 2*C=0** -9*A + 2*B=0** 2 * A = 1* Resolver
 ** A=1/2** B=9/4
 ** C=33/4** D=105/8
* Solución
 ** y=C1*exp(2*x)+C2*exp(-1/2 + sqrt(5)/2*x)+C3*exp(-sqrt(5)/2 - 1/2*x)+(1/2)*x**3+(9/4)*x**2+(
33/4) *x+(105/8)
```
Figura 45-4: Ecuación no homogénea de tercer grado: Método de resolución empleando el modelo generado en Python **Realizado por:** Miranda, J (2023)

### **Ecuación de la Transformada de Laplace: Método de resolución formal**

Resolver:

 $x' + 2x = 4t$   $x = 3$  $L[x' + 2x] = L[4t]$ 

Expresado en términos independientes

$$
2Lx + Lx' = 4Lt
$$

Usando la fórmula de Laplace

$$
L[x] = L
$$

$$
L[x'] = s * L - (3)
$$

$$
L[t^n] = \frac{1}{s^{1+1}}
$$

Reemplazar

$$
L[s+2]-3=4(s^{-2})
$$

Despejemos L

$$
L = \frac{3s^2 + 4}{s^2(s+2)}
$$

Reemplazamos L en la transformada de Laplace

$$
L(x) = \frac{3s^2 + 4}{s^2(s+2)}
$$

Hallar x

$$
x = L^{-1} \frac{3s^2 + 4}{s^2(s+2)}
$$

$$
x = \frac{3s^2L^{-1} + 4}{s^3 + 2s^2} + \frac{4L^{-1}}{s^3} + 2s^2
$$

Calculamos la inversa de Laplace

$$
x = 2t - 1 + 4e^{-2t}
$$

## **Ecuación de la Transformada de Laplace: Método de resolución empleando el modelo generado en Python**

```
Equación: x' + 2*x = 4*t; x=3-- Verificando Tipo de Ecuación . . .
* Aplicar Transformada de Laplace en Ambos Lados
** L* [x'+2*x] = L* [4*t]* Expresar en terminos independientes
** 2*L*x + L*x'=4*L*t
* Usar Fórmula de la Transformada de Laplace para derivada
\star \star L[x]=L
** L[x'] = s * L - (3)** L[x^+] =\pi* L[t**n] = 1/(s**(1+1))
* Reemplazar
** L*(s + 2) - 3=4*(s**(-2))* Despejar L
\pi* L=(3*s**2 + 4)/(s**2*(s + 2))
* Reemplazar L en la Transformada de Laplace
** L[x] = (3*5*72 + 4) / (5*72*(5 + 2))* Hallar x
** x=L**-1[(3****2 + 4)/(3***2*(3 + 2))]** x=3*L**-1*3**2/(3**3+2*3**2) + 4*L**-1/(3**3+2*3**2)* Calcular Inversa de la Transformada de Laplace
 ** x=2*t - 1 + 4*exp(-2*t)
```
**Figura 46-4:** Ecuación de la Transformada de Laplace: Método de resolución empleando el modelo generado en Python **Realizado por:** Miranda, J (2023)

Como se puede observar en la resolución de las ecuaciones diferenciales ordinarias con el método tradicional existen más pasos para hallar la solución dependiendo el tipo de ecuación que se plantea, sin embargo, con la ayuda del modelo matemático planteado en Python, este procedimiento se simplifica, sin perder la secuencia lógica, lo cual hace mucho más fácil la comprensión por parte de los estudiantes que utilizaron dicha aplicación.

#### **4.3.Comprobación de la eficiencia del modelo generado en Python**

Para validar la propuesta didáctica planteada que es la generación de un modelo matemático generado en Python para la resolución de ecuaciones diferenciales se tomó una prueba objetiva que evalúa el aprendizaje adquirido sobre las ecuaciones diferenciales ordinarias lineales por los estudiantes antes del uso de la propuesta y de igual manera una vez que se empleó el modelo generado.

Las calificaciones obtenidas de la prueba objetiva aplicada antes del uso del Sistema propuesto son las siguientes:

| <b>Calificaciones Pretest</b> |                 |                   |                 |  |  |
|-------------------------------|-----------------|-------------------|-----------------|--|--|
| <b>Estudiante</b>             | Calificación/10 | <b>Estudiante</b> | Calificación/10 |  |  |
| $\,1$                         | $\epsilon$      | $22\,$            | $\overline{7}$  |  |  |
| $\overline{c}$                | $\overline{7}$  | $\overline{23}$   | $\overline{5}$  |  |  |
| $\overline{\mathbf{3}}$       | 5               | $\overline{24}$   | $\overline{5}$  |  |  |
| $\overline{4}$                | 6               | 25                | 6               |  |  |
| $\overline{5}$                | 6               | $\overline{26}$   | $\overline{5}$  |  |  |
| $\epsilon$                    | $\tau$          | $\overline{27}$   | 5               |  |  |
| 7                             | $\,8\,$         | $28\,$            | $\epsilon$      |  |  |
| $\overline{\bf 8}$            | $\overline{7}$  | 29                | 6               |  |  |
| $\overline{9}$                | 6               | 30                | 6               |  |  |
| $10\,$                        | 6               | 31                | 5               |  |  |
| $\overline{11}$               | $\overline{7}$  | $\overline{32}$   | 6               |  |  |
| 12                            | $\overline{6}$  | 33                | $\overline{7}$  |  |  |
| 13                            | $\tau$          | 34                | 6               |  |  |
| $\overline{14}$               | 5               | 35                | $8\,$           |  |  |
| 15                            | 6               | 36                | $\tau$          |  |  |
| 16                            | 6               | 37                | $\overline{7}$  |  |  |
| $\overline{17}$               | $\overline{7}$  | $\overline{38}$   | $\overline{8}$  |  |  |
| 18                            | 8               | 39                | $\overline{7}$  |  |  |

**Tabla 1-4:** Calificaciones de la prueba objetiva antes de la aplicación de la propuesta

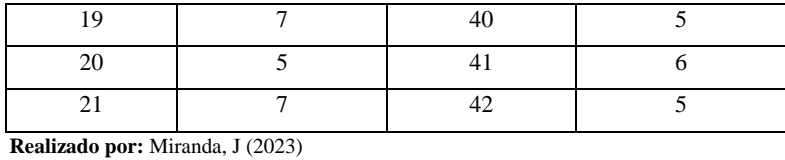

Las calificaciones obtenidas de la prueba objetiva aplicada después del uso del sistema propuesto son las siguientes:

| <b>Calificaciones Postest</b> |                    |                   |                 |  |  |
|-------------------------------|--------------------|-------------------|-----------------|--|--|
| <b>Estudiante</b>             | Calificación/10    | <b>Estudiante</b> | Calificación/10 |  |  |
| $\mathbf{1}$                  | $\overline{7}$     | 22                | $\overline{7}$  |  |  |
| $\overline{2}$                | $\overline{7}$     | 23                | $\overline{7}$  |  |  |
| $\overline{3}$                | $\overline{7}$     | $\overline{24}$   | $\overline{7}$  |  |  |
| $\overline{4}$                | $\,$ 8 $\,$        | 25                | $\,8\,$         |  |  |
| $\overline{5}$                | $\overline{8}$     | 26                | $\overline{7}$  |  |  |
| $\overline{6}$                | $\overline{9}$     | $\overline{27}$   | $\overline{6}$  |  |  |
| $\tau$                        | 9                  | 28                | $\tau$          |  |  |
| $\,8\,$                       | $\overline{7}$     | $\overline{29}$   | $\overline{7}$  |  |  |
| $\overline{9}$                | $\overline{7}$     | 30                | $\overline{8}$  |  |  |
| 10                            | $\overline{7}$     | 31                | $\overline{9}$  |  |  |
| 11                            | 8                  | 32                | $\overline{7}$  |  |  |
| 12                            | $\tau$             | 33                | 7               |  |  |
| 13                            | $\overline{7}$     | 34                | $\overline{9}$  |  |  |
| $\overline{14}$               | $\overline{7}$     | $\overline{35}$   | $\overline{9}$  |  |  |
| $\overline{15}$               | $\,8\,$            | 36                | 10              |  |  |
| 16                            | $\,8\,$            | 37                | $\overline{7}$  |  |  |
| 17                            | 9                  | 38                | $\,8\,$         |  |  |
| 18                            | $\overline{\bf 8}$ | 39                | 10              |  |  |
| $\overline{19}$               | $\overline{7}$     | 40                | $\overline{7}$  |  |  |
| 20                            | 6                  | 41                | $\overline{7}$  |  |  |
| 21                            | $\overline{7}$     | 42                | $\tau$          |  |  |

**Tabla 2-4:** Calificaciones de la prueba subjetiva después de la aplicación de la propuesta

 **Realizado por:** Miranda, J (2023)

Como se puede observar en las figuras que se muestran a continuación, de la totalidad de los estudiantes, el 35,7% (5) presentaron una calificación de 6, el 31% (13) obtuvieron un puntaje de 9, el 23,8% (10) alcanzaron una nota de 5, y únicamente el 9,5% (4) lograron una calificación de 8. Con los resultados expuestos se indica que la mayoría de estudiantes obtuvieron una calificación de 6, que representa una calificación Regular.

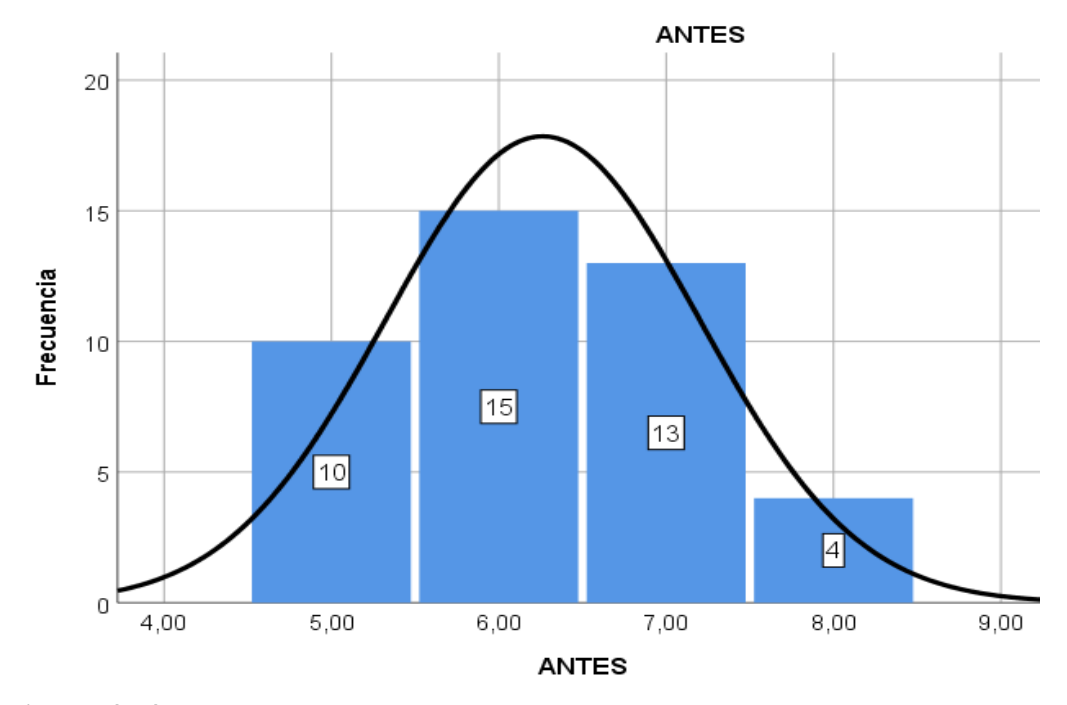

**Figura 47-4:** Calificaciones de la prueba objetiva antes de la aplicación de la propuesta  **Realizado por:** Miranda, J (2023)

Una vez aplicada la propuesta planteada, de la totalidad de los estudiantes el 54,8% (23) presentaron una calificación de 7, el 21,4% (9) obtuvieron un puntaje de 8, el 14,3% (6) alcanzaron una nota de 9, el 4,8% (2) obtuvieron una calificación de 6 y únicamente el 4,8% (2) lograron una calificación de 10. Con los resultados expuestos se indica que la mayoría de estudiantes obtuvieron una calificación de 7, que representa una calificación Buena.

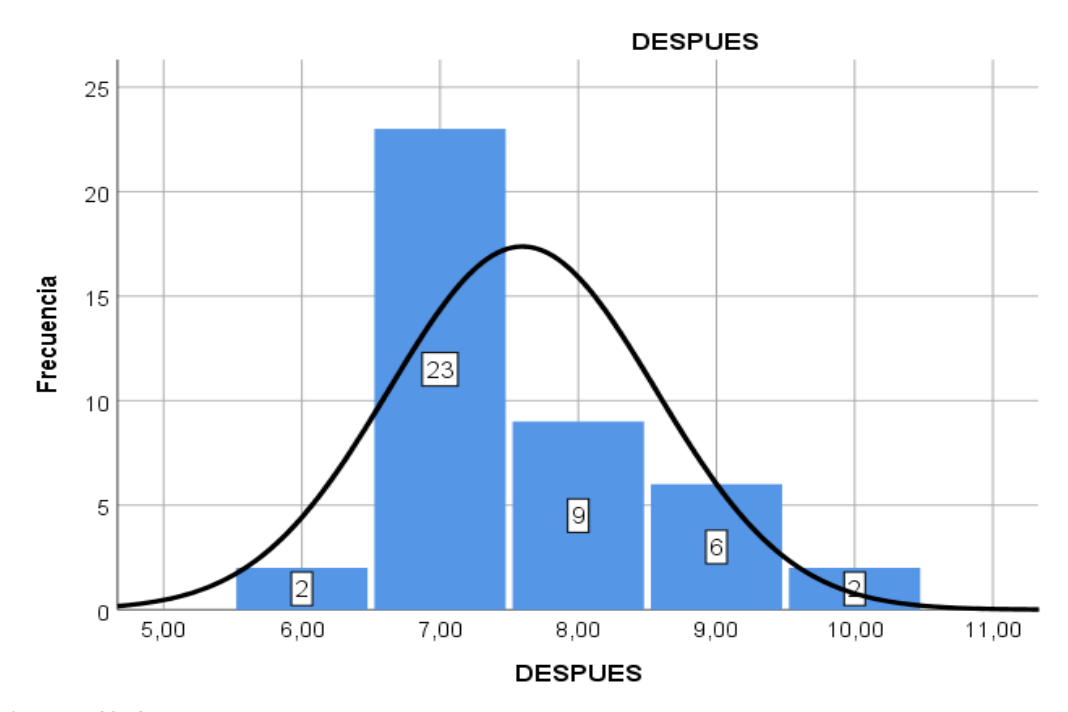

**Figura 48-4:** Calificaciones de la prueba objetiva después de la aplicación de la propuesta  **Realizado por:** Miranda, J (2023)

### **Estadísticos descriptivos de los resultados de la prueba**

Para el cálculo de los estadísticos descriptivos de los resultados que se obtuvieron de la prueba tomada antes y después de la utilización de la propuesta planteada se utilizó el software estadístico IBM SPSS Statistics 25, obteniéndose lo siguiente:

|                         | <b>ANTES</b> | <b>DESPUES</b> |
|-------------------------|--------------|----------------|
| Número de participantes | 42           | 42             |
| Media                   | 6,2619       | 7,5952         |
| Mediana                 | 6,0000       | 7,0000         |
| Moda                    | 6,00         | 7,00           |
| Desviación estándar     | .93859       | .96423         |
| Varianza                | .881         | ,930           |
| Rango                   | 3,00         | 4,00           |
| Mínimo                  | 5,00         | 6,00           |
| Máximo                  | 8,00         | 10,00          |

**Tabla 3-4:** Resumen de estadísticos descriptivos de los estudiantes

 **Realizado por:** Miranda, J (2023)

Como se puede observar, la media de las calificaciones obtenidas antes de la aplicación de la propuesta fue menor a la que demuestra el grupo de estudiantes después del uso del software propuesto (6,2619<7,5952). De igual manera la calificación mínima en la primera prueba fue de 5 y la máxima de 8 puntos, mientras que en la segunda prueba las calificaciones subieron considerablemente, logrando un puntaje mínimo de 6 y un máximo de 10 puntos.

De acuerdo a los resultados obtenidos se deduce que el modelo matemático desarrollado para la resolución de ecuaciones diferenciales ordinarias para la Carrera de Física de la Escuela Superior Politécnica de Chimborazo ayudó al aprendizaje eficaz de la materia, debido a que las calificaciones obtenidas antes y después de la aplicación presentan diferencias significativas.

### **CONCLUSIONES**

- Para la construcción del modelo matemático para resolución de ecuaciones diferenciales ordinarias se seleccionó los componentes, variables y relaciones presentes en el sistema, las mismas que se encuentran acordes al nivel de detalle que se necesita y la cuantificación de dichas relaciones, las mismas que están representadas por una red de ecuaciones interconectadas. De acuerdo a ello, el modelo matemático generado en el lenguaje de programación Python resuelve de manera analíticas las ecuaciones diferenciales ordinarias, que en muchos de los casos otros software o aplicaciones no resuelven o se tarda un tiempo consideraba para generar una respuesta.
- Se generó una aplicación mediante Python como una estrategia didáctica de aprendizaje de ecuaciones diferenciales ordinarias, que por su manejo fácil e intuitivo presentó una aprobación de la mayor parte de los estudiantes de Física de la Escuela Superior Politécnica de Chimborazo, permitiéndoles corroborar los conocimientos impartidos por el docente, sin necesidad de tener un conocimiento previo de programación o alguna sintaxis de un lenguaje en particular. Este sistema ayuda a los estudiantes a resolver ecuaciones diferenciales ordinarias, teniendo únicamente los conocimientos previos acerca de la materia.
- La evaluación desarrollada a los estudiantes de tercer nivel de Física de la Escuela Politécnica de Chimborazo permitió conocer el nivel de aprendizaje que alcanzan acerca de las ecuaciones diferenciales ordinarias, evidenciando que la aplicación del modelo matemático generado en Python permite superar dificultades que los estudiantes presentan en la enseñanza tradicional, debido a que en la evaluación inicial, los estudiantes obtuvieron una calificación promedio de 6,2519, mientras que en la evaluación posterior al uso de la generada se obtuvo un puntaje promedio de 7,59. Con ello se deduce que el modelo matemático desarrollado para la resolución de ecuaciones diferenciales ordinarias para la Carrera de Física de la Escuela Superior Politécnica de Chimborazo ayudó al aprendizaje y comprensión de la materia.

### **RECOMENDACIONES**

- Es importante que los estudiantes sean partícipes de la adquisición de su propio conocimiento, por tal motivo se les debe dotar de herramientas que les ayuden a reforzar la enseñanza adquirida en el aula de clases, empleando metodologías actuales, entre las que se encuentran los sistemas de información y comunicación (TIC´s).
- Capacitar a los docentes en la utilización de aplicaciones y software educativos en el aula de clases, ya que se considera como una estrategia didáctica adecuada para facilitar el aprendizaje.
- Para ampliar las capacidades del proyecto se podría proponer la resolución de ecuaciones diferenciales de orden N, que por cuestiones del software empleado en el presente proyecto se planteó la resolución de las ecuaciones diferenciales básicas.

### **GLOSARIO**

**Ecuaciones Diferenciales Ordinarias:** Ecuaciones que relacionan una función con sus derivadas respecto a una variable independiente.

**Estrategia Didáctica:** Enfoque planificado y estructurado utilizado por los profesores para facilitar el aprendizaje de los estudiantes.

**Herramientas Computacionales:** Se refieren a programas, aplicaciones y software en general que son utilizados para realizar tareas específicas en entornos computacionales. Estas herramientas abarcan una amplia variedad de programas que van desde procesadores de texto, hojas de cálculo y software de diseño gráfico hasta aplicaciones más especializadas como entornos de desarrollo integrado (IDE) para programación, software de análisis de datos, sistemas de gestión de bases de datos, entre otros.

**Lenguaje de Programación:** Es el conjunto de instrucciones mediante el cual las personas establecen interacciones con las computadoras. Un lenguaje de programación posibilita la comunicación con las computadoras mediante la formulación de algoritmos e instrucciones expresadas en una sintaxis que la computadora puede comprender e interpretar en su propio lenguaje de máquina.

**Métodos numéricos:** Técnicas computacionales para aproximar soluciones de ecuaciones diferenciales mediante la discretización de la variable independiente.

**Modelización:** Es el proceso mediante el cual se representa, se manipulan y se comunican entidades del mundo real mediante el uso de fórmulas y conceptos matemáticos. Este enfoque busca, de alguna manera, posibilitar la simulación de procesos complejos, proponer hipótesis y sugerir experimentos o métodos de validación.

**Modelo matemático:** Representación matemática de un sistema o fenómeno que ayuda a comprender su comportamiento.

**Nivel de aprendizaje:** Medida de la comprensión y habilidades adquiridas por los estudiantes en relación con un tema específico.

**Python:** Python es un lenguaje de programación de alto nivel utilizado para el desarrollo de aplicaciones y scripts.

**Software Educativo:** Programas informáticos diseñados específicamente para facilitar el aprendizaje y la enseñanza.

### **BIBLIOGRAFÍA**

**Angulo, K, Maldonado, G, Ohoa, F, Santos, F y Reyes, W. (2017).** "Softwares matemáticos para el aprendizaje". *Revista Polo del Conocimiento* [en línea], (Ecuador) 2(12), pp. 102-112.

**Avalos, J. (2017).** *Investigación y Dirección de Operaciones.* Riobamba : ESPOCH.

**Bonilla, S. (2021).** *Utilización de software libre como estrategia didáctica para la didáctica para el aprendizaje de ecuaciones diferenciales ordinarias lineales en estudiantes del tercer semestre, Facultad de mecánica de la Escuela Superior Politécnica de Chimborazo* (Trabajo de titulación) (Maestría). ESPOCH, Riobamba-Ecuador, pp. 29-33.

**Bueno, R, Naveira, W y González, W. (2020).** "Los conceptos matemáticos y sus definiciones para la formación de los ingenieros informáticos para la sociedad". *Revista Universidad y Sociedad*, [en línea], (Cuba) 12 (6), pp.

**Camoli, A. (2020).** "Enseñanza de ecuaciones diferenciales ordinarias mediante la resolución de problemas en la educación superior angoleña". *Revista Dominio de las Ciencias* [en línea], (España) 6(1), pp. 384-404.

**Casilla, A. (2014).** *Estrategia para la resolución aproximada de ecuaciones diferenciales ordinarias con la aplicacion de serie de potencia* [en línea] (Trabajo de titulación) (Maestría). Universidad de APEC, Santo Domingo-República Dominicana, pp. 13-14. [Consulta: 2023-01-06]. Disponible en: https://bibliotecaunapec.blob.core.windows.net/tesis/TPG\_CI\_MAS\_07\_2014\_TPG150154.pdf

**Cerda, G. (2017).** "Enseñanza y Aprendizaje de las Matemáticas: La necesidad de un análisis multidisciplinar". *Journal Psychology, Society & Education* (en línea), (Chile), 9(1), pp. 1-10.

**Challenger, I. Díaz, Y. y Becerra, R. (2014).** "El lenguaje de programación Python". *Revista Ciencias Holguín*, [en línea], (Cuba), 20(2), pp. 1-13.

**Chérrez, P. y Quevedo, A. (2018).** "Influencia del uso de software de simulación como una herramienta pedagógica de apoyo al proceso de enseñanza-aprendizaje de la asignatura Redes y Comunicaciones de Datos, en la carrera de Ingeniería de Sistemas". *Revista Cubana de Educación Superior* [en línea], (Cuba) 37(3), pp. e10.

**De Torres Curth, M. (2015).** *Los reyes de la pasarela, modelos matemáticos en las ciencias(Libro).*  1° ed. Buenos Aires-Argentina: Fundación de Historia Natural Felix de Azara, pp. 25-26

**FERNÁNDEZ, L. (2014).** *El aprendizaje y las TIC. En busca de la alianza estratégica.* Medellin - Colombia: ITM.

**Fundación Universitaria Konrad Lorenz. (2023).** *"Software de Matemáticas e Ingenierías".*  [Consulta: 6 enero 2023]. Disponible en: https://investigacion.konradlorenz.edu.co/2016/08/software-de-matematicas-e-ingenierias.html.

**García, J. (2017).** "Python como primer lenguaje de programación textual en la Enseñanza Secundaria*". Education in the Knowledge Society*, (en línea), (España) 18(2), pp. 147-162.

**Himmelblau, D y Bischoff, K. (2021).** *Análisis y simulación de procesos.* [en línea]. New York-USA: Reverté S.A., pp. 99-101

**Holguín, A, Barcía, F y Arteaga, R. (2016).** "Fundamentos teóricos acerca del saber de las matemáticas". *Revista Cientifíca Dominio de las Ciencias* [en línea], (Ecuador), 2(4), pp. 284-295.

**Ling, T. y Lin, H. (2018).** "An investigation of the relationship of beliefs, values and technological pedagogical content knowledge among teachers". *Technology, Pedagogy and Education* [en línea], 27, pp. 445-458.

**Molina, J. (2017).** "Experiencia de modelación matemática como estrategia didáctica para la enseñanza de tópicos de cálculo". *Revista Uniciencia* [en línea], (Costa Rica). 31(2), pp. 18-39.

**Molina, B y Coronel, M. (2019).** "Influencia del software educativo en la enseñanza de matemática estructurada y el rendimiento académico". (Trabajo de titulación) (Licenciatura). Universidad Central del Ecuador, Quito-Ecuador, pp. 12-35.

**Morales, V, y otros. (2021).** "Modelado y TICs en la Enseñanza de Ciencias y Matemática"*. Revista Dominio de las Ciencias*, [en línea], (Ecuador), 7(1), pp. 874-884.

**Moya, Luz y Rojas, Edixon. (2020).** *Ecuaciones diferenciales ordinarias. Técnicas de resolución.*  Colombia : Universidad Nacional de Colombia.

**Padilla, I y Conde, R. (2020).** "Uso y formación en TIC en profesores de matemáticas: un análisis cualitativo"*. Revista Virtual Universidad Católica del Norte* [en línea], Colombia. (60), pp. 111-136.

**Piña, M y Puglla, Y. (2022).** *Guía Didáctica con el uso de softwares educativos para la enseñanza de la Cinemática Lineal*. (Tesis de pregrado), Universidad de Cuenca, Cuenca-Ecuador, pp. 23-24

**Peña, R. (2015).** "Python como primera aproximación a la programación". *Revista Visión* [en línea], 8(2), pp. 17-29.

**Plaza, L. (2016).** "Modelación matemática en ingeniería". *Revista de investigación. educativa. REDIECH* [en línea], (México), 7(13), pp.47-57.

**Porras, K y Fonseca, C. (2015).** "Aplicación de Actividades de modelizaciónmatemática en la educación secundaria costarricense". *Revista UNA* [en línea], (Costa Rica), 29(1). pp. 42-57

**Prieto, I y Riveros, V. (2018).** "Estructura teórica de un software educativo para la asignatura completación de pozos de la carrera de ingeniería". *Revista Producción Cientifica Luz* [en línea], (Venezuela) 24 (1), pp. 41-52.

**Stein, H, Gurevich, I y Gorev, D. (2020).** "Integration of technology by novice mathematics teachers – what facilitates such integration and what makes it difficult?". *Educ Inf Technol* [en línea], 25, pp. 141-161.

**Tenorio, Á, Martín, A, Paralera, C y Contreras, I. (2013).** "Ecuaciones diferenciales y en diferencias aplicadas a los conceptos económicos y financieros". *Revista de Métodos Cuantitativos para la Economía y la Empresa* [en línea], (España), 16(1), pp. 165-199

**Villa, J. (2013).** "*Situaciones de modelación matemática: Algunas".* República Dominicana. : I Congreso de educación matemática de América Central y el Caribe.

**Zaldívar, J, Quiroz, S, y Medina, G**. **(2017).** "La modelación matemática en los procesos de formación inicial y continua de docentes". *Revista de investigación educativa. REDIECH* [en línea], (México), 8(15), pp. 87-110

# **ANEXOS**

# **ANEXO A.** Socialización de la aplicación diseñada

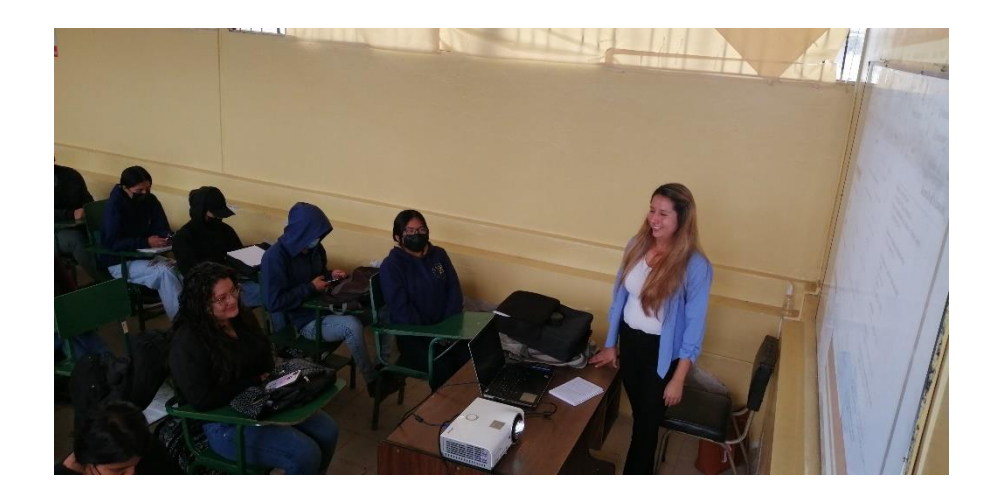

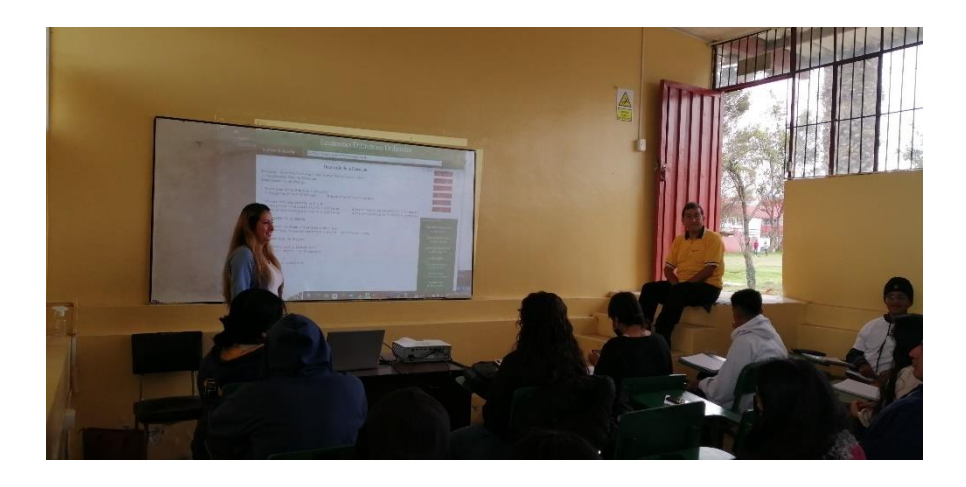

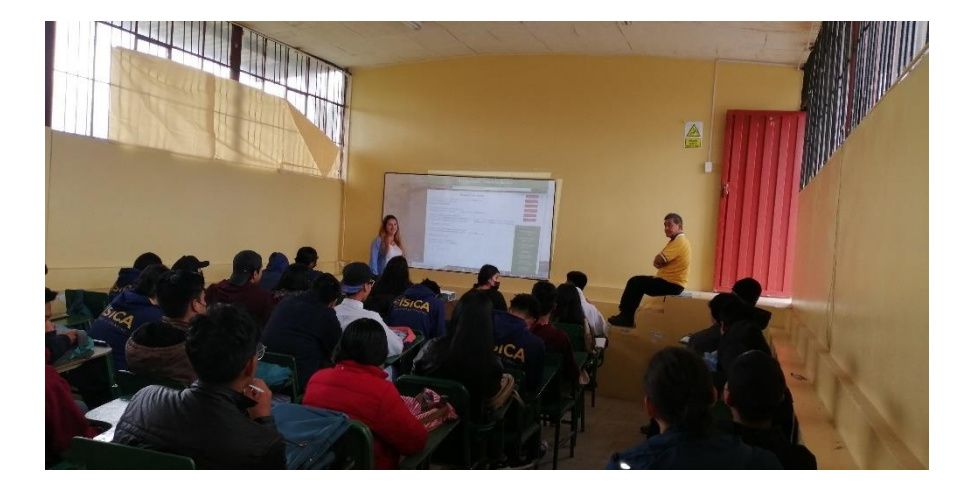

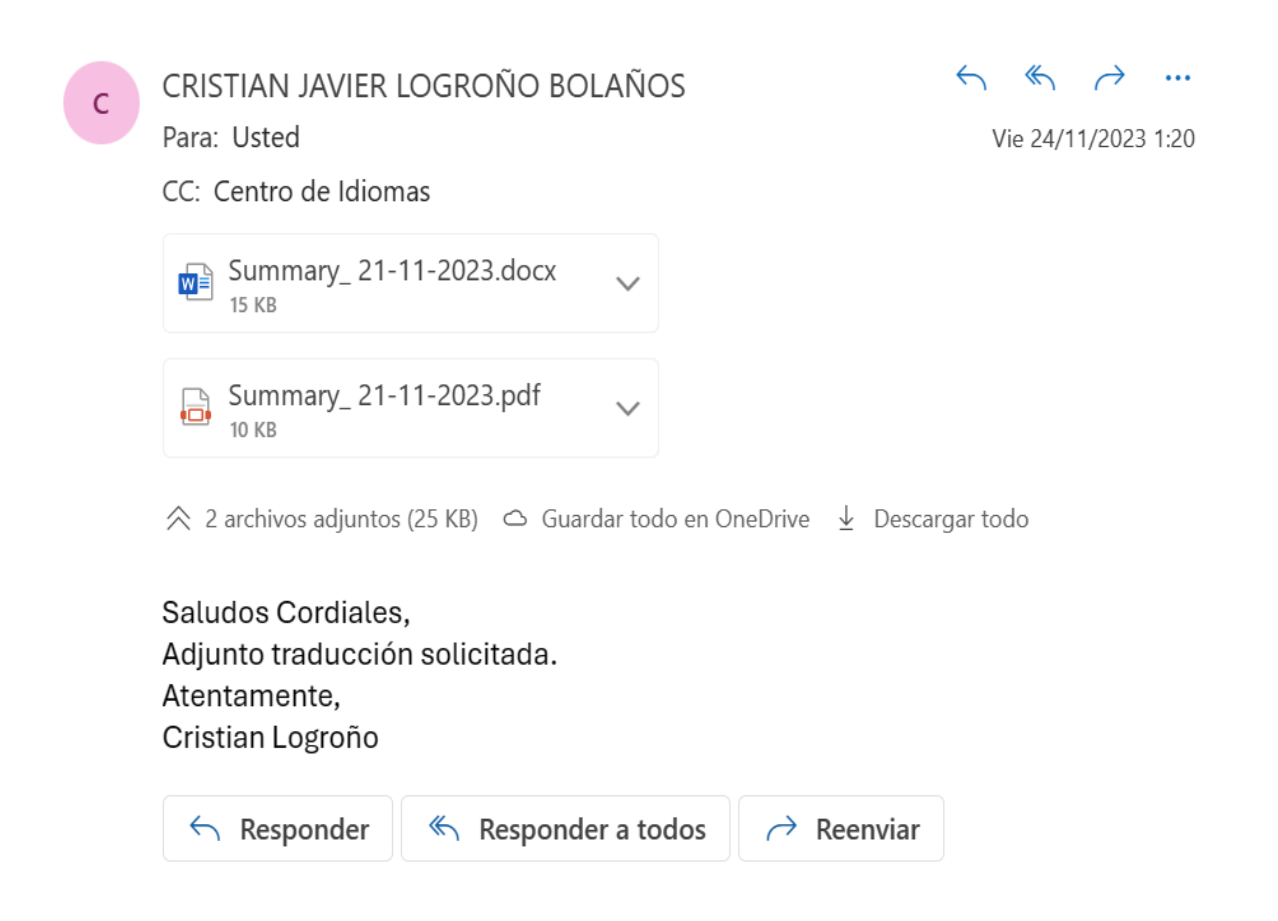

#### RESUMEN

El objetivo de la presente investigación fue obtener, analizar y verificar un modelo matemático para la resolución de ecuaciones diferenciales ordinarias para la carrera de Física de la Escuela Superior Politécnica de Chimborazo. El alcance del trabajo de investigación fue de tipo experimental con un enfoque cuantitativo, además de ser propositiva descriptiva. Se aplicó un cuestionario a 42 estudiantes de la Carrera de Física de la Escuela Politécnica de Chimborazo para evaluar el nivel de aprendizaje acerca de las ecuaciones diferenciales ordinarias, el cual fue rendido en dos momentos, el primero para medir el aprendizaje con la enseñanza tradicional y el segundo después del uso de la aplicación propuesta. En base a los resultados preliminares obtenidos se diseñó un modelo matemático para la resolución de ecuaciones diferenciales ordinarias basada en el lenguaje de programación Python para ayudar a solucionar problemas y consolidar de mejor manera los conocimientos. La evaluación desarrollada evidenció que la aplicación del modelo matemático generado en Python permite superar dificultades que los estudiantes presentan en la enseñanza tradicional, debido a que en la evaluación inicial, los estudiantes obtuvieron una calificación promedio de 6,2519, mientras que en la evaluación posterior al uso de la generada se obtuvo un puntaje promedio de 7,59. Con ello se concluye que el modelo matemático desarrollado para la resolución de ecuaciones diferenciales ordinarias ayudó al aprendizaje y comprensión de la materia, por lo cual se considera importante capacitar a los docentes en la utilización de aplicaciones y software educativos en el aula de clases, ya que se considera como una estrategia didáctica adecuada para facilitar el aprendizaje.

# **Palabras Claves:** MATEMÁTICAS, MODELO MATEMÁTICO, ECUACIONES DIFERENCIALES ORDINARIAS>, < APRENDIZAJE>, <CÁLCULO>.

ŠWOÙÁ **ašóòüvu** ÔŒIT OÞUÙ xadüõadù (20ã{ana)[Aäããnaoo∏ ^}c^/ ][¦\$WQUAQBÓÓÜVU <u>ÖOET ON UUAKOEÜÖ OOEU</u> ÖÞKA&}MŠVVOÙ 035.00 WU About QPU U XΆŐŒÜÁ&MÓŐ/ |NÜQUÓQETÓQ1 T[oac[KU[^A∿|Aaĕo[l/ â^A^∙c^Aâ[&`{^}d| VádRee&d5}ł  $\overline{H}$ FF $R$  $\epsilon$ 

ffifí í ei keg

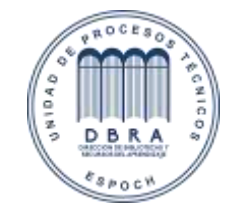

0148-DBRA-UPT-IPEC-2023

20-11-2023

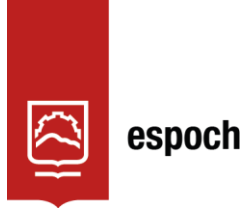

Dirección de Bibliotecas y<br>Recursos del Aprendizaje

# **UNIDAD DE PROCESOS TÉCNICOS Y ANÁLISIS BIBLIOGRÁFICO Y DOCUMENTAL**

# **REVISIÓN DE NORMAS TÉCNICAS, RESUMEN Y BIBLIOGRAFÍA**

**Fecha de entrega**: 11 / 12 / 2023

**INFORMACIÓN DEL AUTOR/A (S)**

**Nombres – Apellidos:** Joselyn Alexandra Miranda Masaquiza

**INFORMACIÓN INSTITUCIONAL**

*Instituto de Posgrado y Educación Continua*

**Título a optar:** *Magíster en Matemática mención Modelación y Docencia*

**f. Analista de Biblioteca responsable:** Lic. Luis Caminos Vargas Mgs.

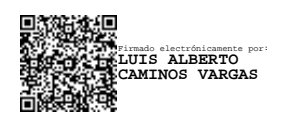

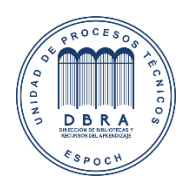

0148-DBRA-UTP-IPEC-2023